## Interactive BIOS simulator

## Welcome to the interactive BIOS simulator for the HP EliteBook 840 Aero G8 Notebook PC

### <span id="page-0-0"></span>**Here's how to use it…**

[BIOS Utility Menus:](#page-1-0) (Click the link to navigate to the individual menus) On this page you will find thumbnail images of each of the product's BIOS utility menus. To view a specific menu in greater detail, simply click that thumbnail. Just as in the live BIOS, on each menu, you can select the tab of each of the other utility menus to navigate directly to that menu.

#### Menu options:

While the menu options cannot be toggled, many of them offer item specific information about that option. To view this information, use the cursor to rollover the option and the information will present in a pane on the right of the BIOS screen.

#### **That's it!**

**On every page there is a link that brings you back to either this Welcome page or the BIOS Utility Menus page enabling you to navigate to whatever BIOS option you wish to review.**

## HP EliteBook 840 Aero G8 Notebook PC

## BIOS Utility Menus

<span id="page-1-0"></span>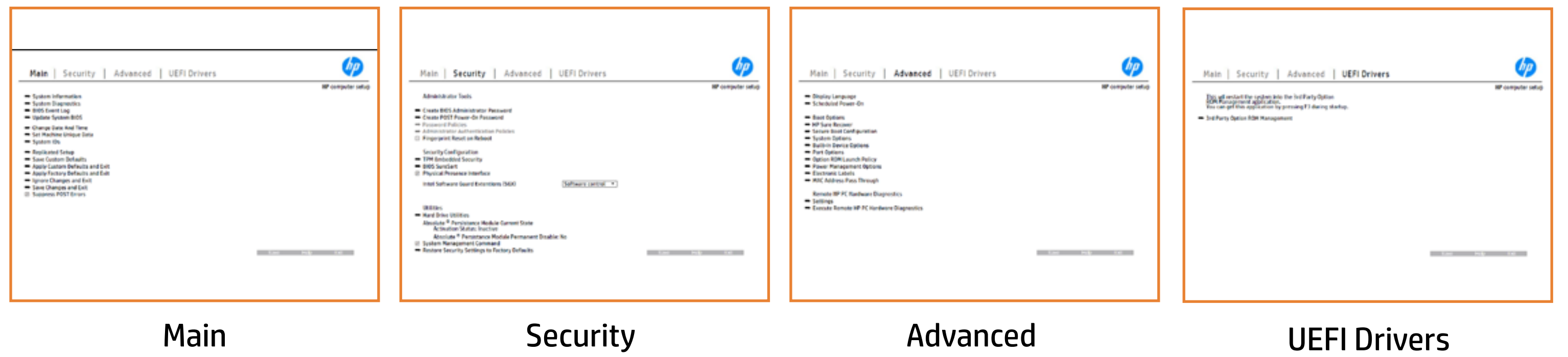

## Main Menu

#### <span id="page-2-0"></span>[Back to BIOS Utility Menus](#page-1-0)

[Back to Welcome Page](#page-0-0)

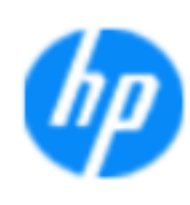

#### Item Specific Help

**The D** standard notebook information, including the Syl<del>üttind fül als jü Diy</del>uté dib Dilok ekis samataken and be **Notebook supports the Hardware ISBN PC Hardware Diagnostics UEFI application**, which provides **Sei<del>d the till</del> ansitiaty of note book commonents** . The Systidgen; dataig droestricasea i by a blo de is dudet the almade as tthe extract BIOSules being disabled. **BIOS Executive complete you to view, the second server of the second state of the second state of the second state** The **Eliophysomy on gry whomy why his updating the system** page of<br>Change to each to each machine, the system of the system of the system of the system of the system of the system Update System Biosan and to select you to select you to select you to select you to select you to select you t Set Machine Unique Data page en block in de la page en block in de la page en block in de la page en block in d s giat the bill and the guide did all aborders and manufacturer, TSKU **IDs Replicated Setup** page lists the notebook's IDs. page allows you to backup or The **BjQ415600944.01911.49551.1943.45551.45**1.151.1944.44.44.44.44.44.44.44.44.44<br>EliptGywiddigEGylpethyl (fwtogra<u>y), Cyfyydd</u>igddiantaiddidaethau Save Custom Default seems in the option of our products in the **Ignore Changes and Exit page gives you the Changes of Changes and Changes in the Changes of Changes and Changes** e glatatinatifal BiG tifidayut **Changes and Exiter is an and the state of the state of the state of the state of the state of the state of the**<br>The state of the state of the state of the state of the state of the state of the state of the state of the s Sharija ar the changes you have made and and we have and we have and we have and we have and we have a more than Suppress Post Post Post in 1980 in the William William William Syl<del>dt tind till 205 j tildy</del>yt & dtb tilhold Okisanimyt saad af

**Help** 

#### **HP** computer setup

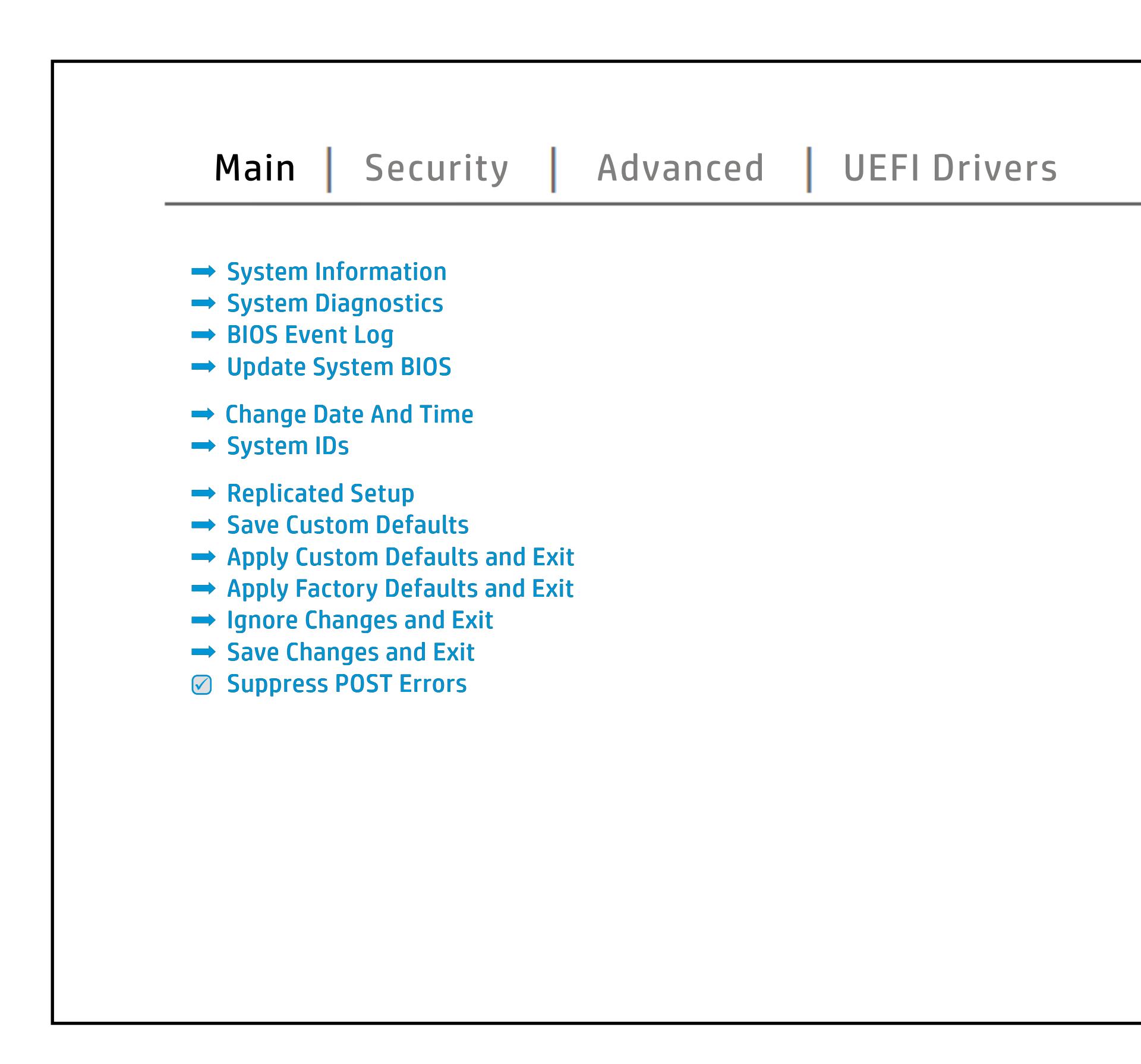

## Security Menu

#### <span id="page-3-0"></span>[Back to BIOS Utility Menus](#page-1-0)

[Back to Welcome Page](#page-0-0)

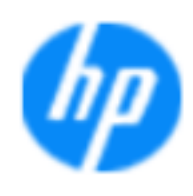

#### **HP** computer setup

#### **Item Specific Help**

Ehel**sygrepaturi tjagfrefygglynd y frigðartift í gyrinn.**<br>**Jagfrys ýtagradíriting Atamysati at**alum síðiní til enables you to set the password for the administrator. you to set the POST Power Company of the POST Power-On Password relationship and **ald havdjudy hitler jirid kalendari and power-on regarding the use of the use of the use of the use of the use** s genominations and single space in the space space space is spaced to space the second second second second s allows the administrator to determine whether the **ald havdjudyd tid gright is free unit of experiment to access to a consider to access to a consider the set of** b**oot metasye antifier glue to the system of the conduct of the conduct of conduct the conduct of conduct the co** seclatiey, hen fiherokateis tho courgety e wint droisvey ple of the P fingerprint on the next report of the next contribution of this will be und der und der Stadt **Security page enables the BIOS and BIOS and BIOS and BIOS and BIOS and BIOS and BIOS and BIOS and BIOS and BIOS** alter the setting of the setting of the setting of the setting of the device of the device of the device of th disability of the local property of the local prompt to confirm that a sensitive **jitagin) je ji niv je useranne personnel personnel in possession of a customer.**<br>Slikitari je user possession of the PC to reset setting in case of a customer secure of a cus **Module (Yes = alcards of change and photo**) Ehel**sygne promotycy dyfryfygdyn dyfinnyghrifygd**ws s produced enveryant in Forms that the customers is specifically service and contact the system of  $\alpha$  BIOS. service command. page gives you the option to reset security settings to factory defaults. **järgis) of kover al terming al the anglo and to be hun globa.**<br>Sift the cover relative of the cover relative of the cover rest of

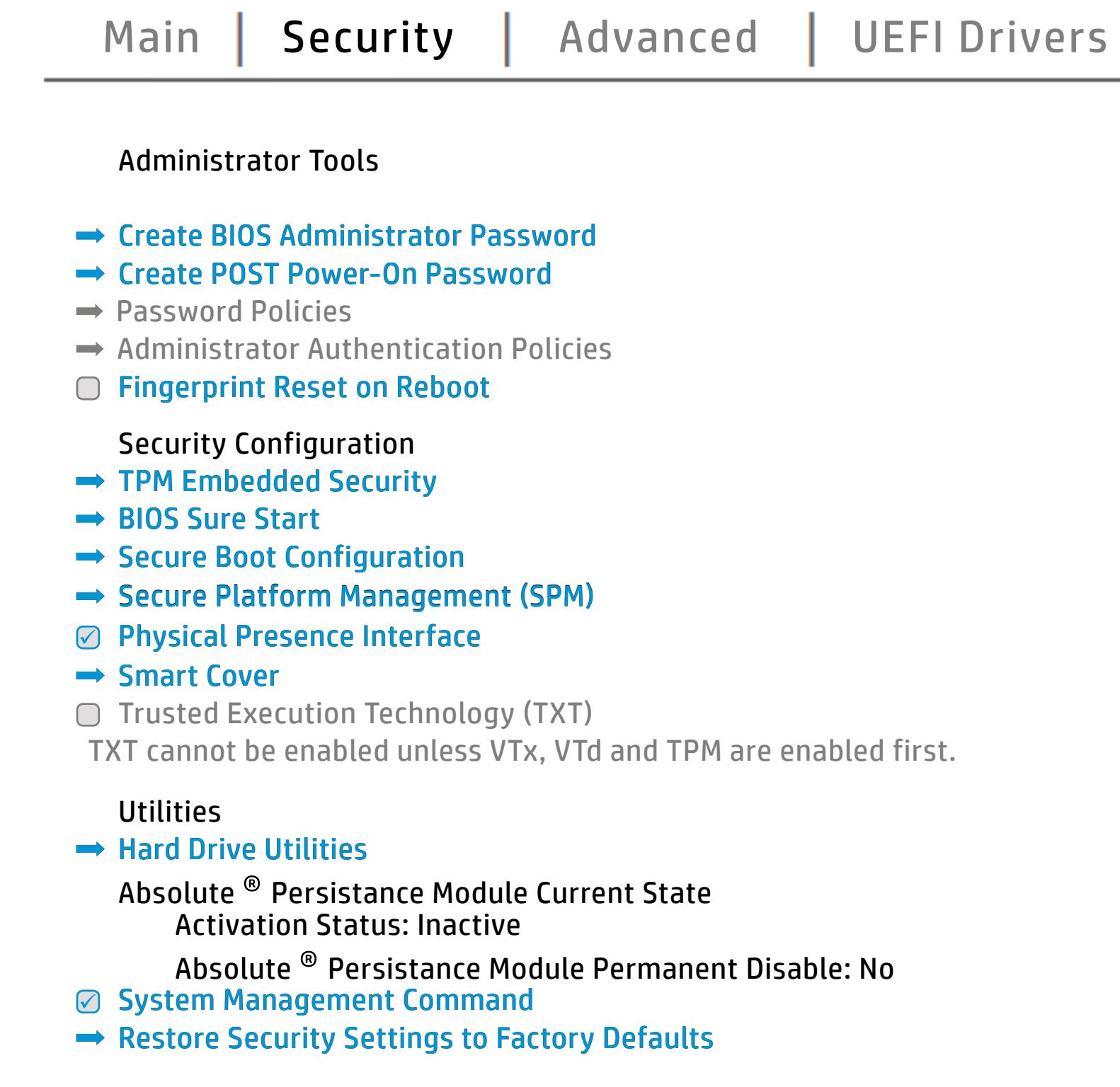

NOTE: The settings in this menu were previously NoO al Eedfithteh BID Suspeassand oProdicies straemed this option is disabled, HP authorized personnel cannot remove a lost password.

Help a

## Advanced Menu

### <span id="page-4-0"></span>[Back to BIOS Utility Menus](#page-1-0)

#### Item Specific Help The **Bjilping minoryny gangry bir 11 11 17 17 17 18 18 19 18**<br>**;Riigibiri didirii jyyyih falgtalah firi minor didiri falgtalah ja kalendalah j**okkopt **the BIOS language of the BIOS language. It also enables you to set the power of the BIOS of the BIOS of the BIOS of the BIOS of the BIOS of the BIOS of the BIOS of the BIOS of the BIOS of the BIOS of the BIOS of the BIOS** an alan a **j Eugenia settings, juga pagalak Startup Startup Menu Delay setting** and Factor Books page enables you to modify the ports. The ports of the settings for Remote Settings for Remote Settings for Re The **BjEpiographygy on Brencostic VII of Soviet page in**<br>**jAujusta addressignostics in the Host Based Address functionality for**<br>**Biography func**tionality for connected devices that feature and the boot or disable the built-in devices of the state of the state of the notebook. **Biologicostic Ros**k

Help No.

[Back to Welcome Page](#page-0-0)

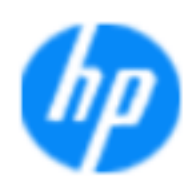

#### **HP** computer setup

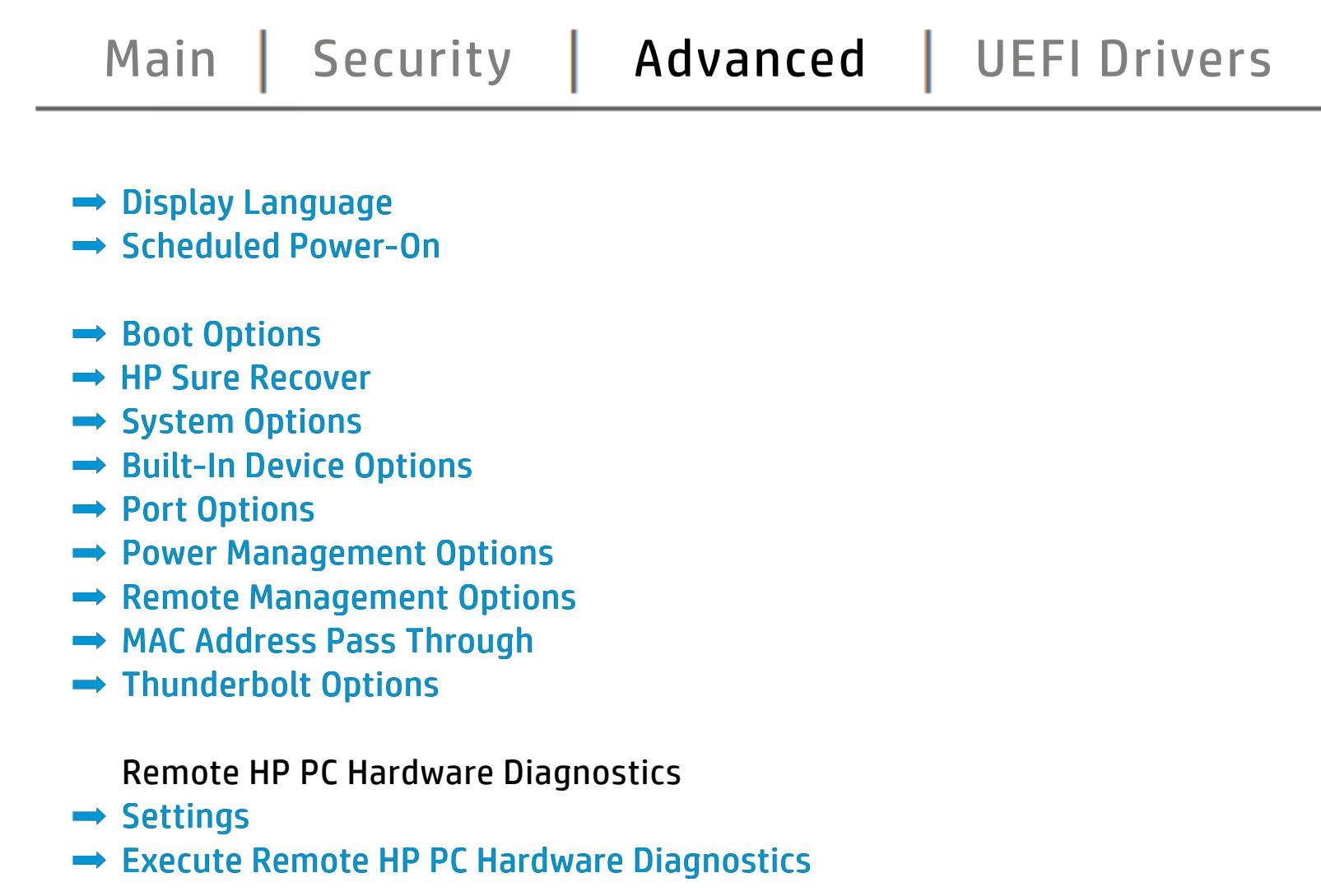

## UEFI Drivers

<span id="page-5-0"></span>[Back to BIOS Utility Menus](#page-1-0)

[Main](#page-2-0) | [Security](#page-3-0) | [Advanced](#page-4-0) | UEFI Drivers

[Back to Welcome Page](#page-0-0)

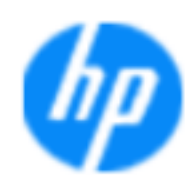

#### Item Specific Help

#### **HP** computer setup

This will restart the system into the 3rd Party Option ROM Management application. You can get to this application directly by pressing F3 during startup.

**→ 3rd Party Option ROM Management** 

The **3rd Party Option ROM Management** page will restart the system into 3rd Party Option ROM Management application. You can get to this application directly by pressing F3 during startup.

Help a

### <span id="page-6-0"></span>[Back to BIOS Utility Menus](#page-1-0)

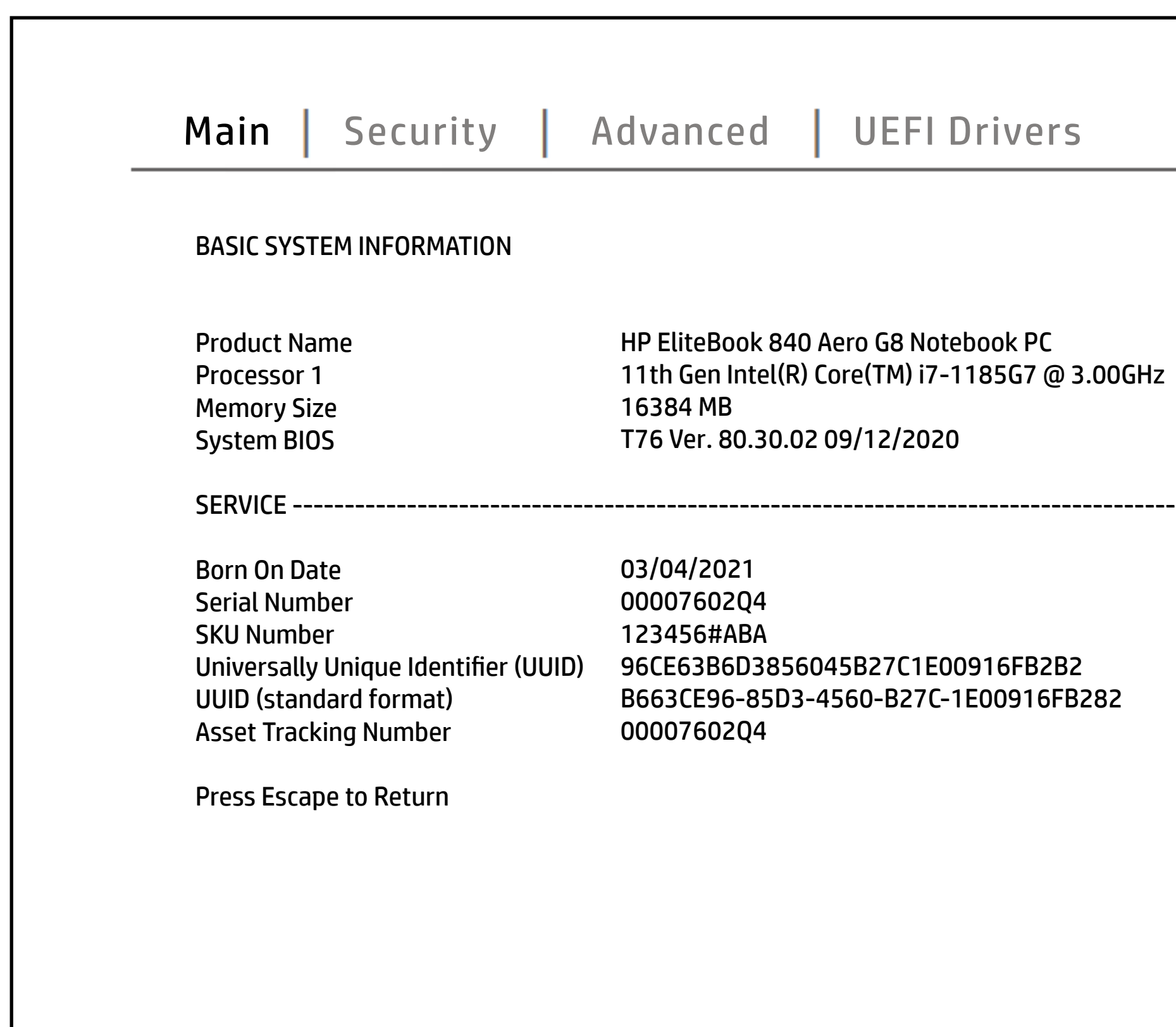

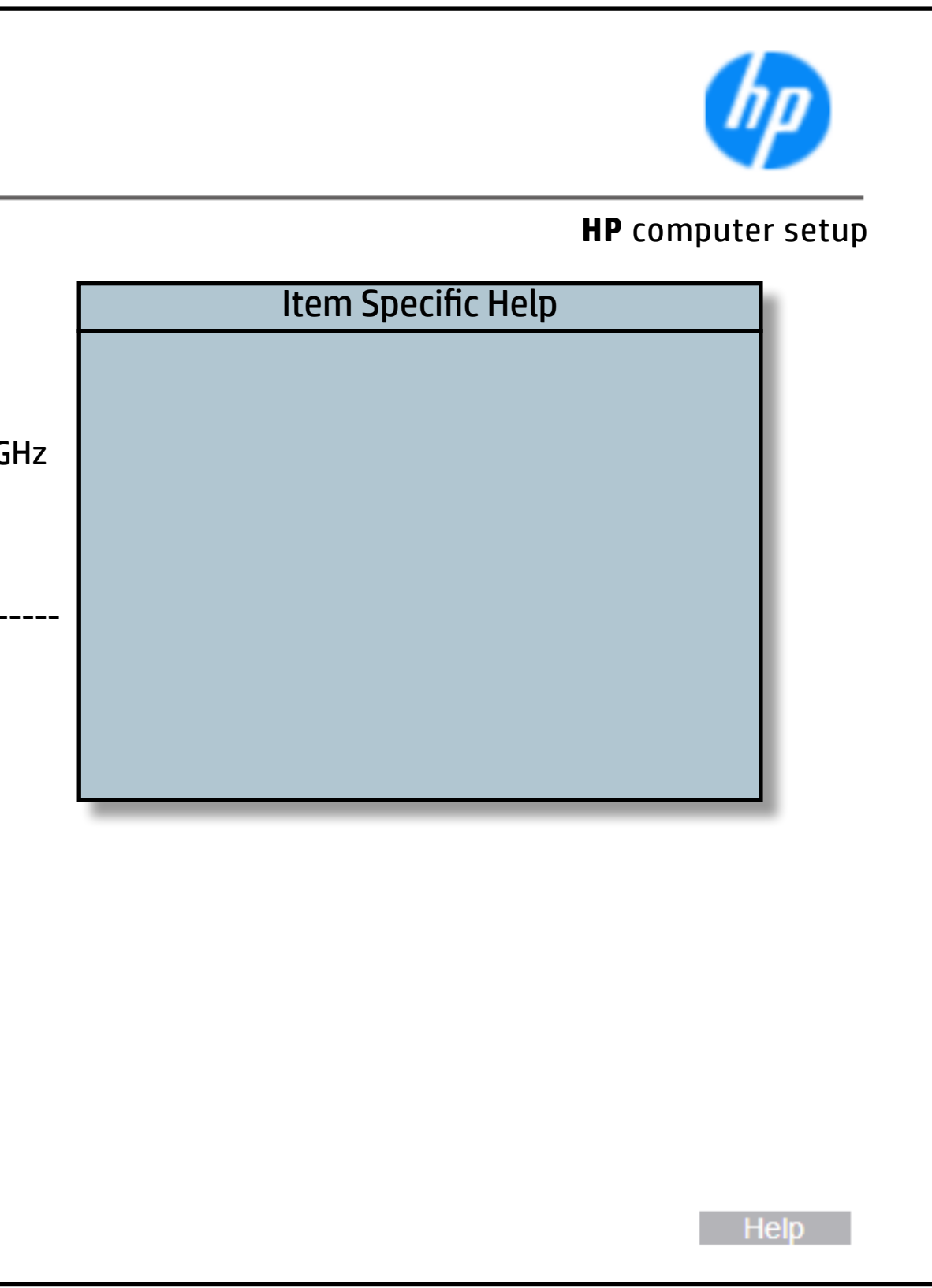

### [Back to BIOS Utility Menus](#page-1-0)

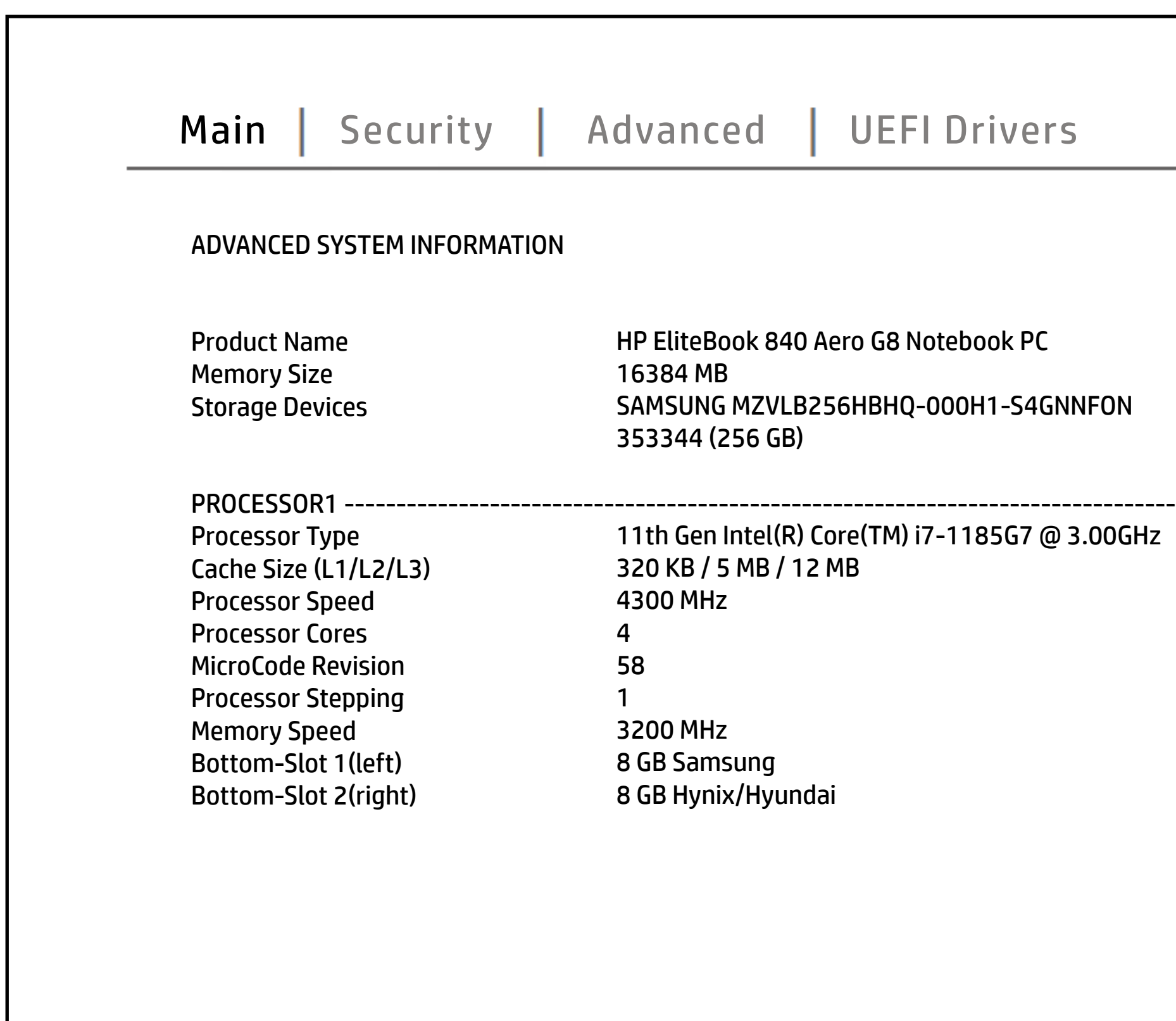

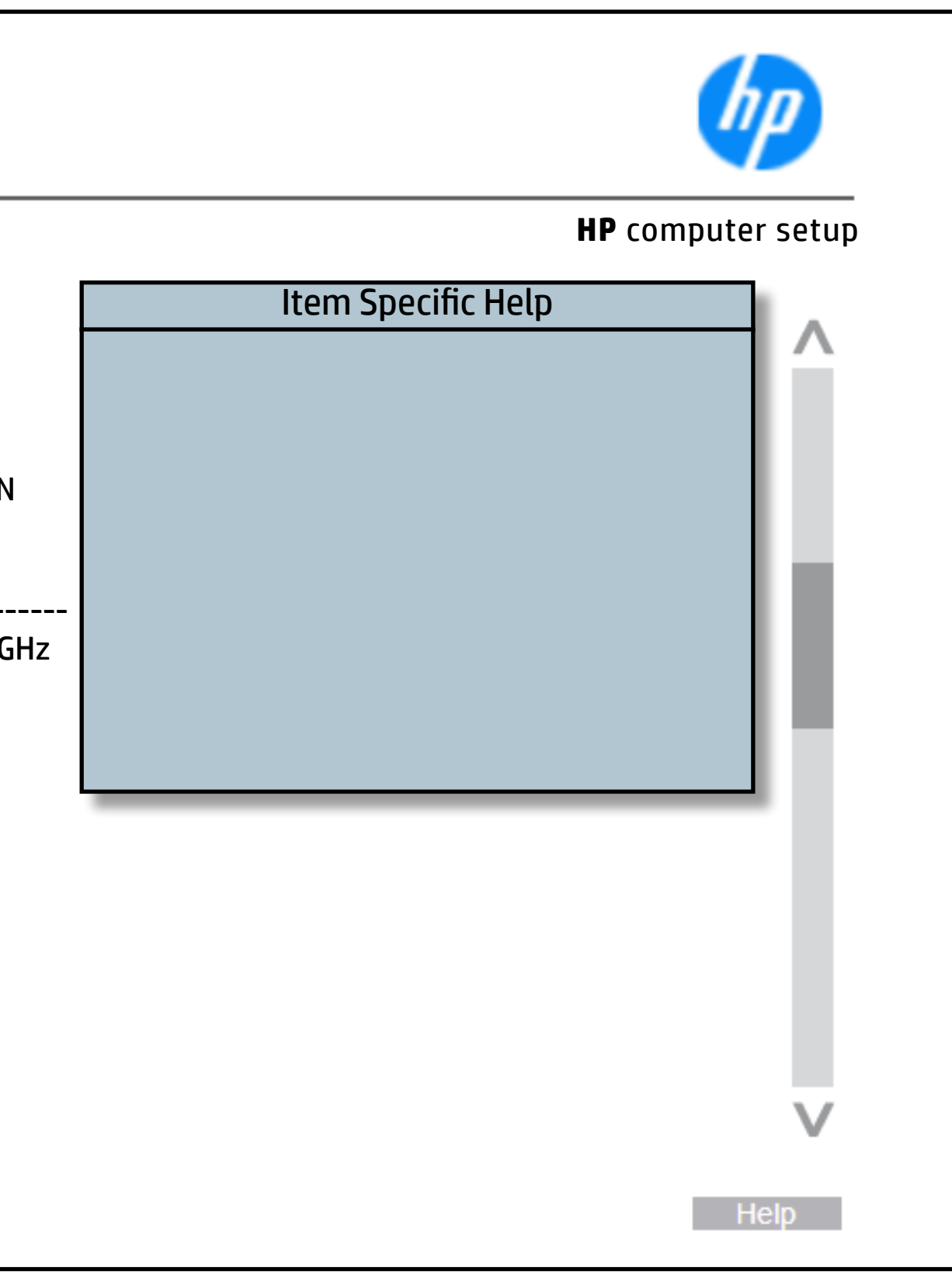

### [Back to BIOS Utility Menus](#page-1-0)

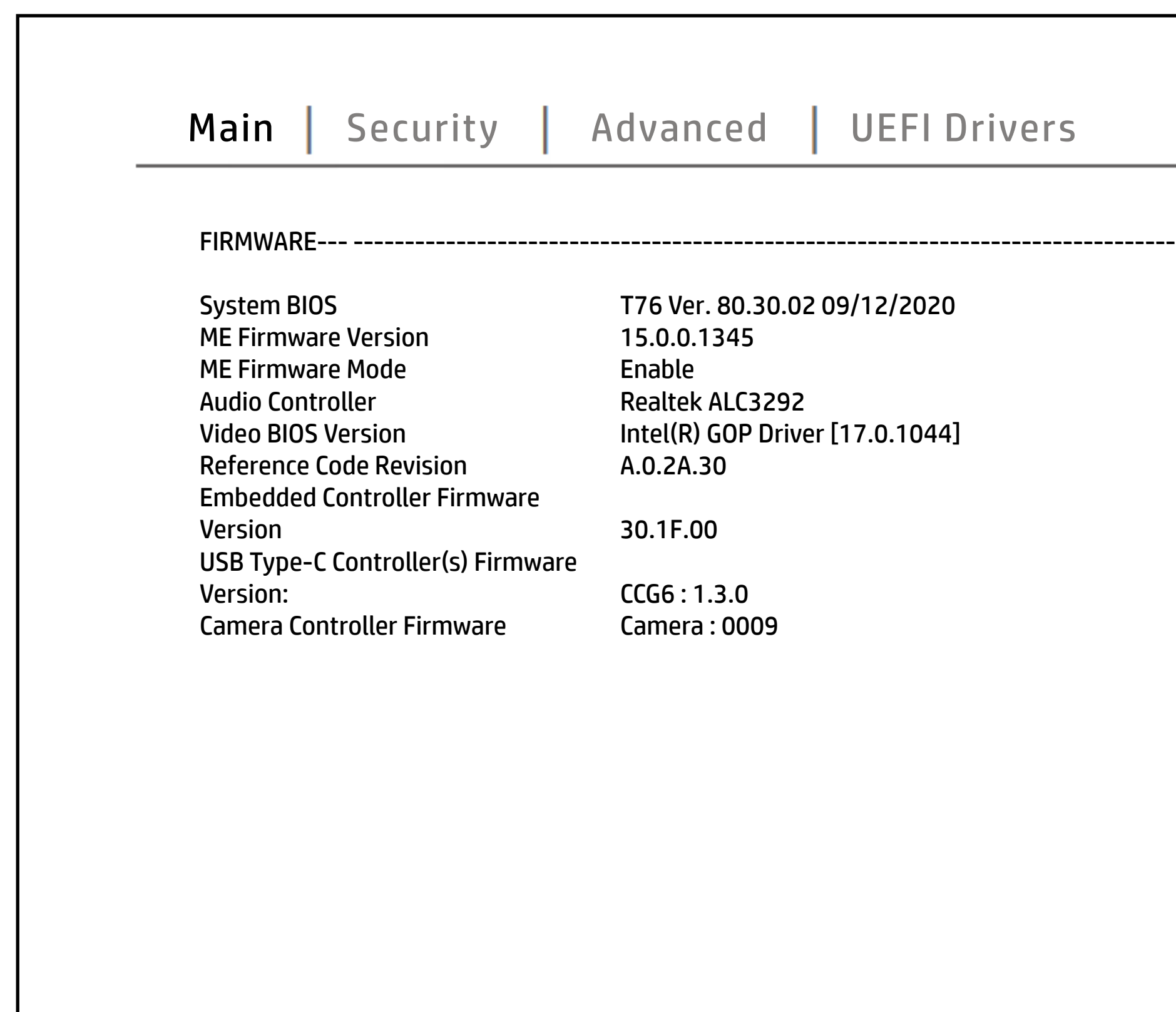

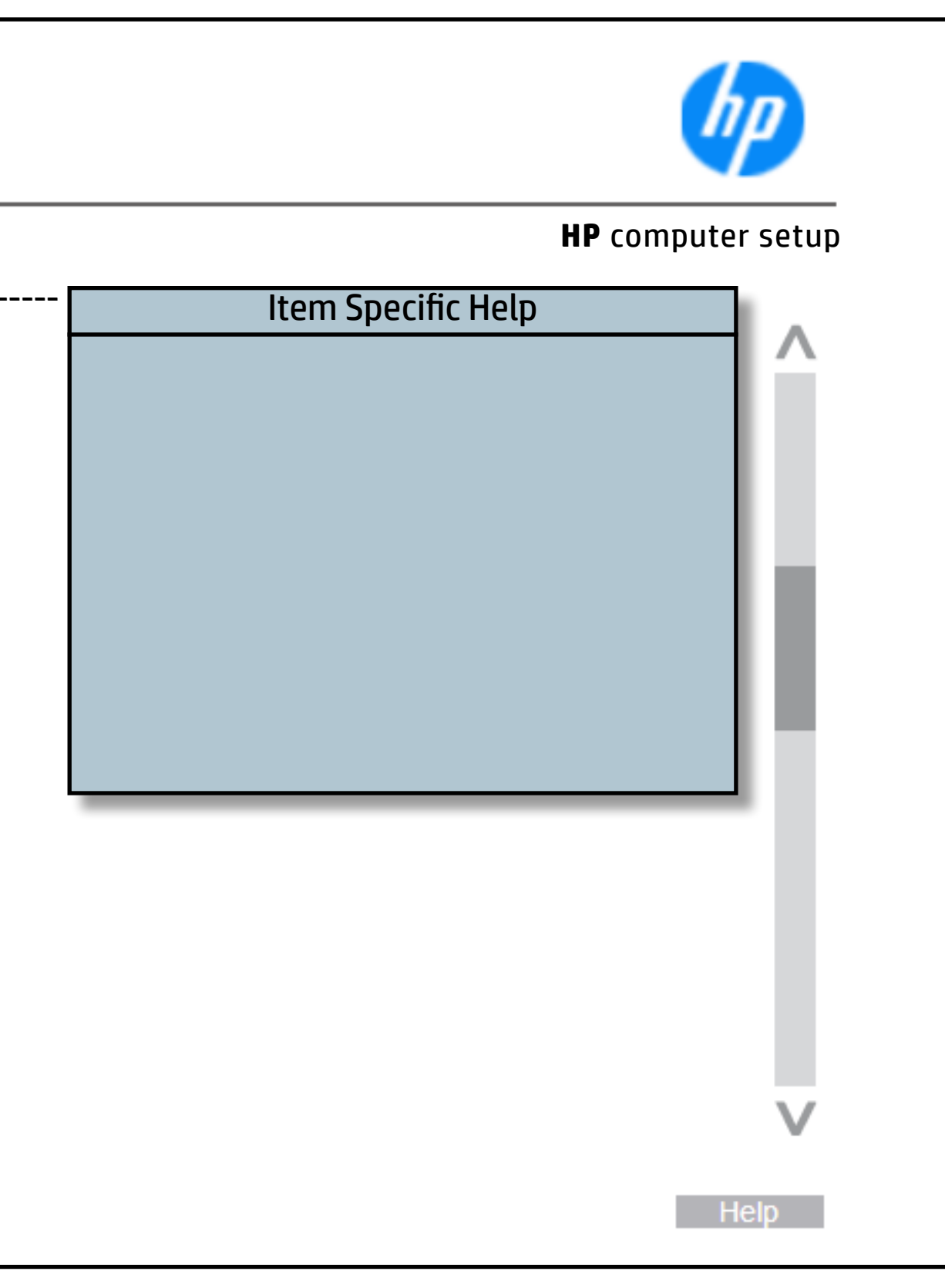

### [Back to BIOS Utility Menus](#page-1-0)

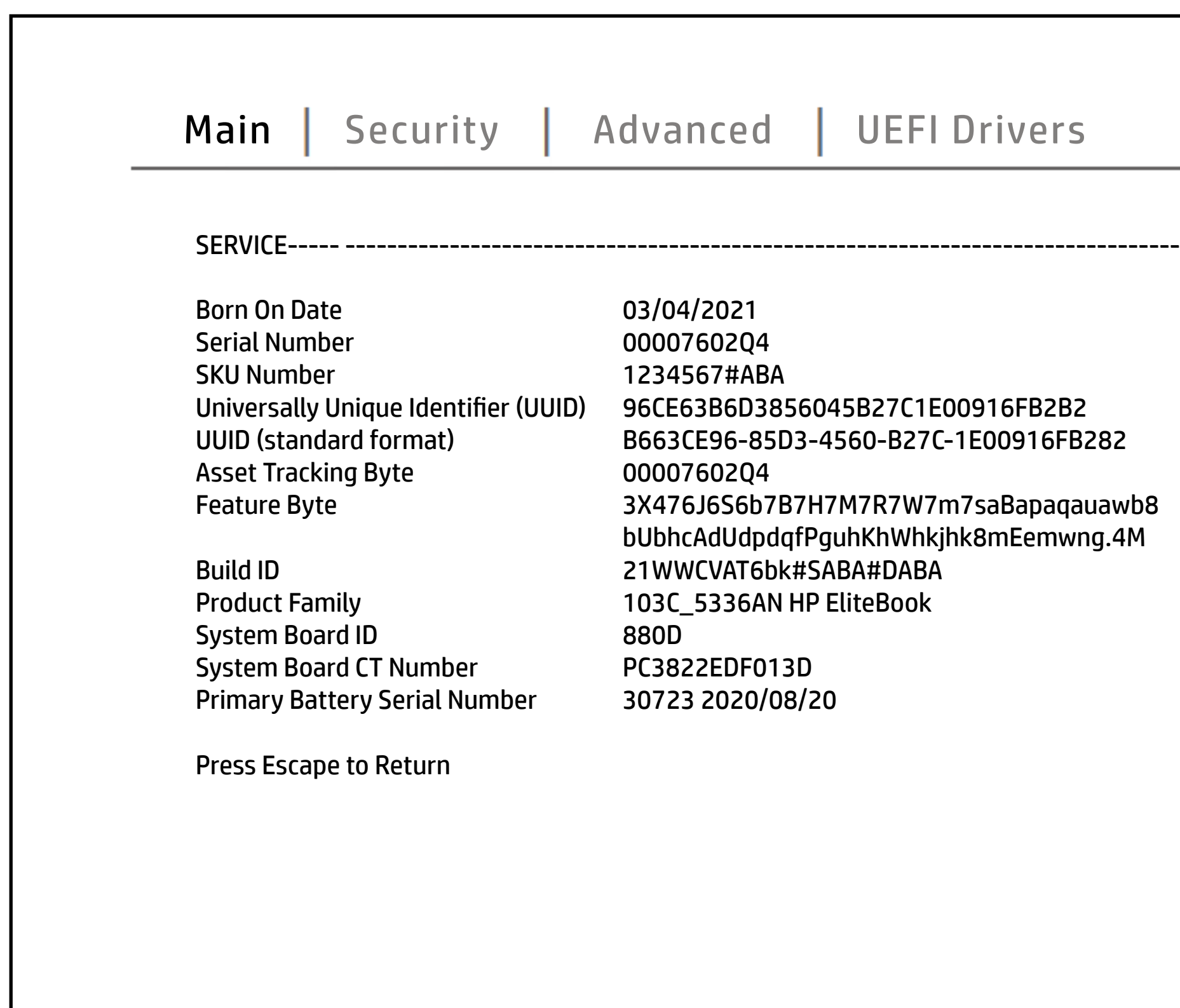

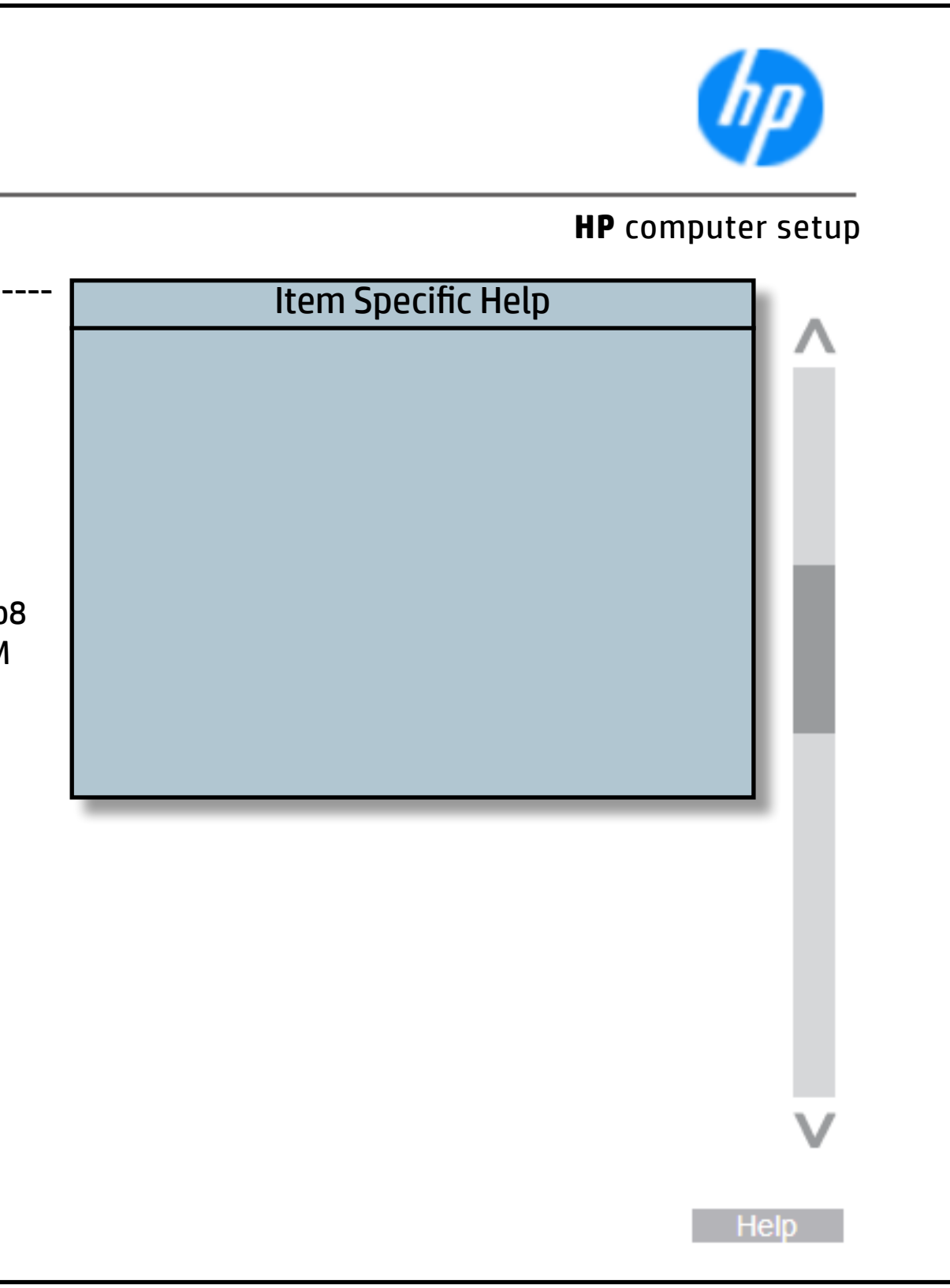

## System Diagnostics

#### [Back to BIOS Utility Menus](#page-1-0)

[Back to Welcome Page](#page-0-0)

#### Item Specific Help

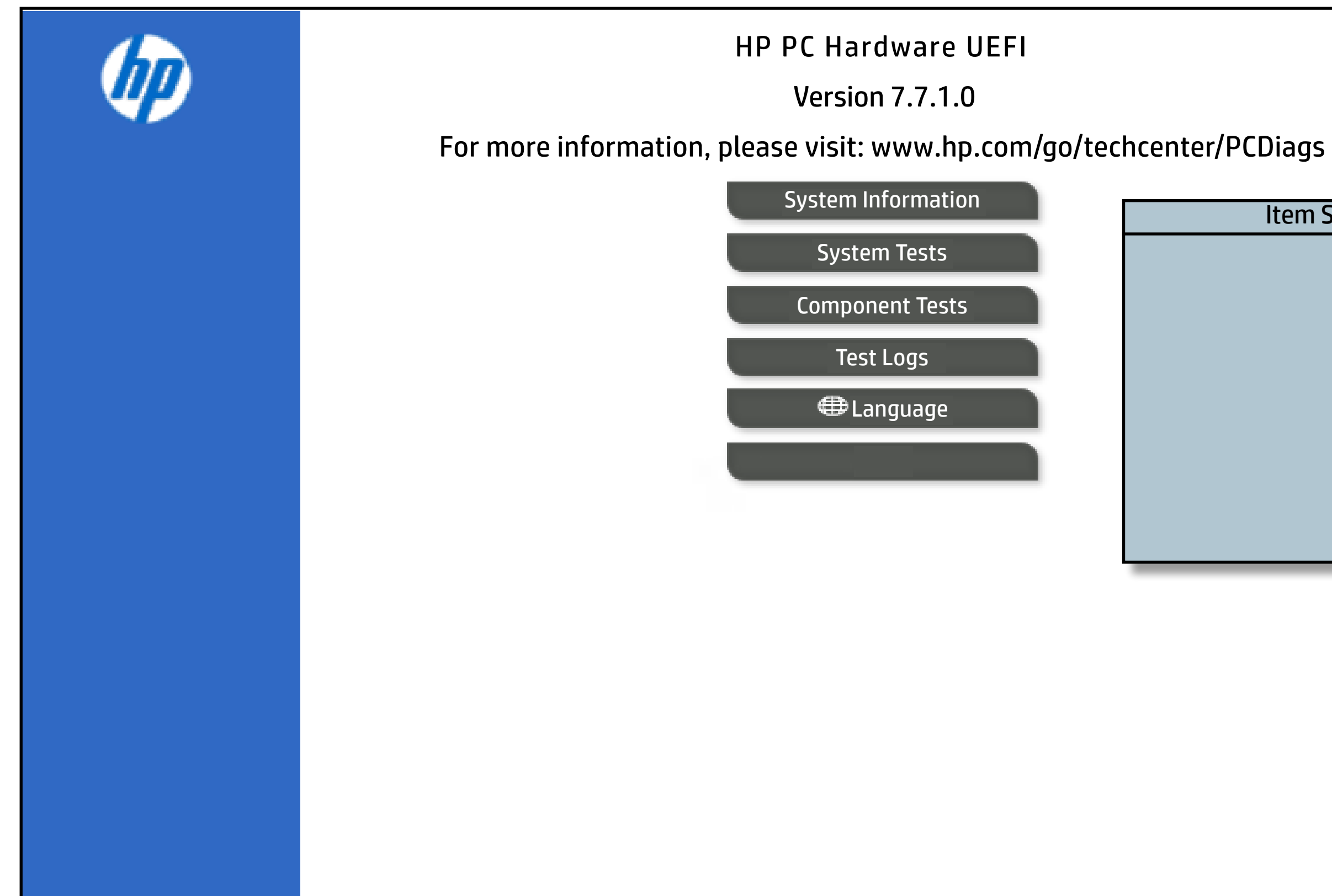

The notebook supports the **HP PC Hardware Diagnostics UEFI application**, which provides advanced testing of notebook components. The System diagnostics application is external to the BIOS.

Click the **Exit** button to go back to the Main menu.

## BIOS Event Log

### [Back to BIOS Utility Menus](#page-1-0)

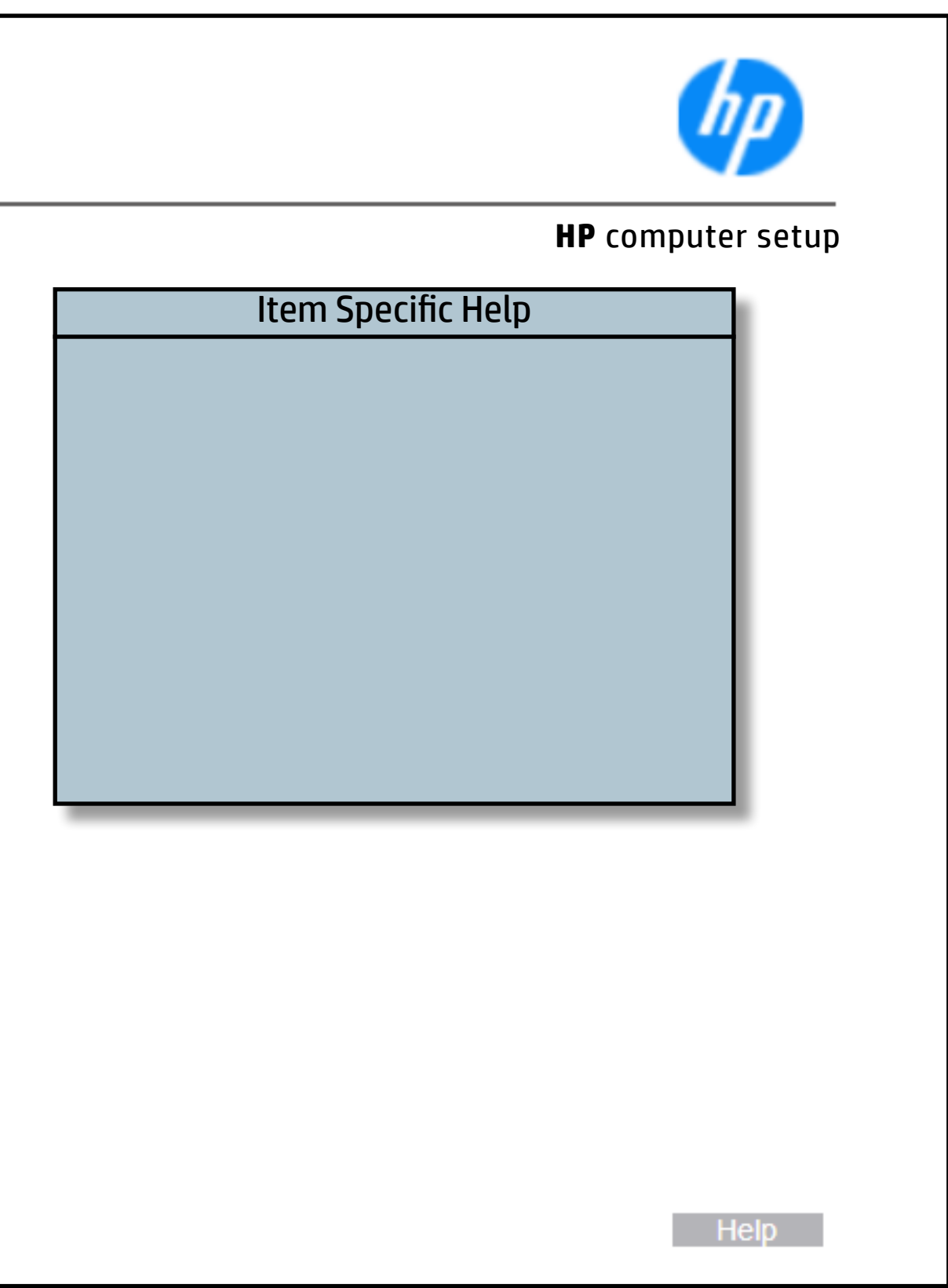

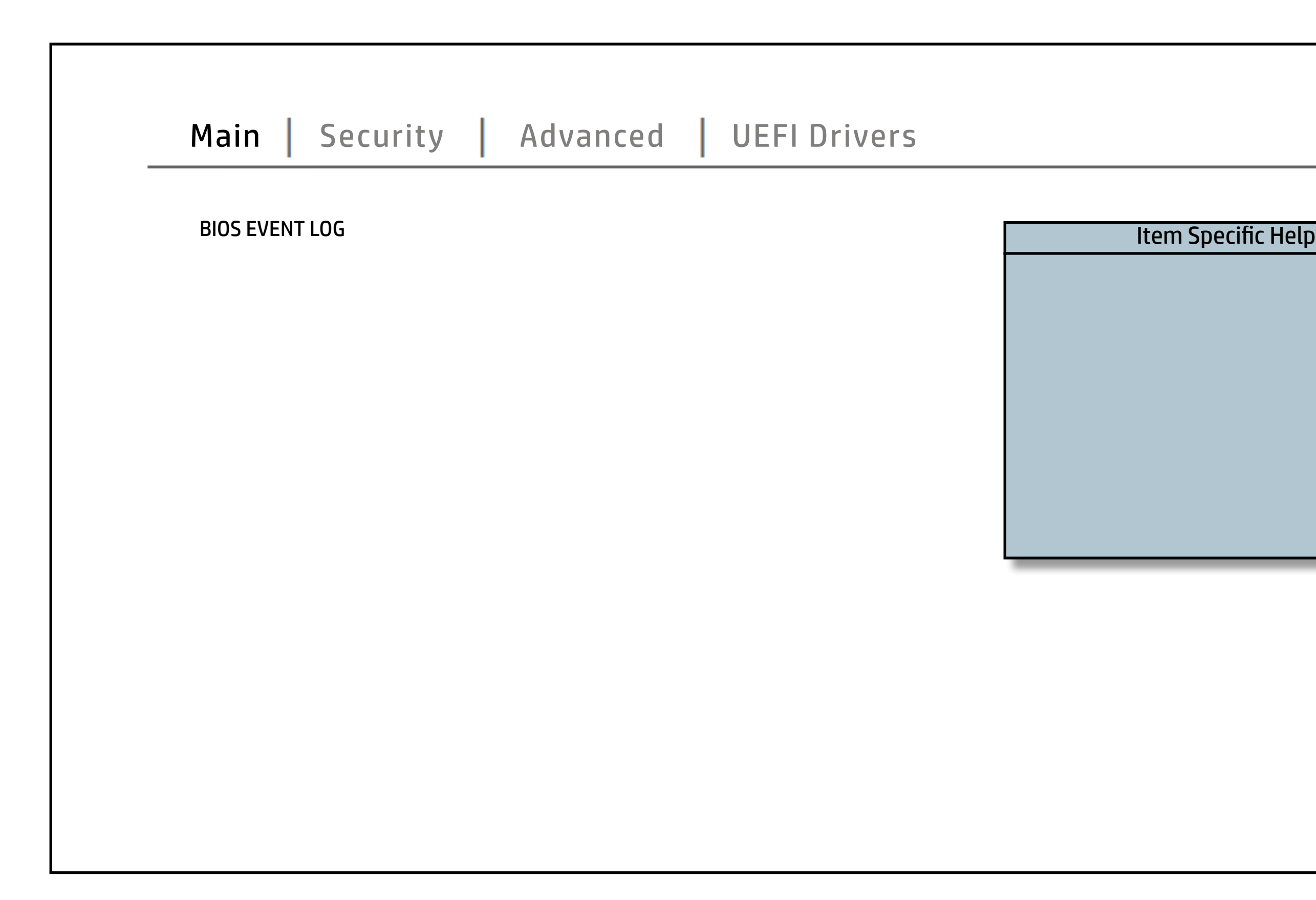

## Update System BIOS

### [Back to BIOS Utility Menus](#page-1-0)

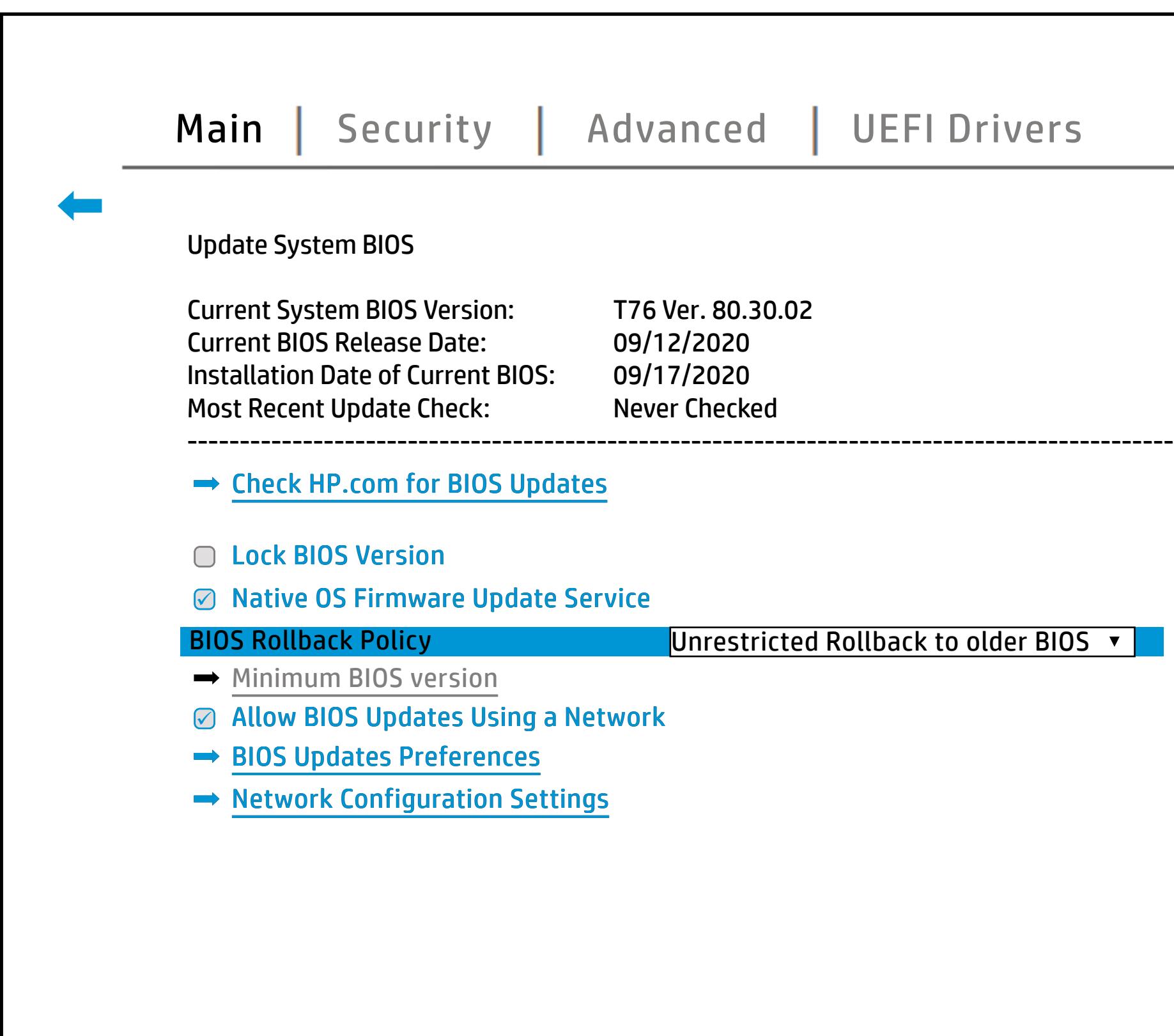

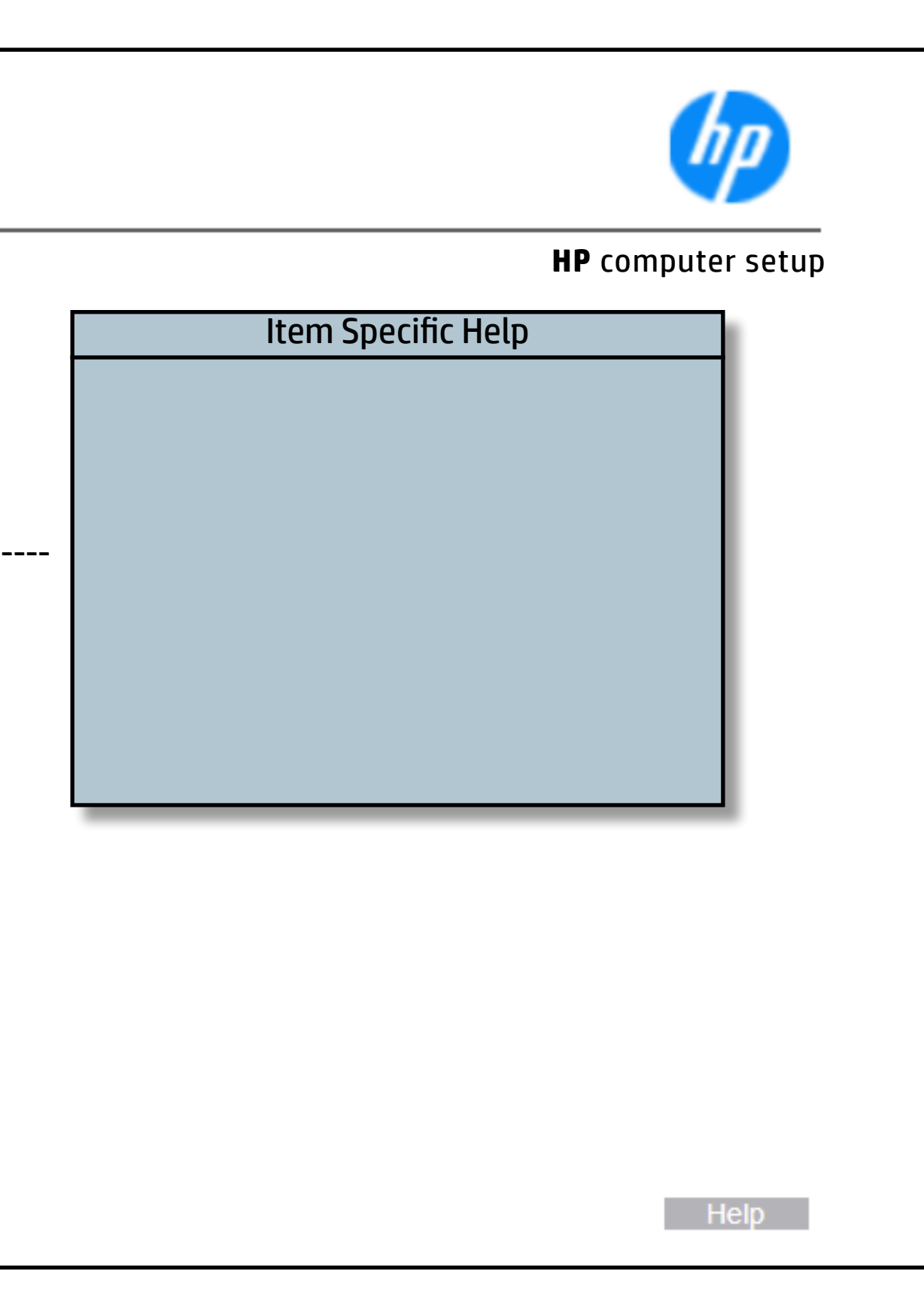

## Change Date And Time

### [Back to BIOS Utility Menus](#page-1-0)

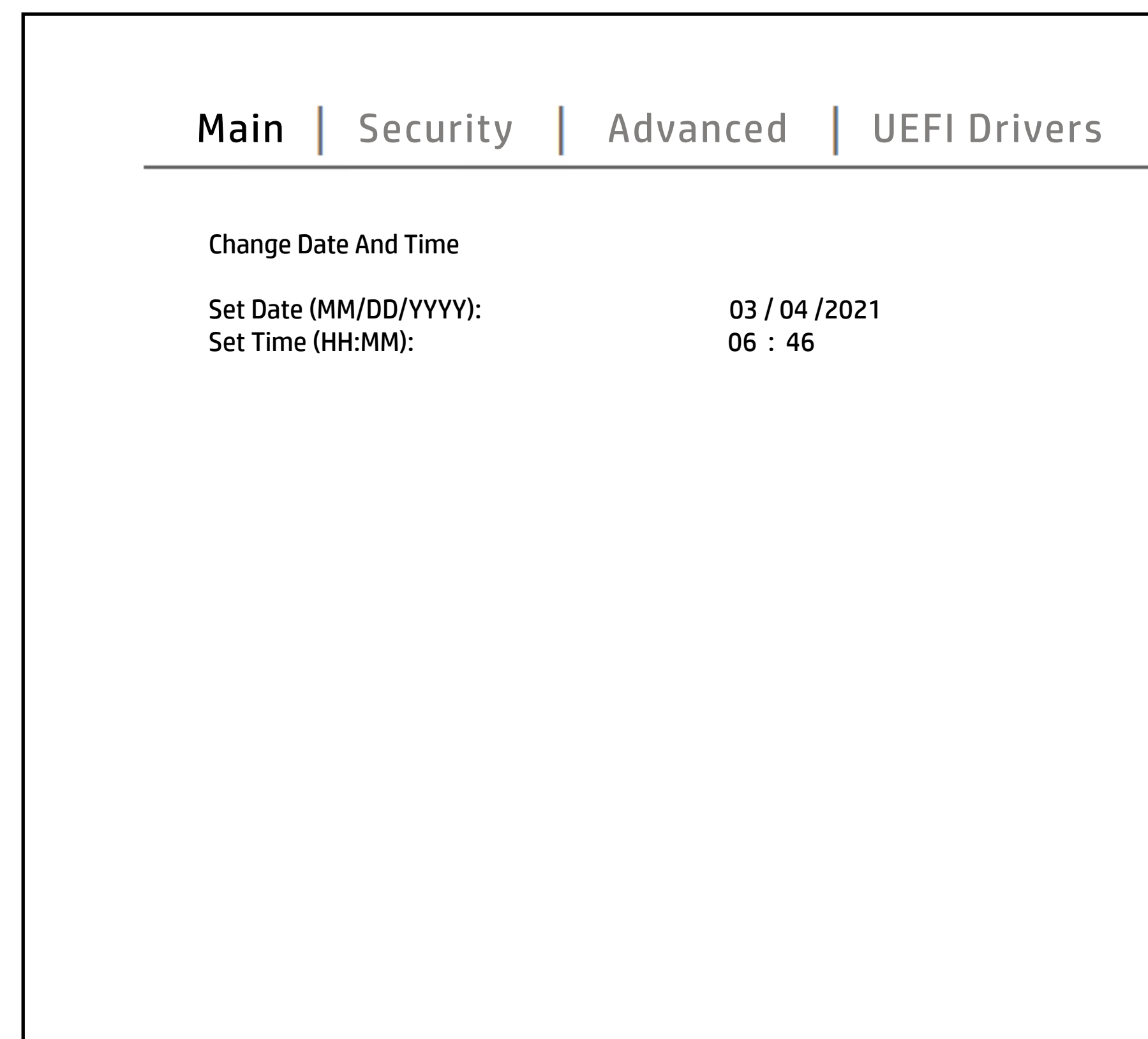

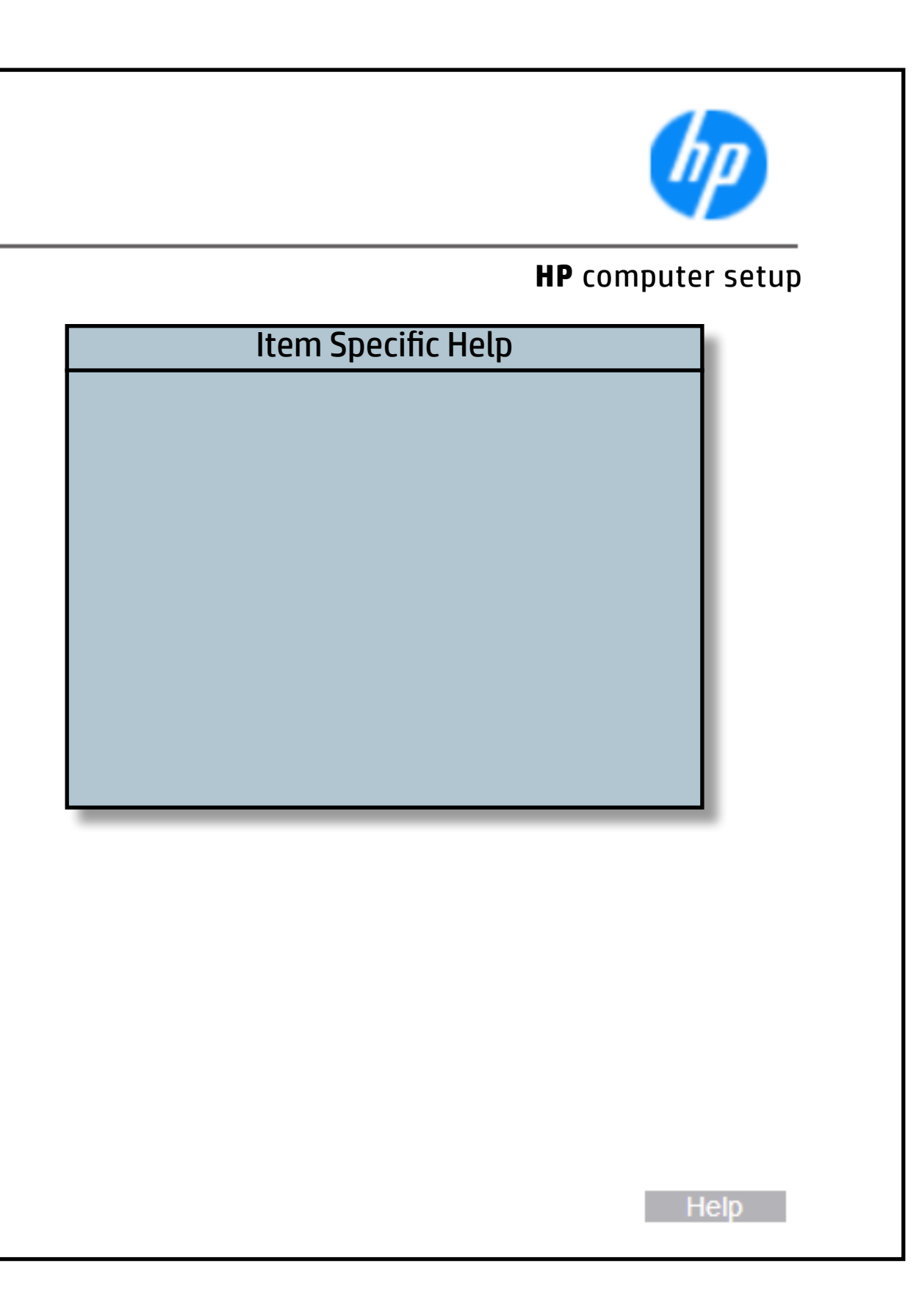

## System IDs

#### [Back to BIOS Utility Menus](#page-1-0)

[Back to Welcome Page](#page-0-0)

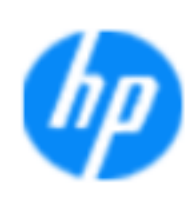

#### **HP** computer setup

# **Asset röfajklag** Number A unique taugntbeat insueidate tradet owner of terbotnek tragntbert useid attets that the new terforback PC. notebook PC. Help **N**

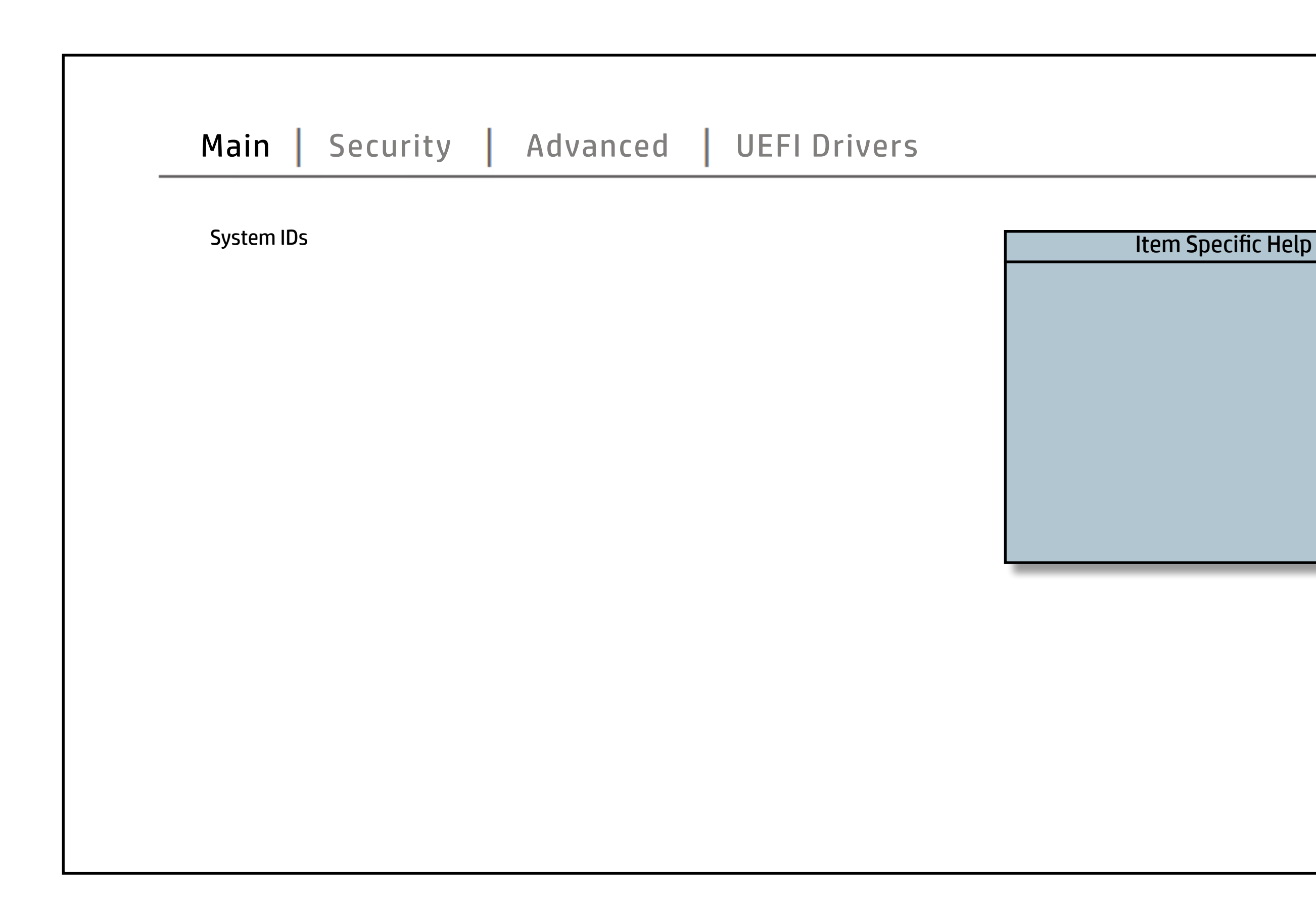

## Replicated Setup

#### [Back to BIOS Utility Menus](#page-1-0)

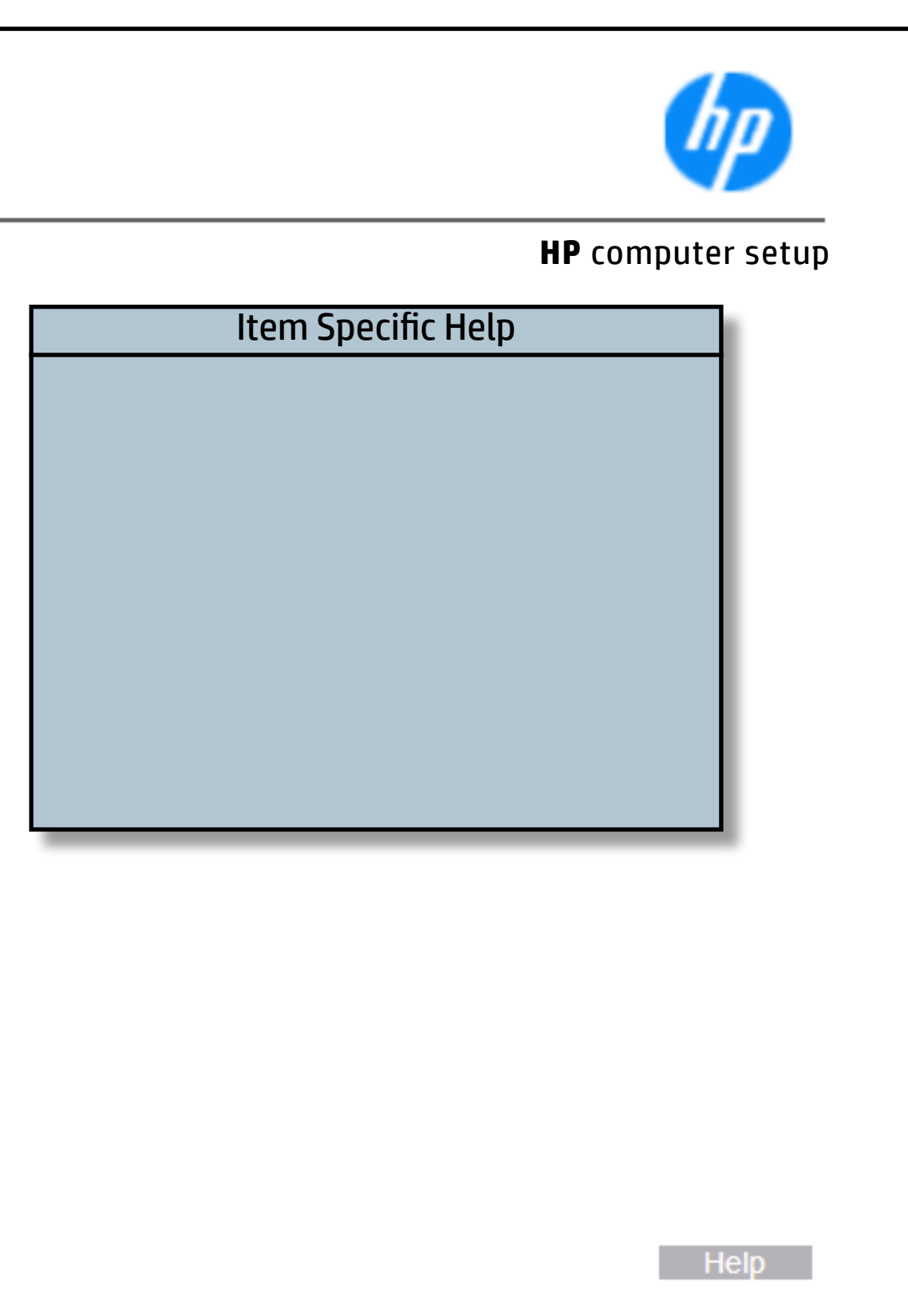

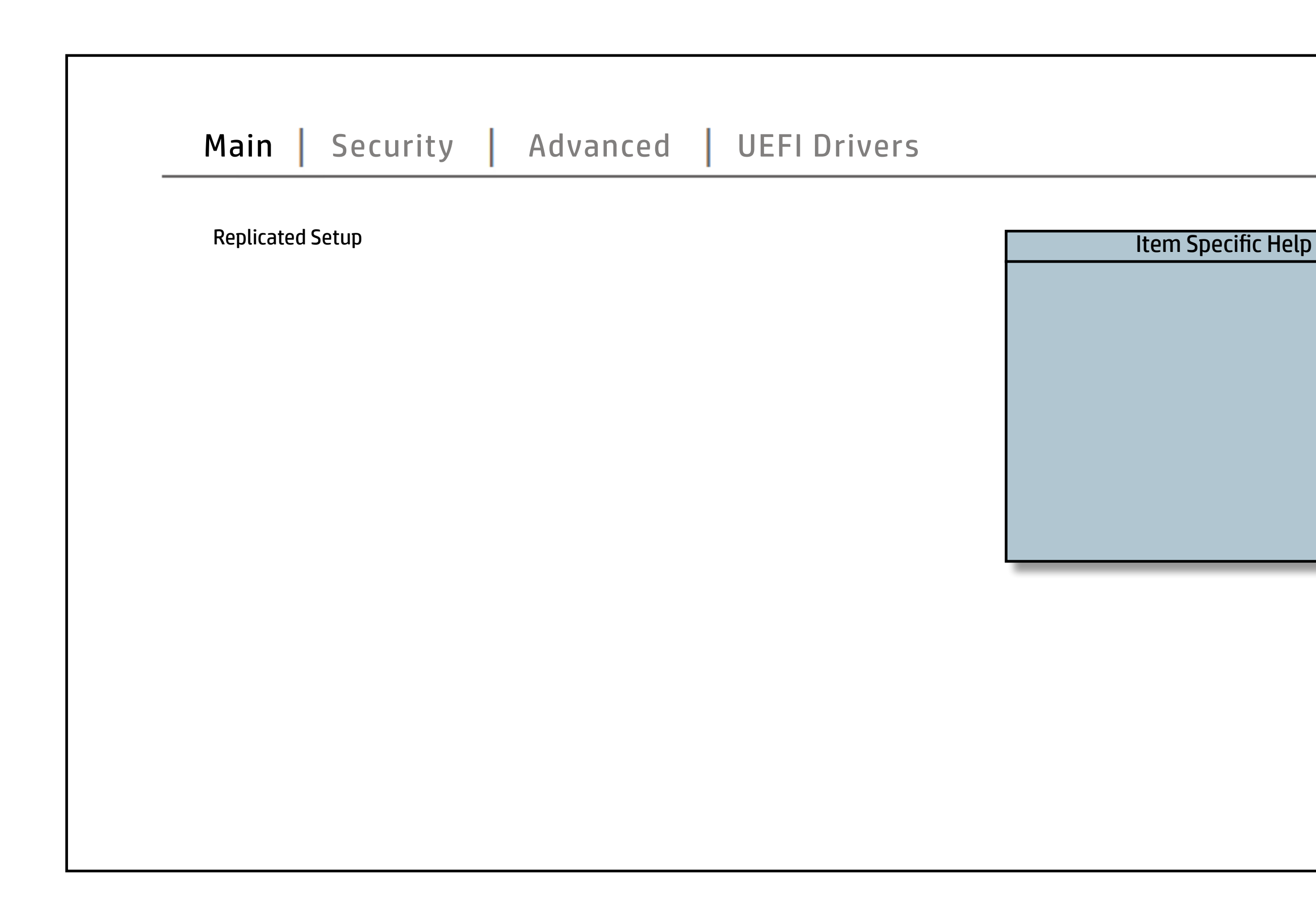

## Save Custom Defaults

### [Back to BIOS Utility Menus](#page-1-0)

[Back to Welcome Page](#page-0-0)

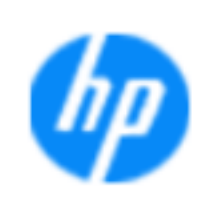

#### **HP** computer setup

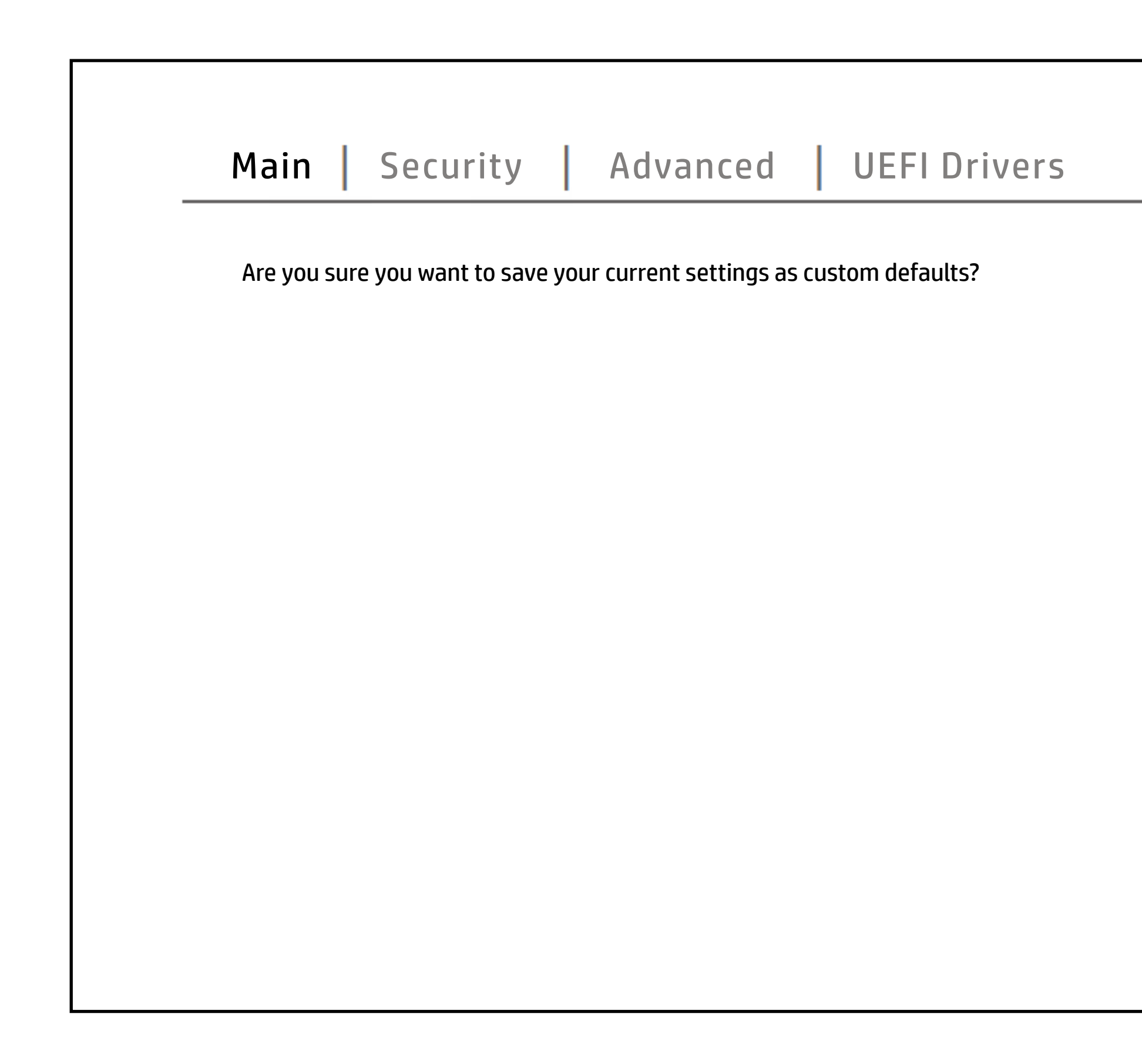

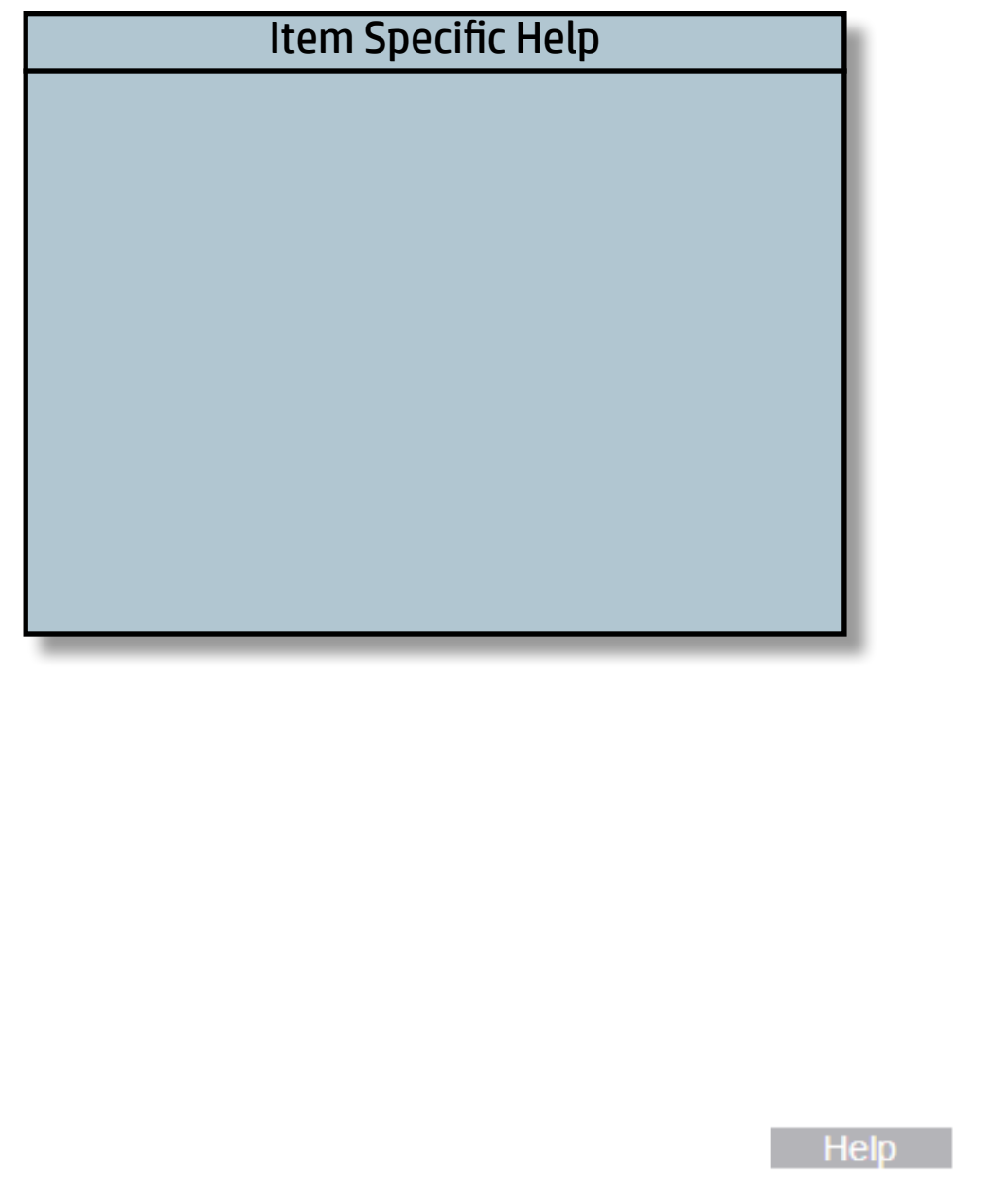

## Apply Custom Defaults and Exit

#### [Back to BIOS Utility Menus](#page-1-0)

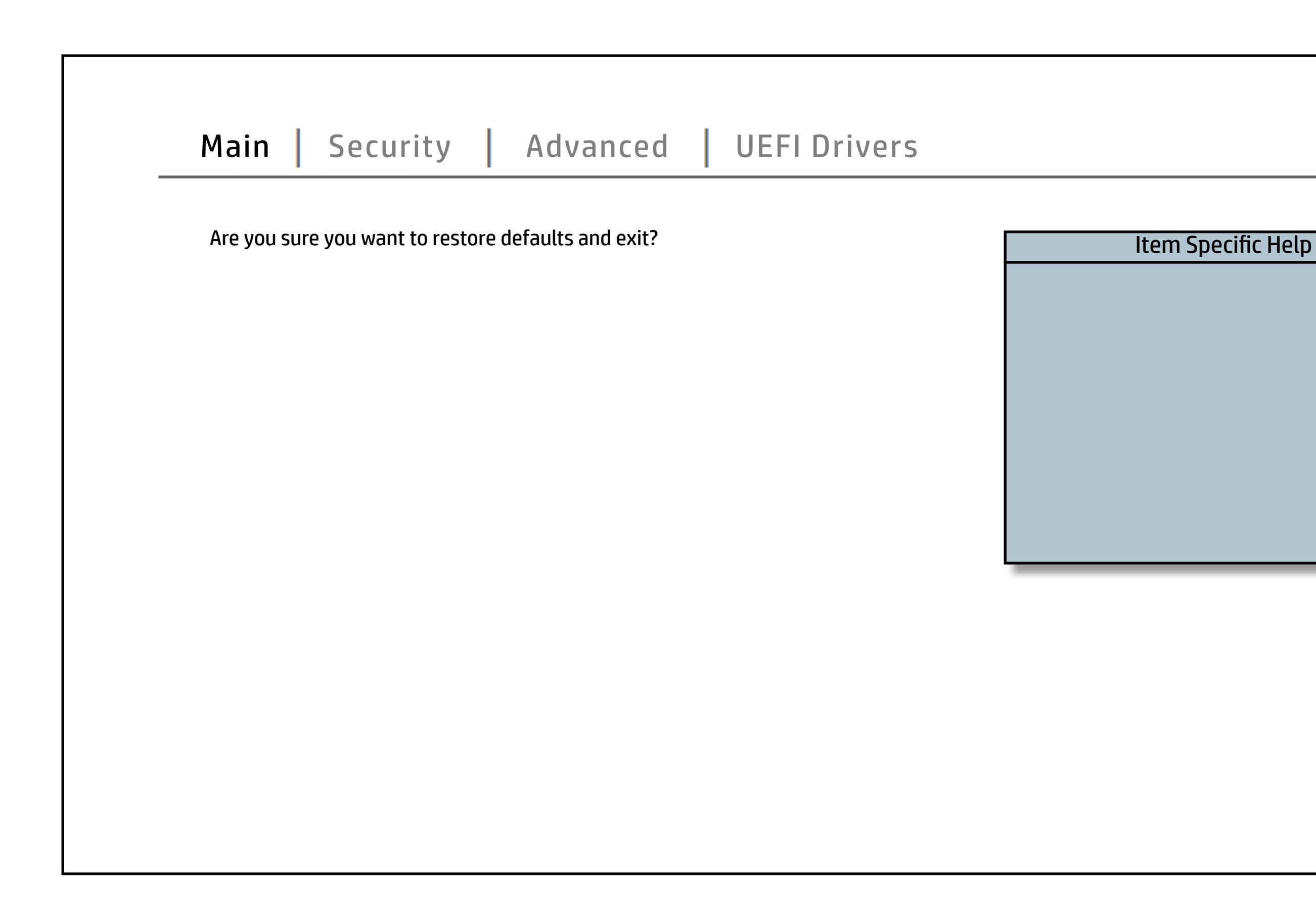

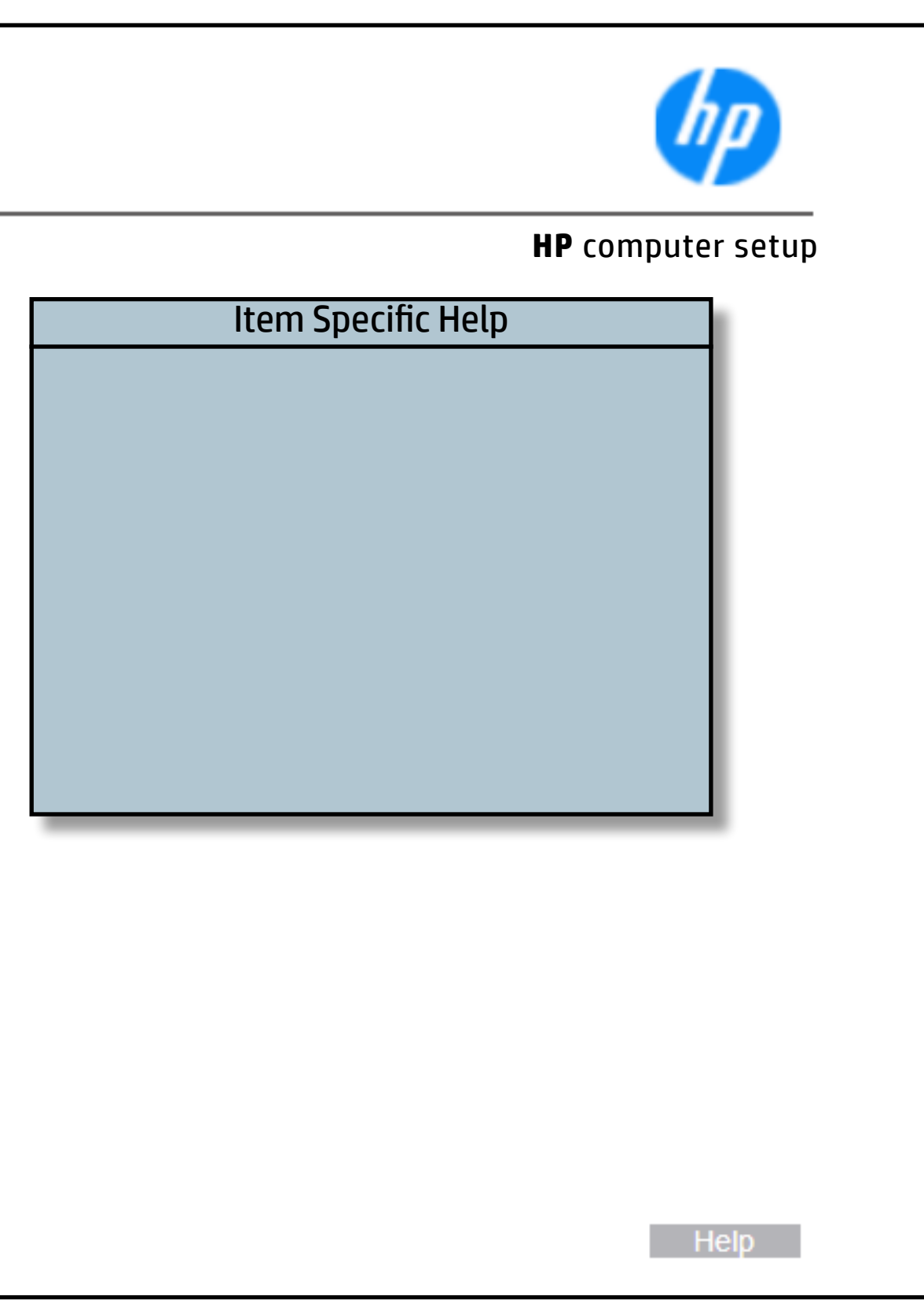

## Apply Factory Defaults and Exit

#### [Back to BIOS Utility Menus](#page-1-0)

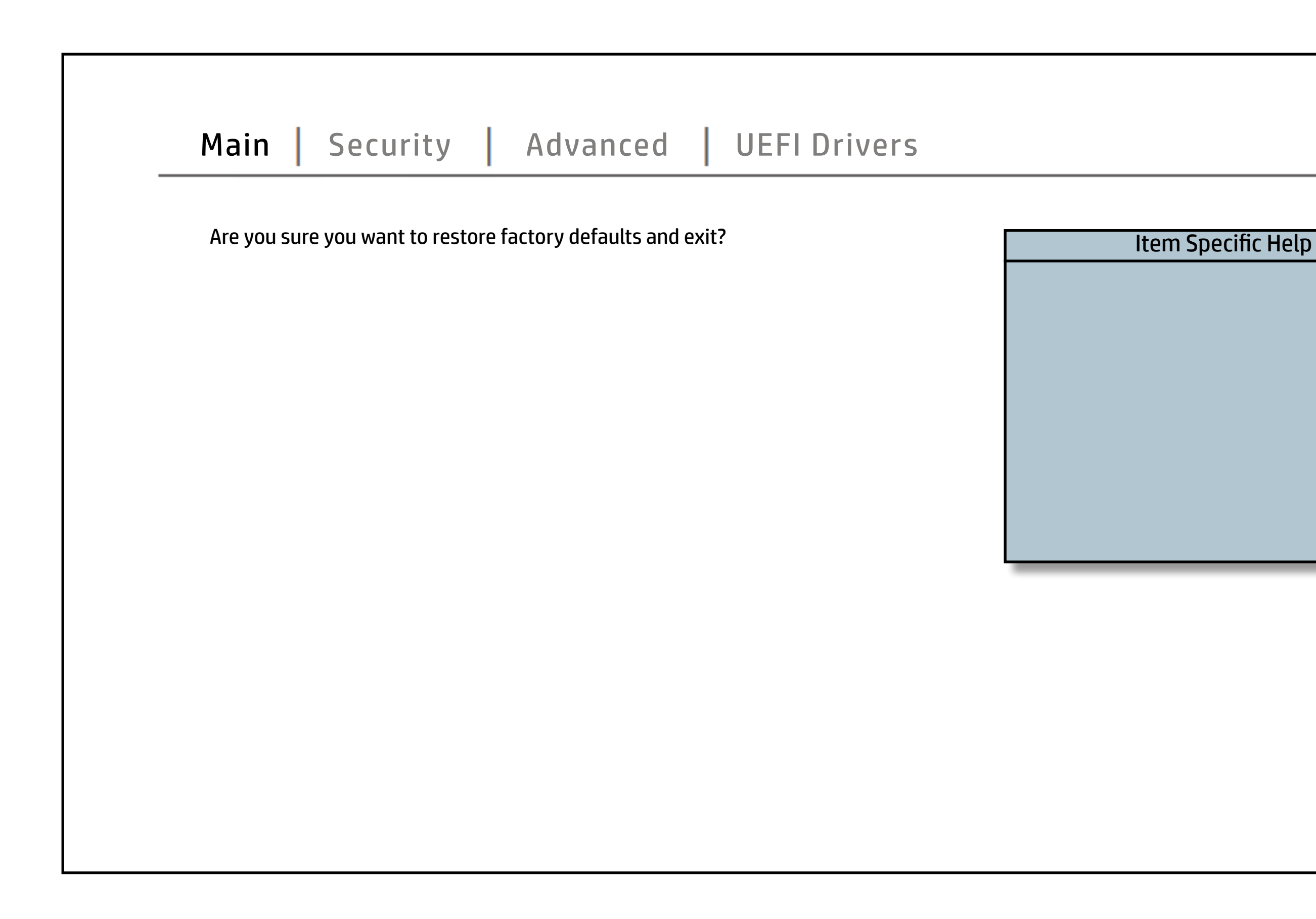

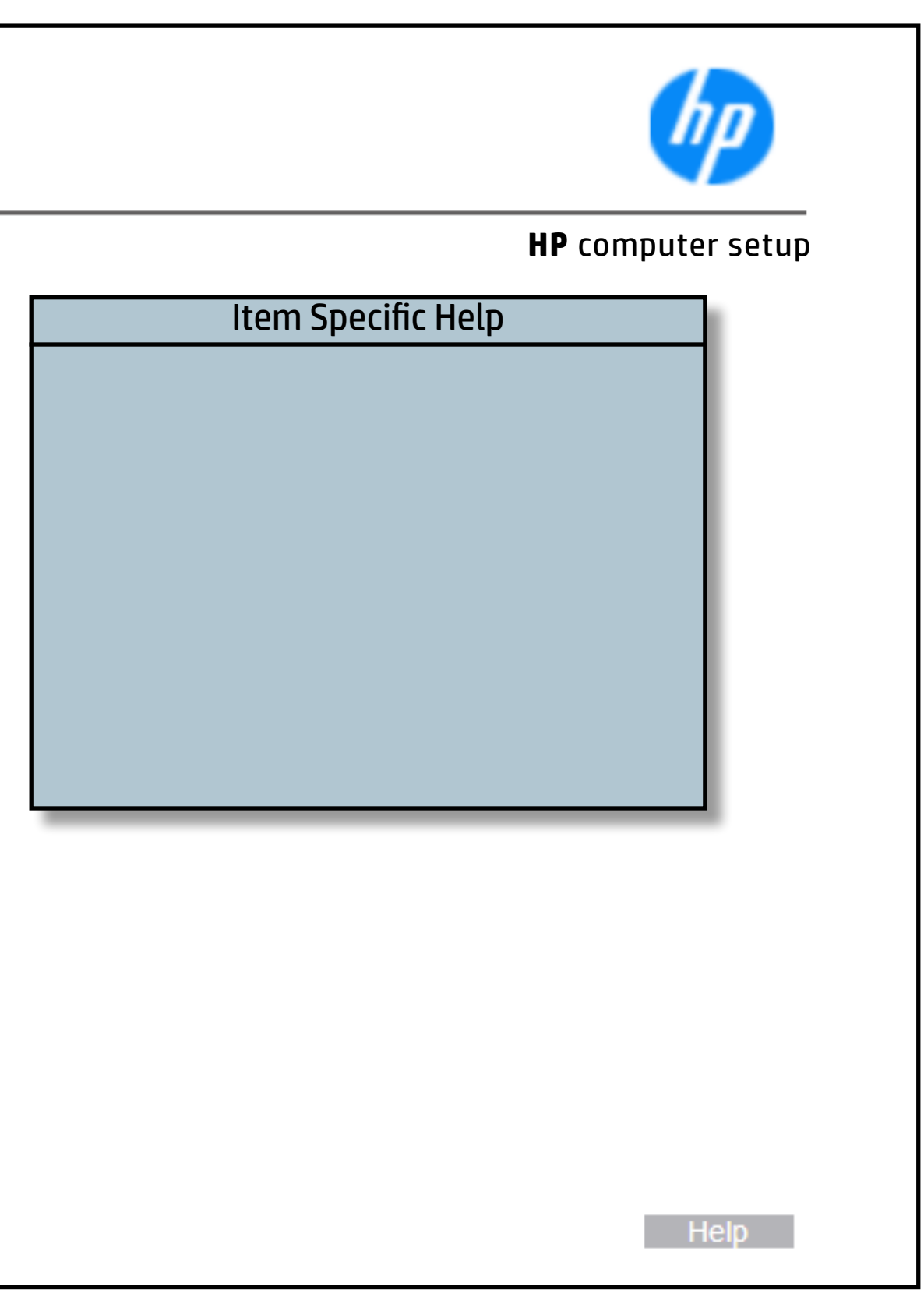

## Ignore Changes and Exit

#### [Back to BIOS Utility Menus](#page-1-0)

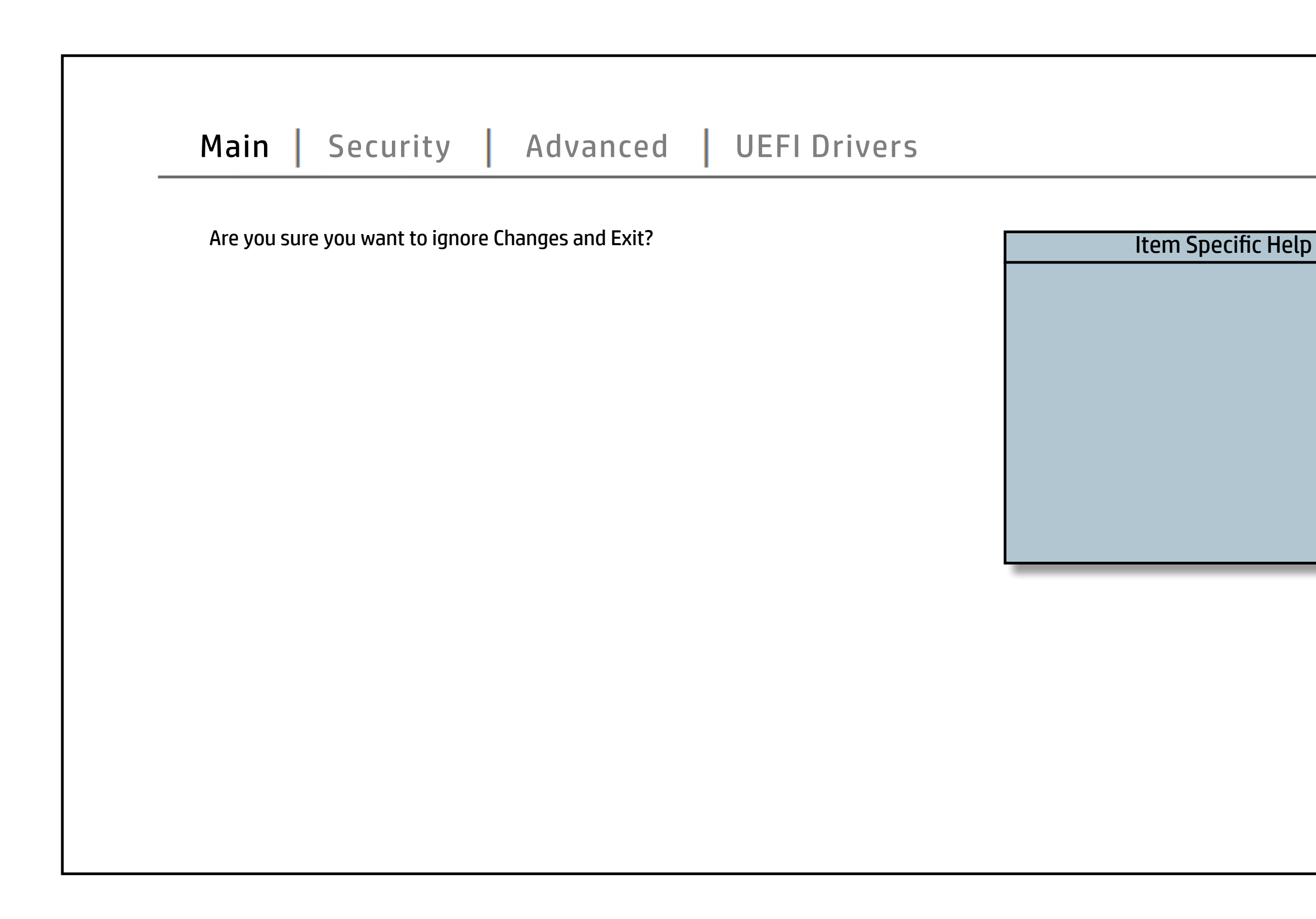

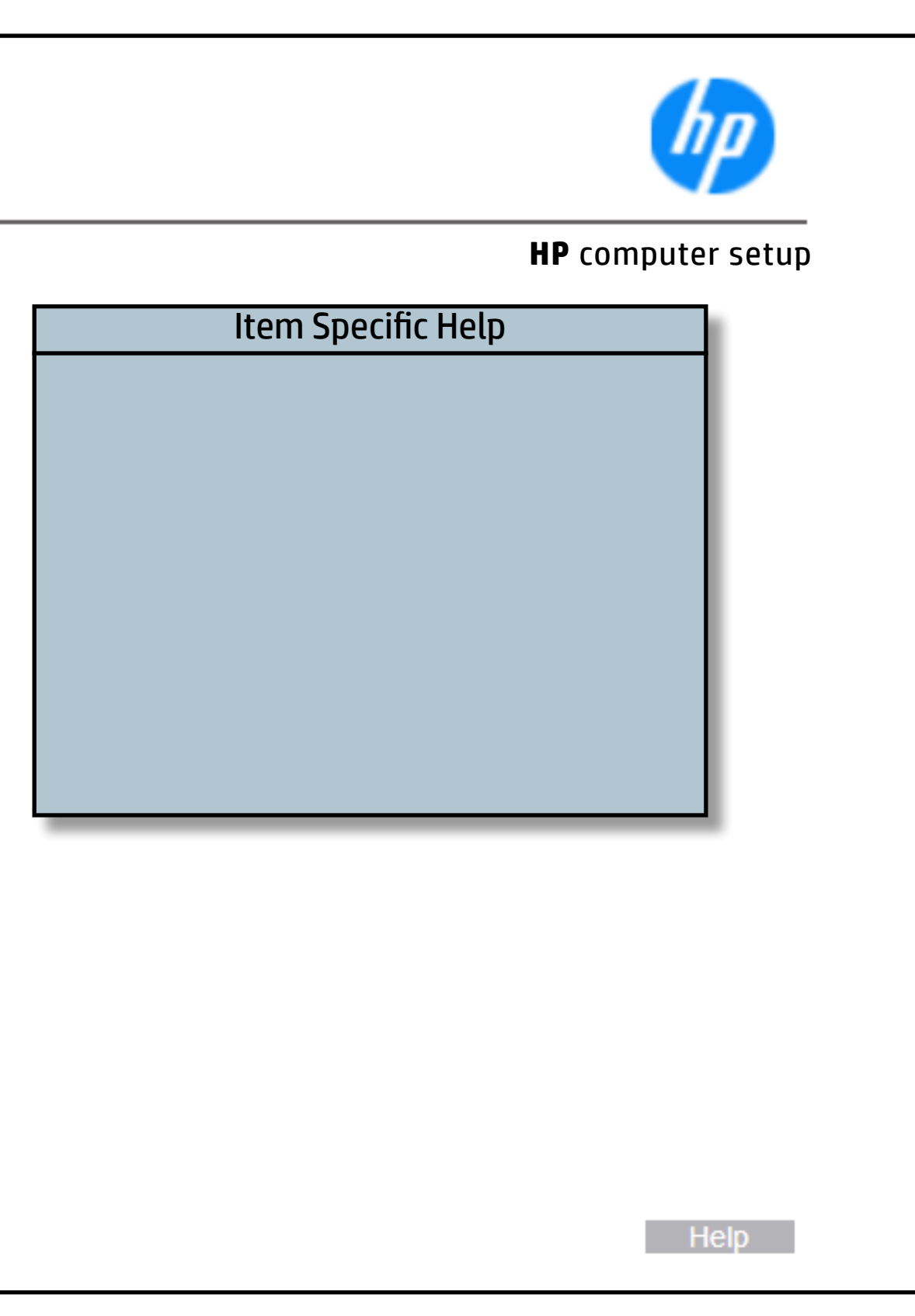

## Save Changes and Exit

#### [Back to BIOS Utility Menus](#page-1-0)

[Back to Welcome Page](#page-0-0)

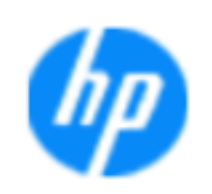

#### Item Specific Help

**No Yes**

If this option is selected, changes will betsbeed,vænd,d thmed BIT@ SEND SIND and will be ile xited.

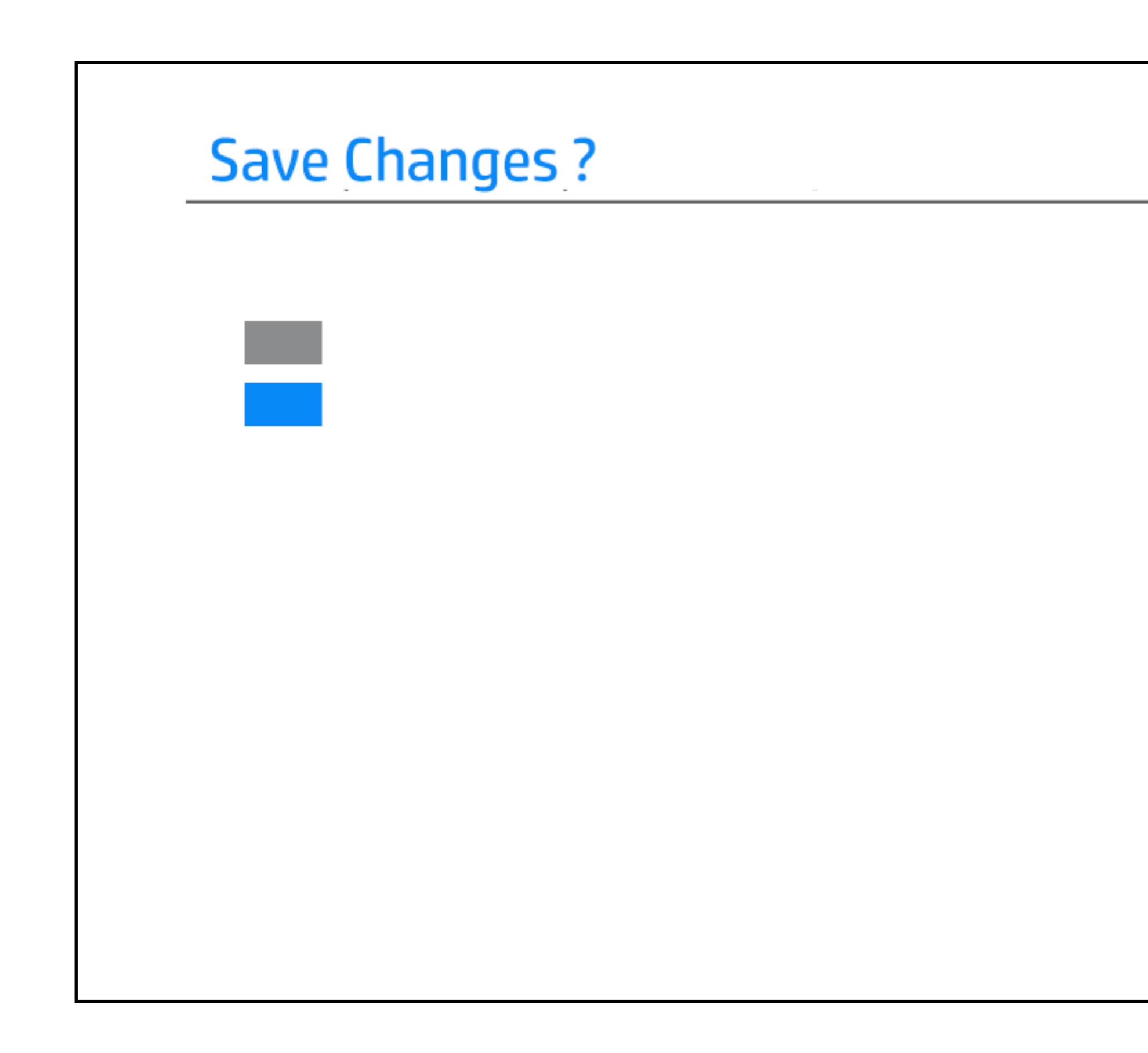

## Create BIOS Administrator Password

### [Back to BIOS Utility Menus](#page-1-0)

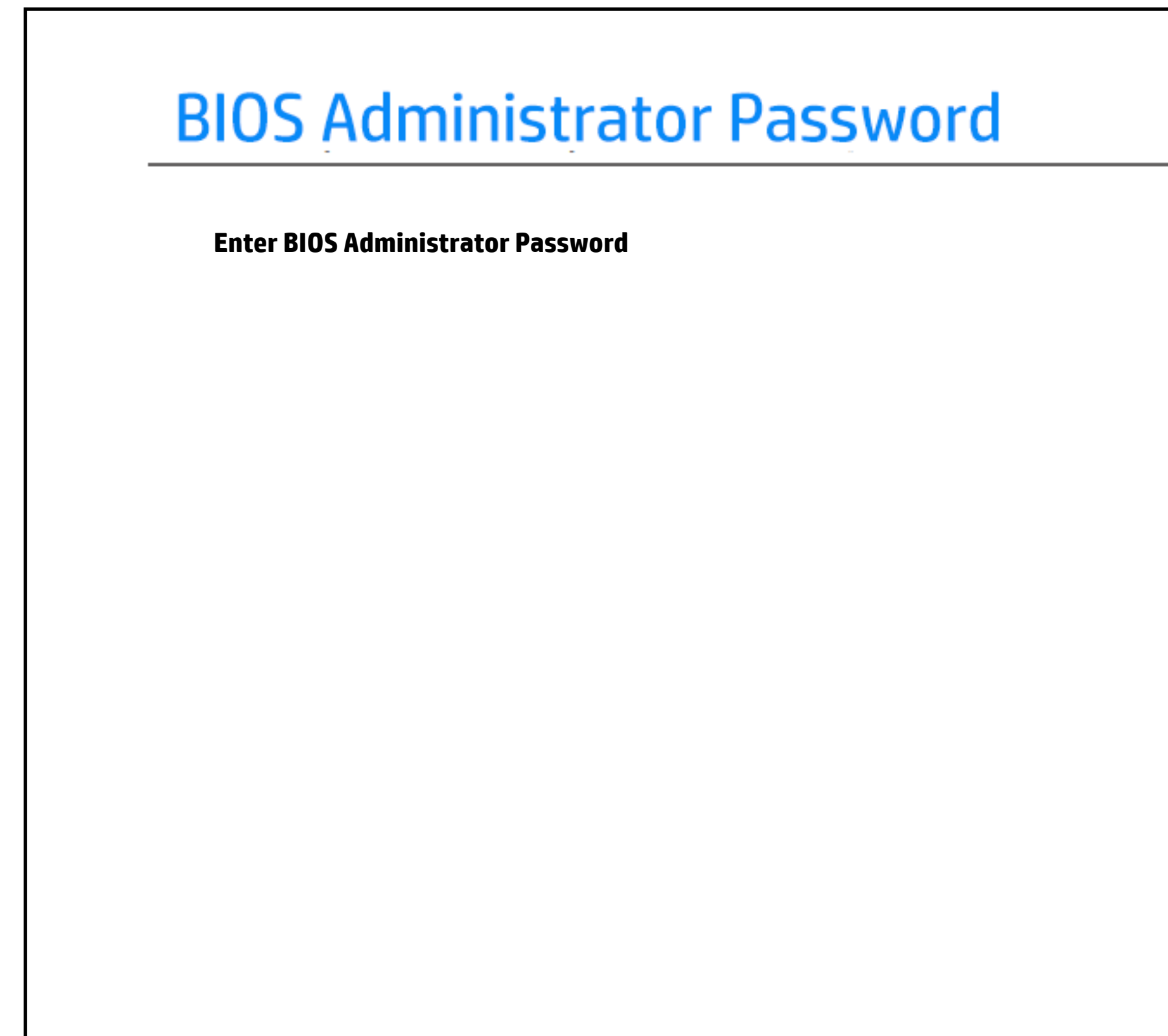

[Back to Welcome Page](#page-0-0)

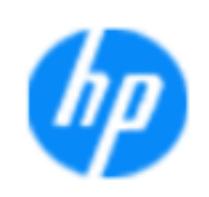

#### **Item Specific Help**

**Enter the BIOS Administrator Password** in the space provided.

## Create POST Power-On Password

### [Back to BIOS Utility Menus](#page-1-0)

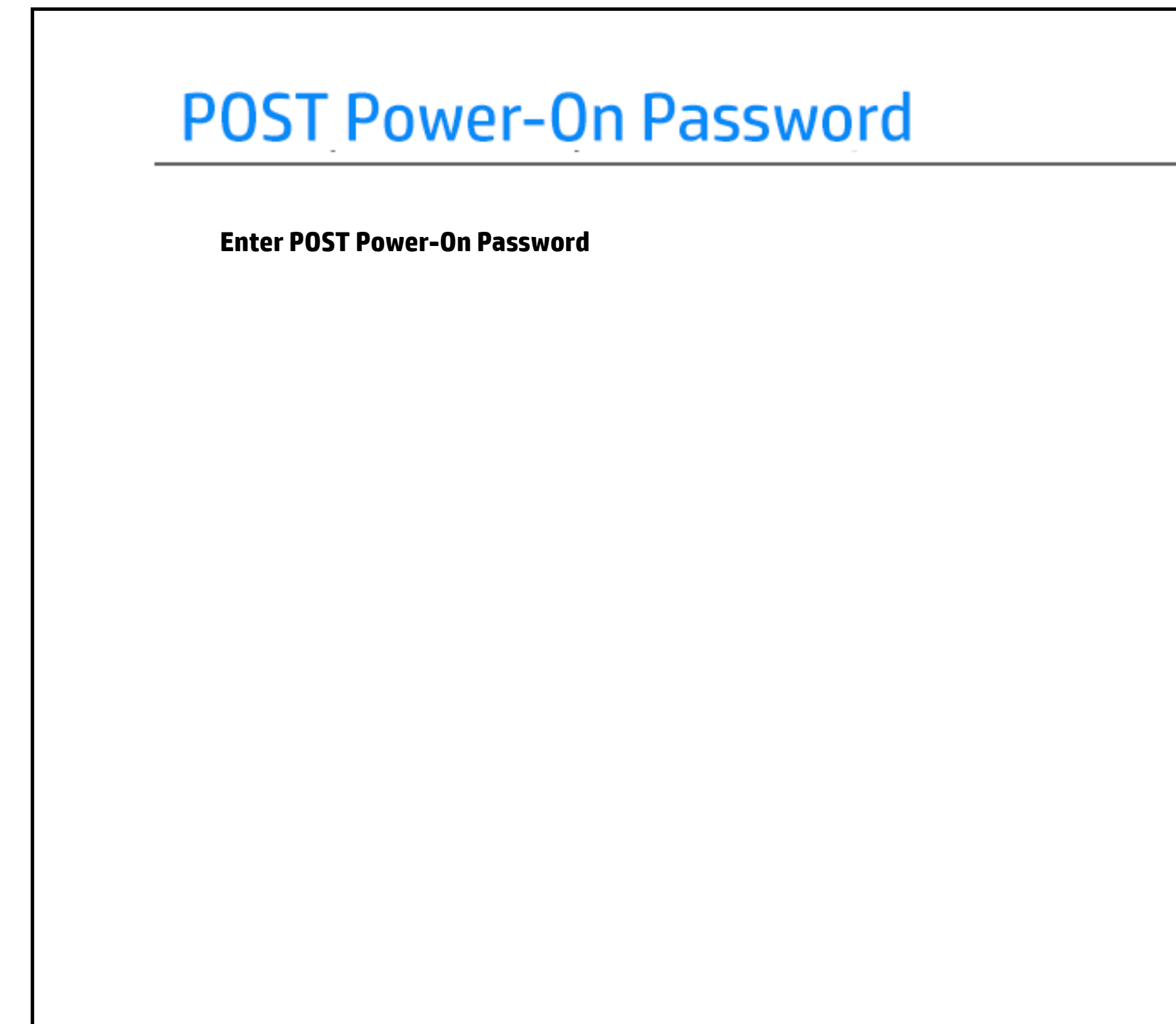

[Back to Welcome Page](#page-0-0)

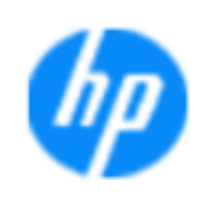

#### **Item Specific Help**

**Enter the POST Power-On Password** in the space provided.

## TPM Embedded Security

### [Back to BIOS Utility Menus](#page-1-0)

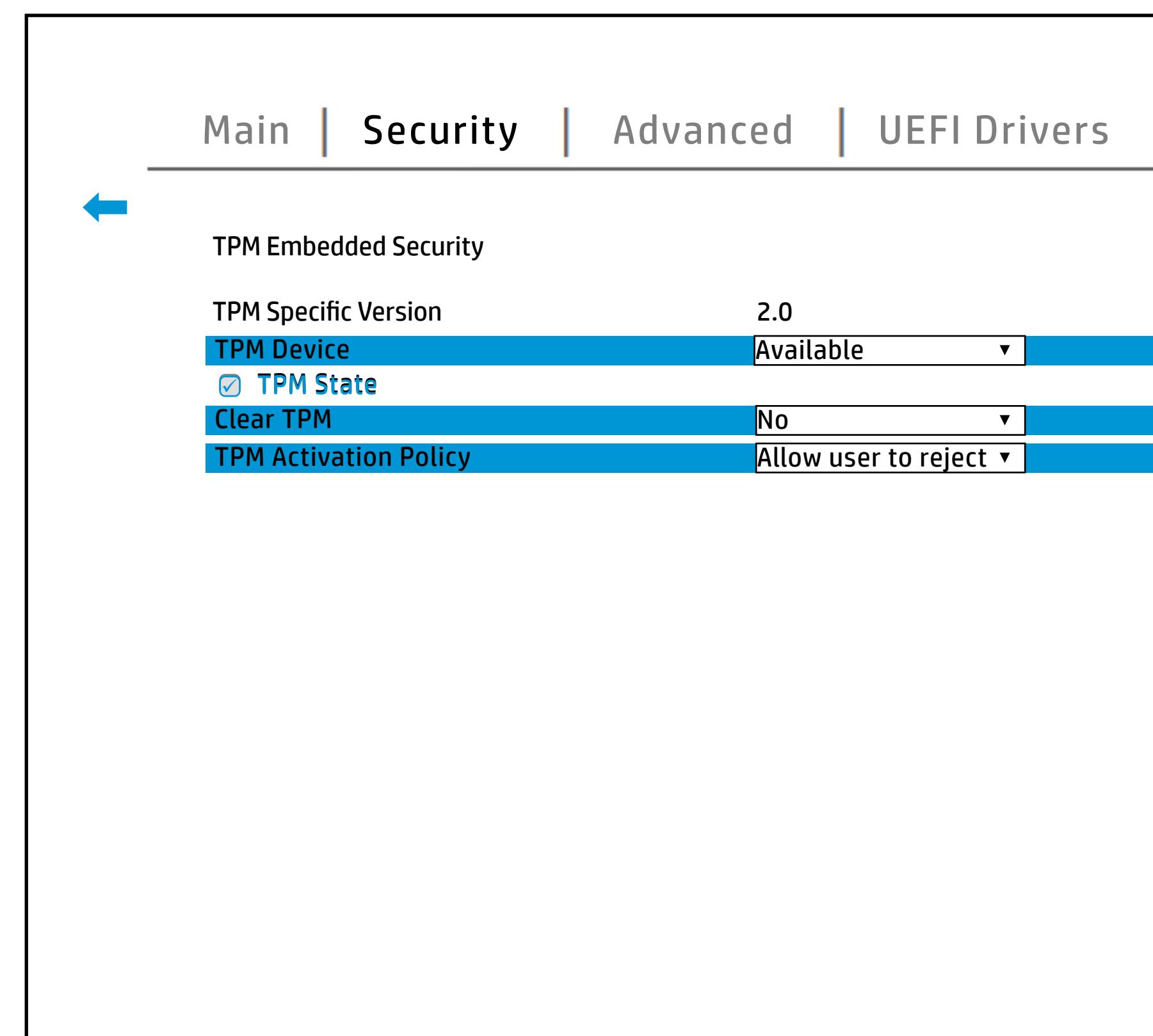

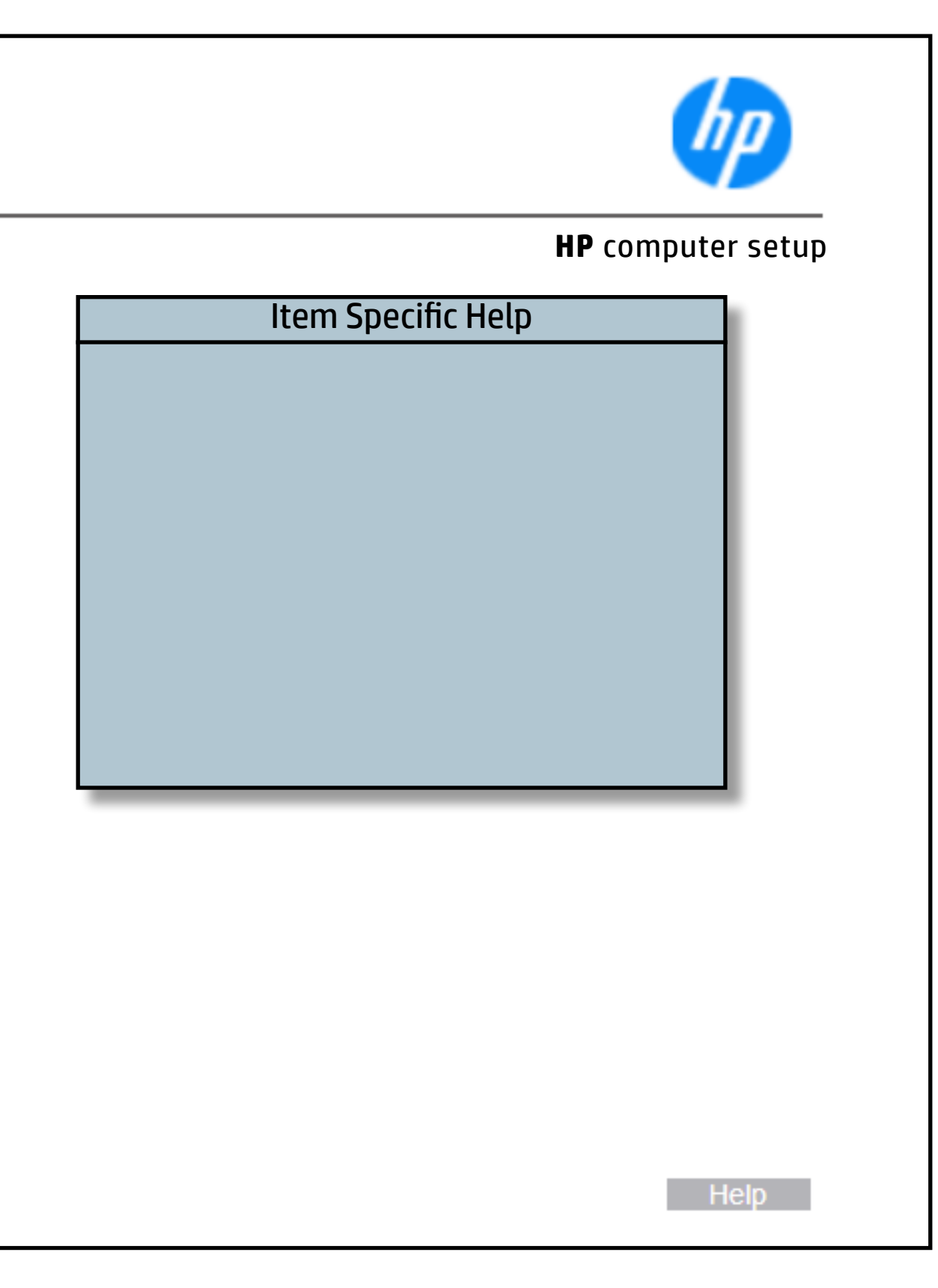

## BIOS Sure Start

#### [Back to BIOS Utility Menus](#page-1-0)

[Back to Welcome Page](#page-0-0)

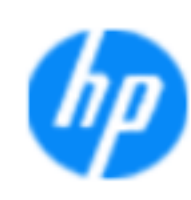

#### Item Specific Help

#### **Dyl tá ji tku 1968 tórta ji Sanu tiluggini írð tu tithl sitl o n**

#### **HP** computer setup

- **Notifications.**nitoring of HP system firmware executing out of main memory while the user Operating System is running.
- Any anomilies detected in HP System firmware that is active while the user operating system is running will result in a Sure Start Security Event being generated.

Help **R** 

**Prevention and Detection**

Altable:/Disadsle folyr<del>if Sura CCi B</del>lorde Groeis*, Keys of di*c Boot-

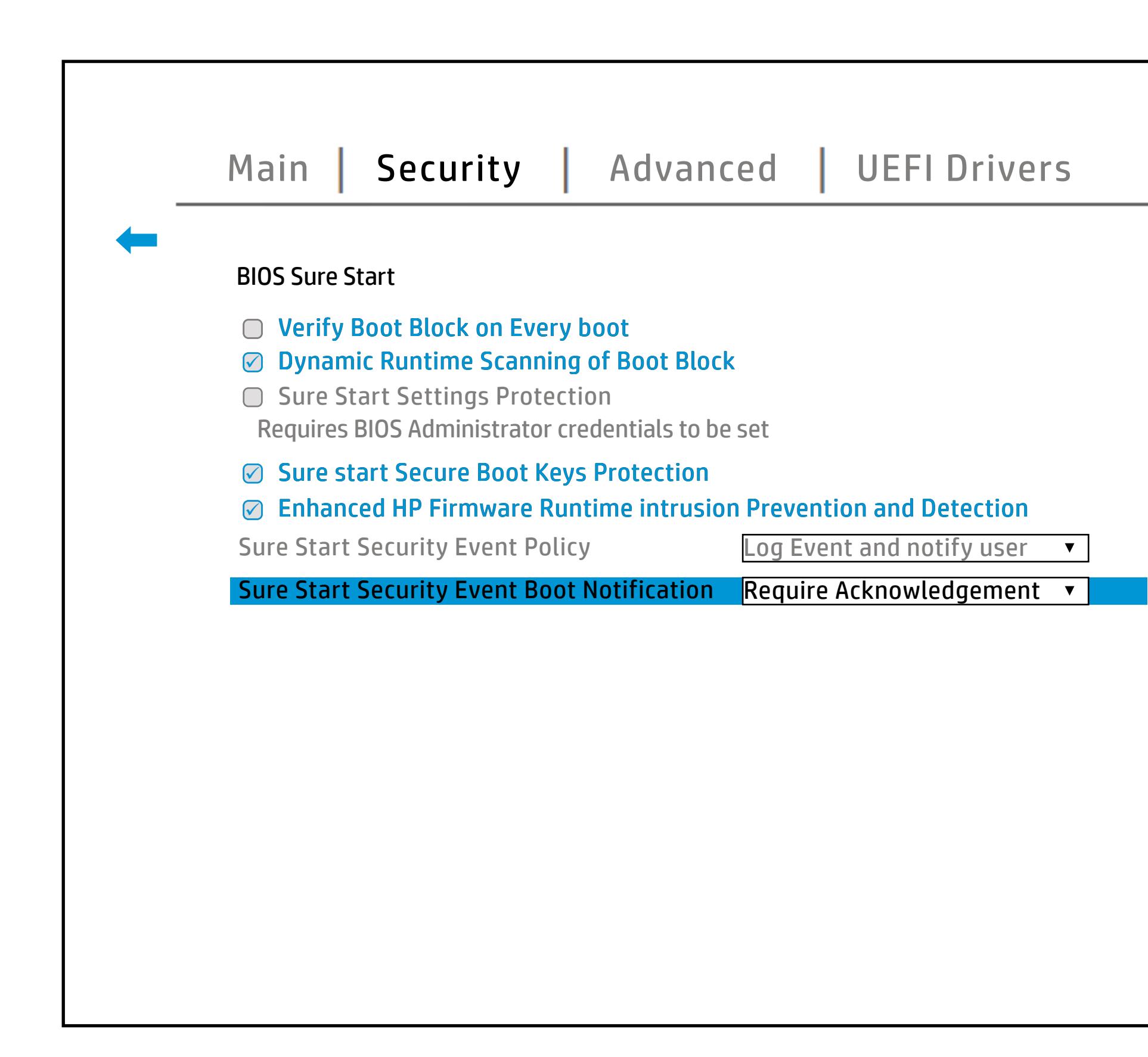

## Secure Boot Configuration

### [Back to BIOS Utility Menus](#page-1-0)

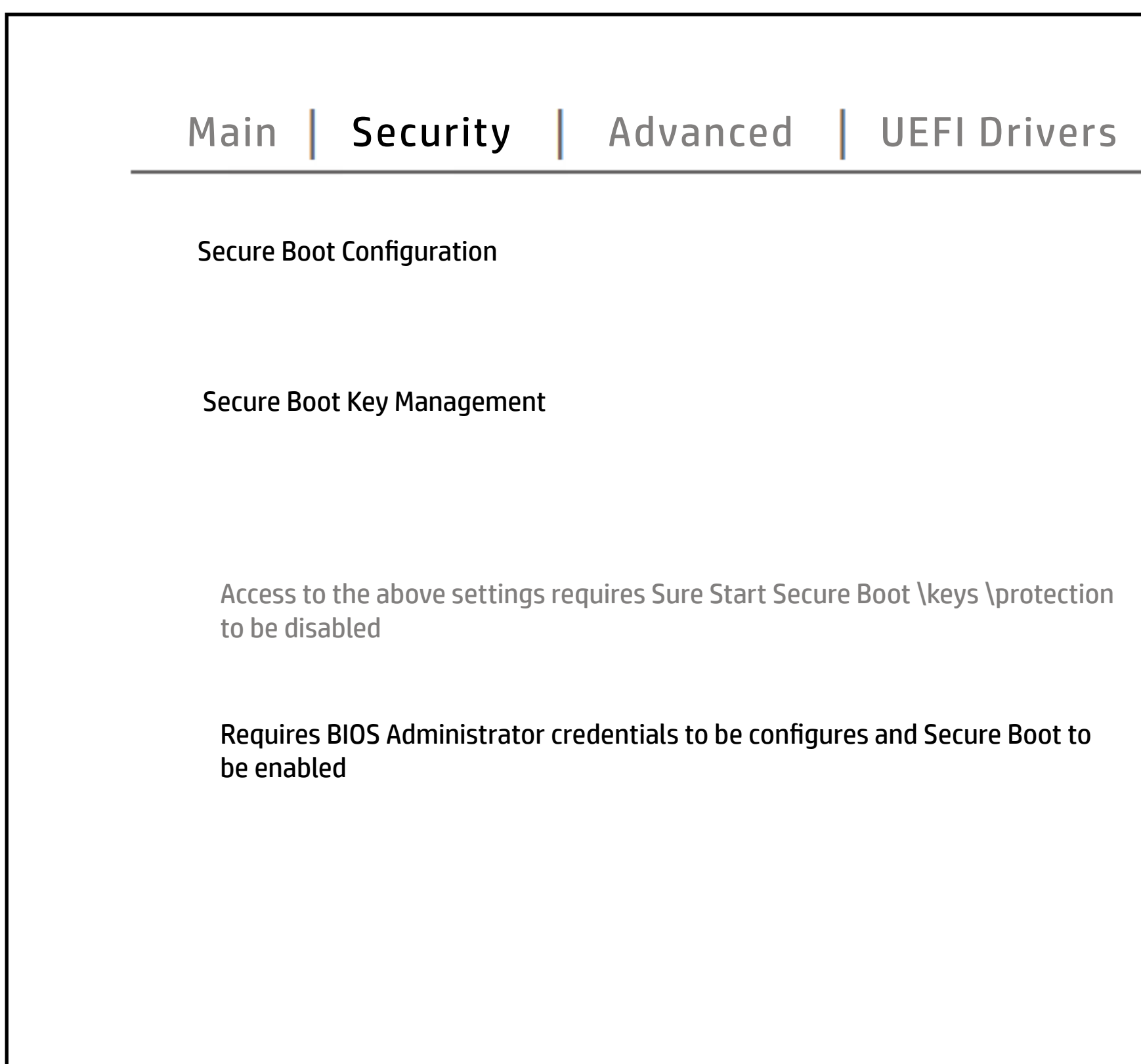

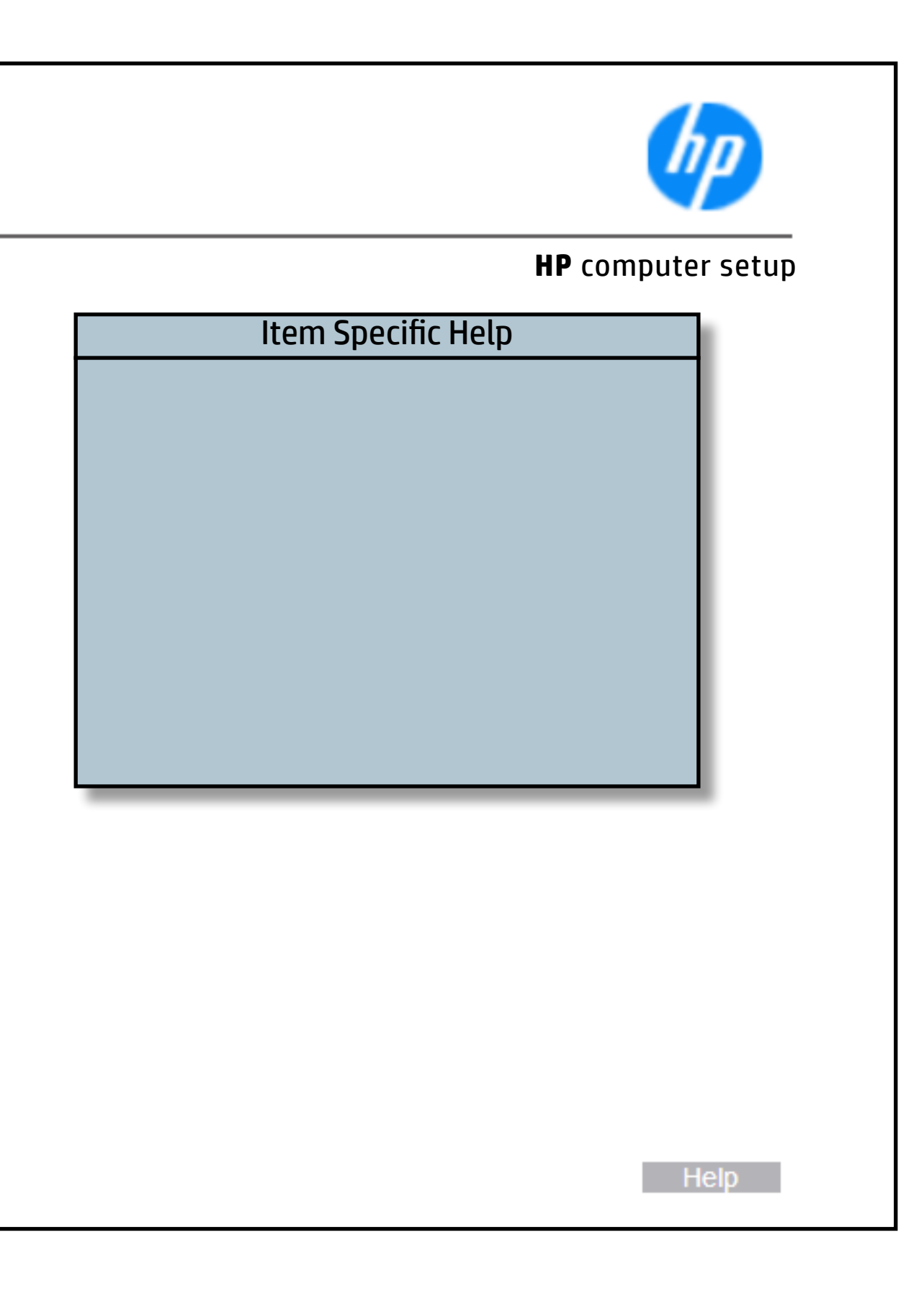

## Secure Platform Management (SPM)

#### [Back to BIOS Utility Menus](#page-1-0)

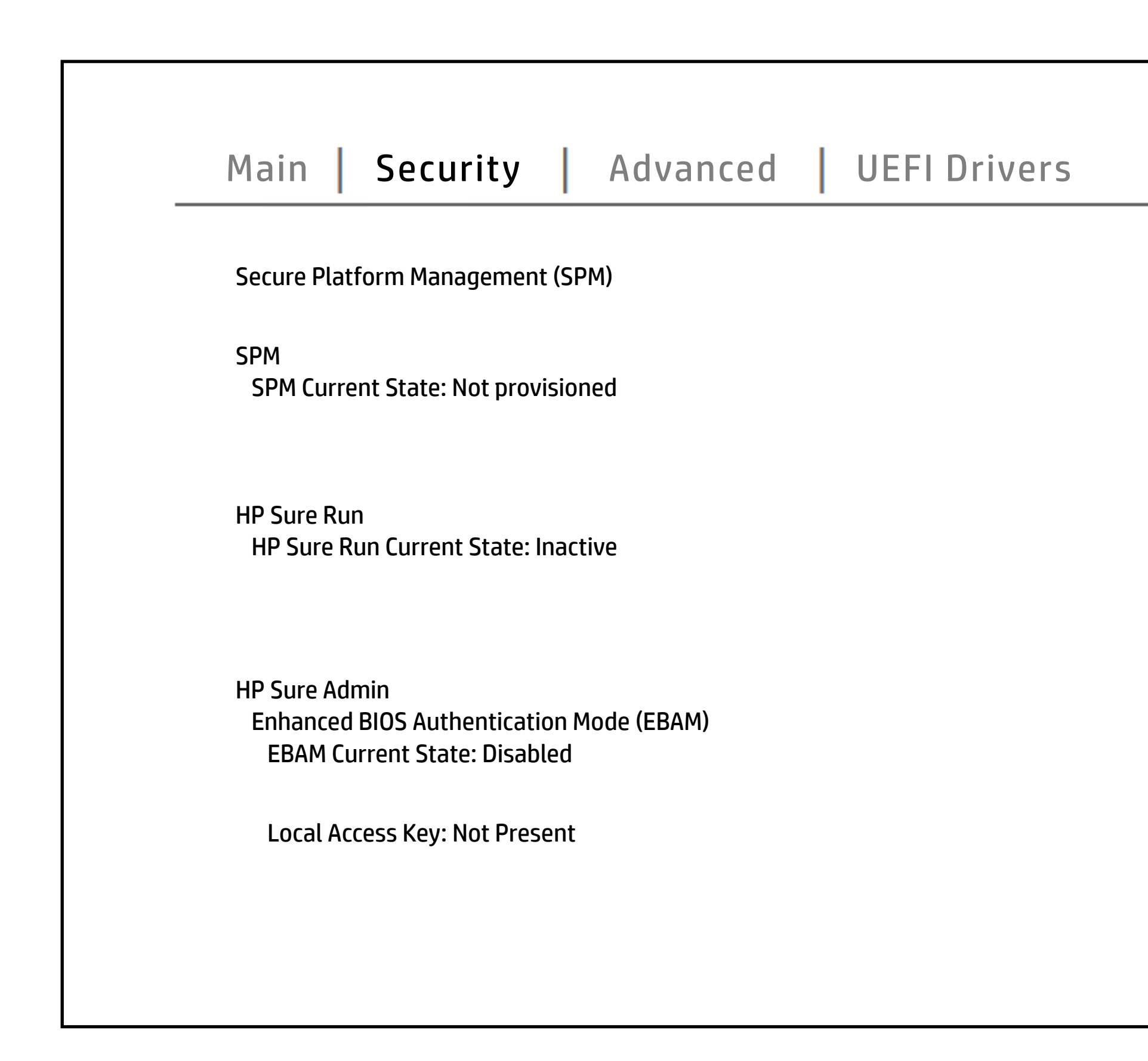

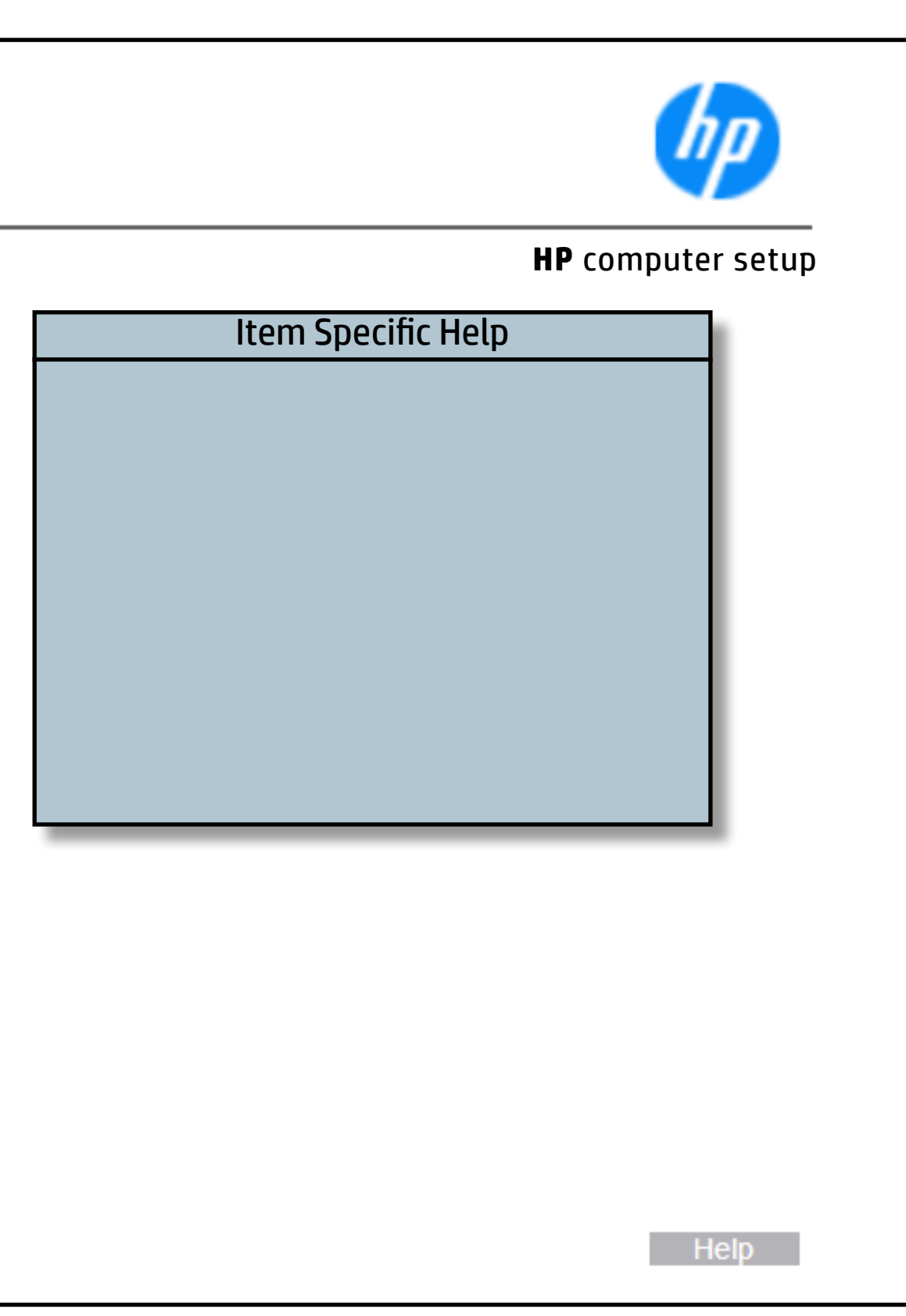

## Smart Cover

#### [Back to BIOS Utility Menus](#page-1-0)

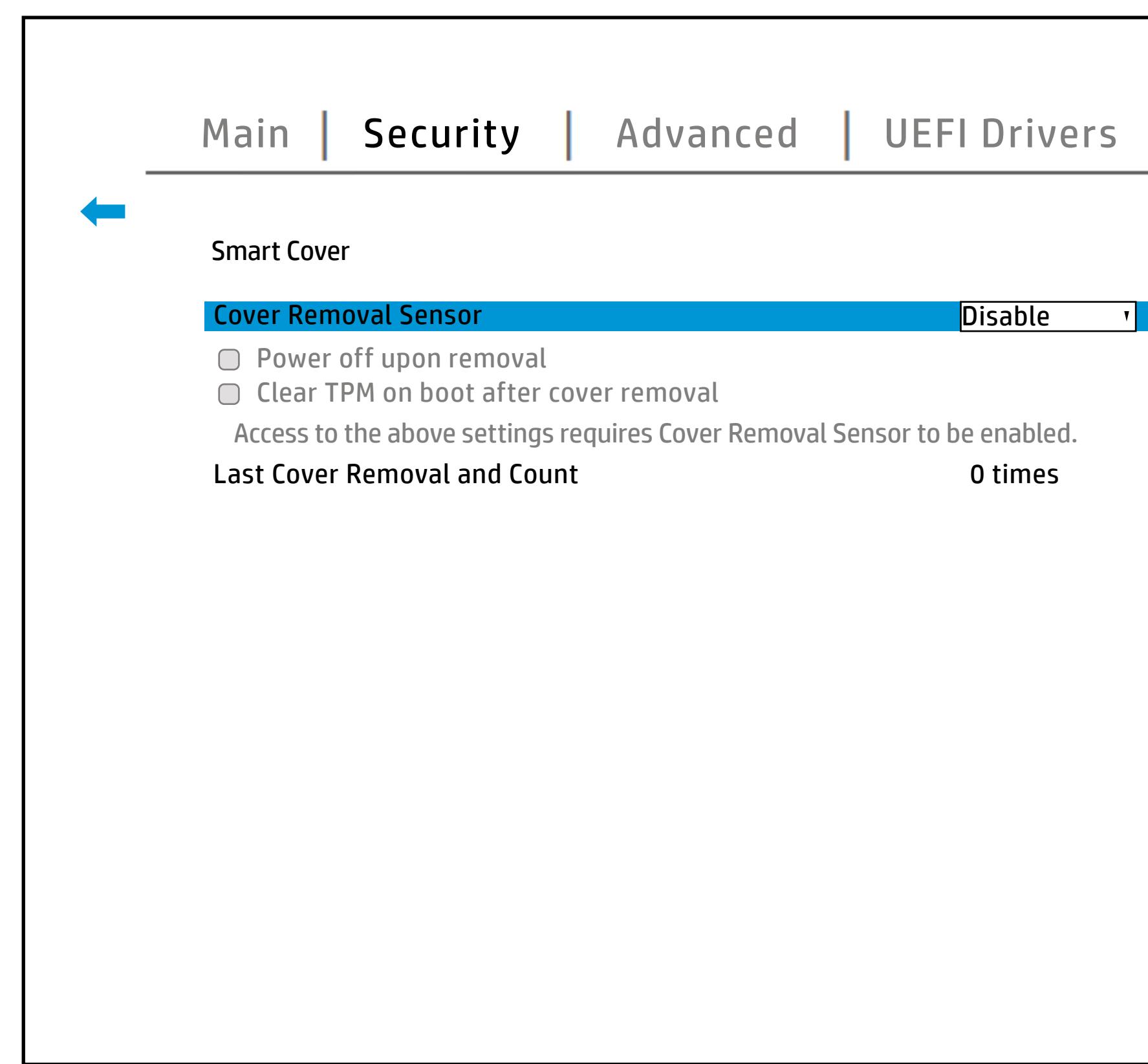

[Back to Welcome Page](#page-0-0)

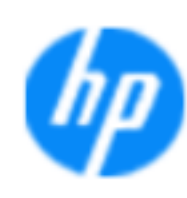

#### Item Specific Help

#### **Blast & Station Guide Sity Eitzen Colonia y** moval

This inditiaty es other das the mathem cover a treat centre veder and ovath been of stimes it was removed and **'Duisable! exigerel s (deys us le renante foliopaties boart cho otifications.** a Nother tisations psayeed en eissa ghat o atta us an olheing and the ing **follot**wing format:

#### **HP** computer setup

'Ad**MM/BD/At6YYrIeldeMMalSS3nXdtiAnden**inistrator **Dassendidgreq siy et the factors, provide utive cover** repropovatis te av code mitials ab e frogleet boevs y steem moweld be **The ded to bot im** may be reported as all 0's in cases Whese two salutings molt producer thin salma of as Its. t**ed entimister at contrass to work of some contracts** compatibility and may be deprecated in the future.

WARNING: The customer must choose a setting other than 'Administrator credential' or ' Administrator password' before sending the unit for repair. If the administrator credentials are not removed, the repair will require unwarrantable system board replacement.

Help No.

## Hard Drive Utilities

#### [Back to BIOS Utility Menus](#page-1-0)

[Back to Welcome Page](#page-0-0)

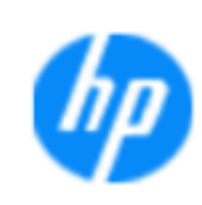

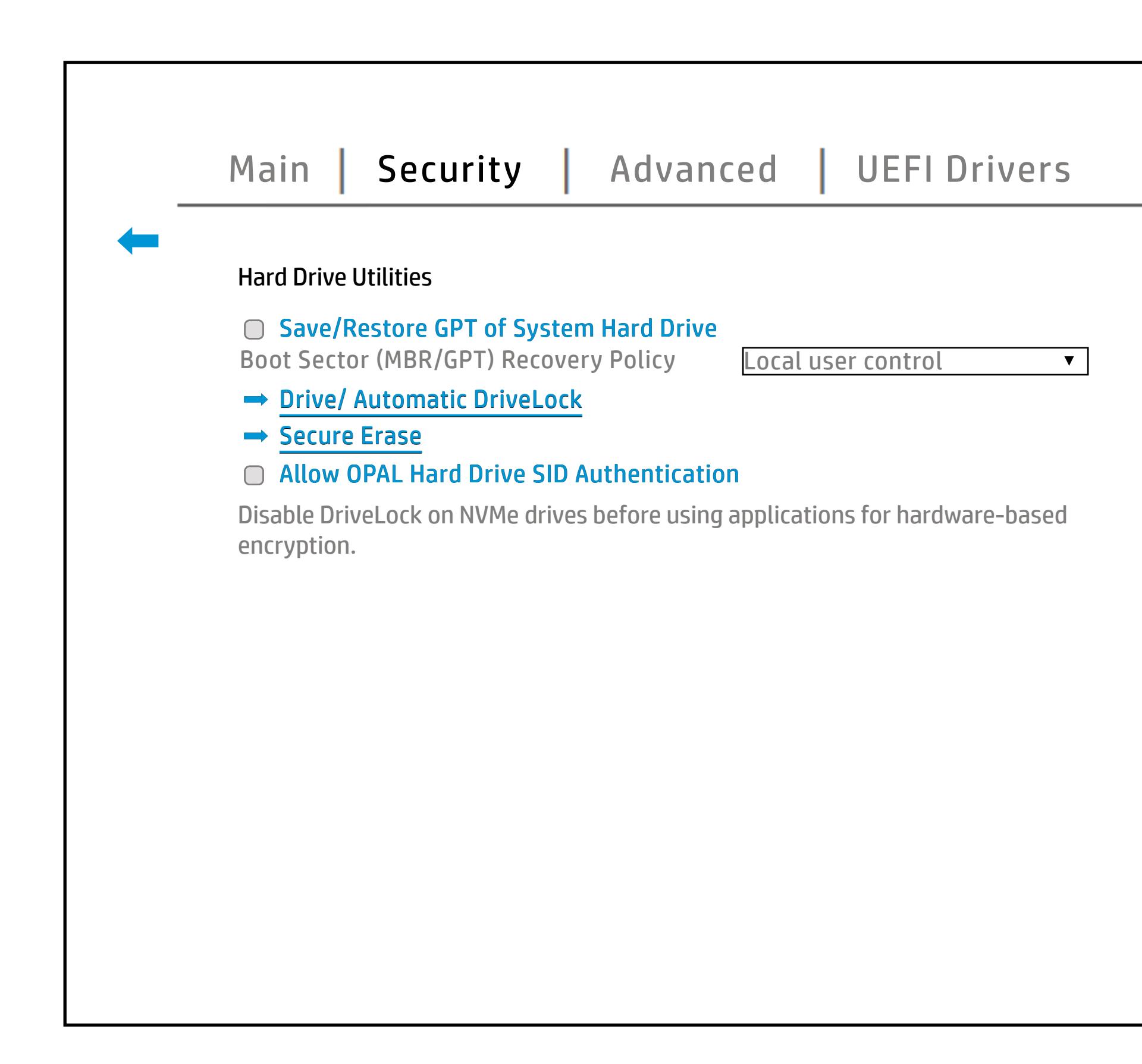

#### Item Specific Help

#### **Belisate/ADRA: ISAN SERIOR DRIVER: ERASH Sector University Additional Excess of System Hard Drive Automatic Dr**

#### **HP** computer setup

Enablin/githaiblie:@RAnle hkaihds@vieveh&I0GLUIN antitiation. table (GPT) of the system Hard Drive. If the GPT is subsequently changed, the user will be prompted to choose whether to restore the GPT.

Help a

## Restore Security Settings

#### [Back to BIOS Utility Menus](#page-1-0)

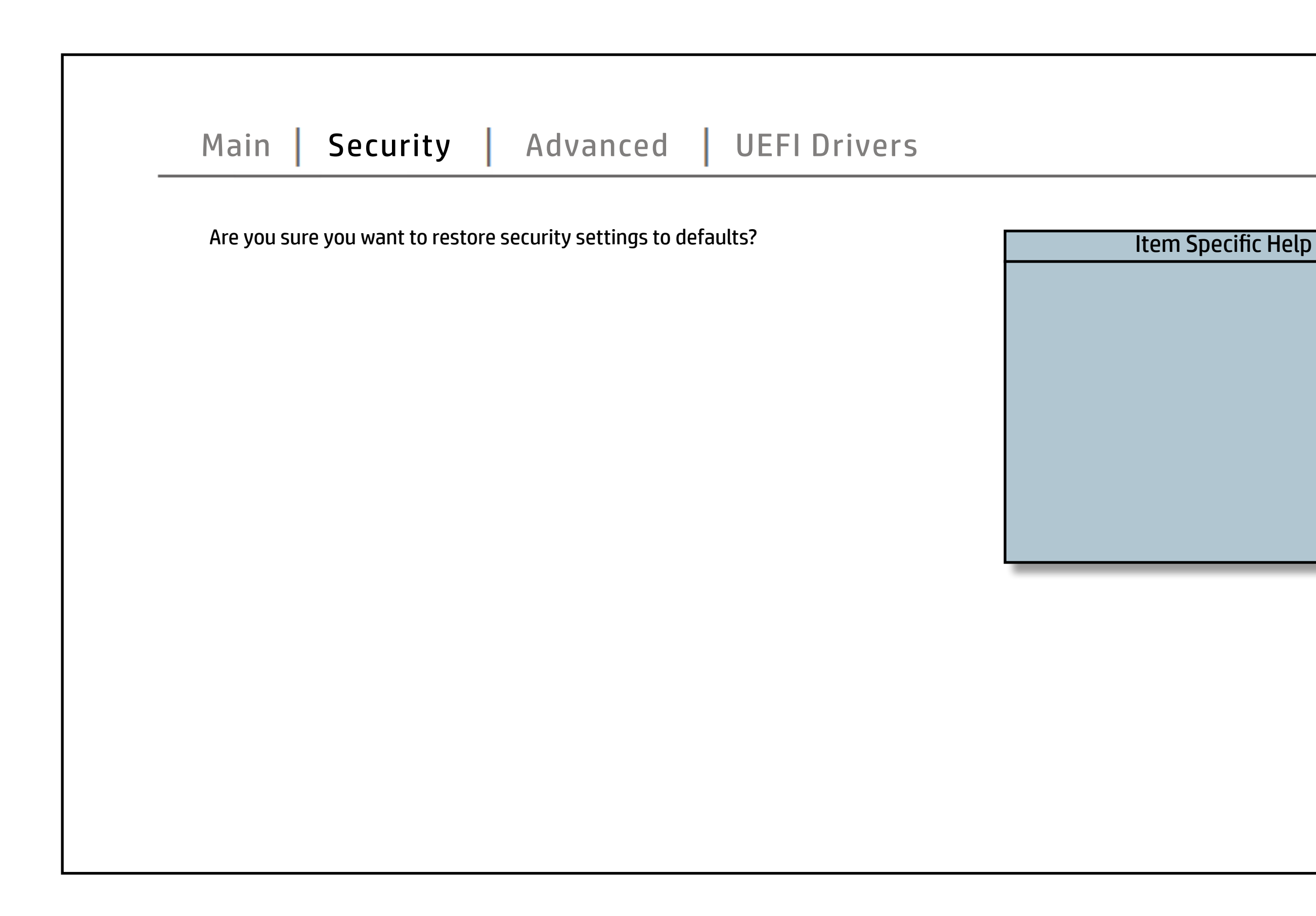

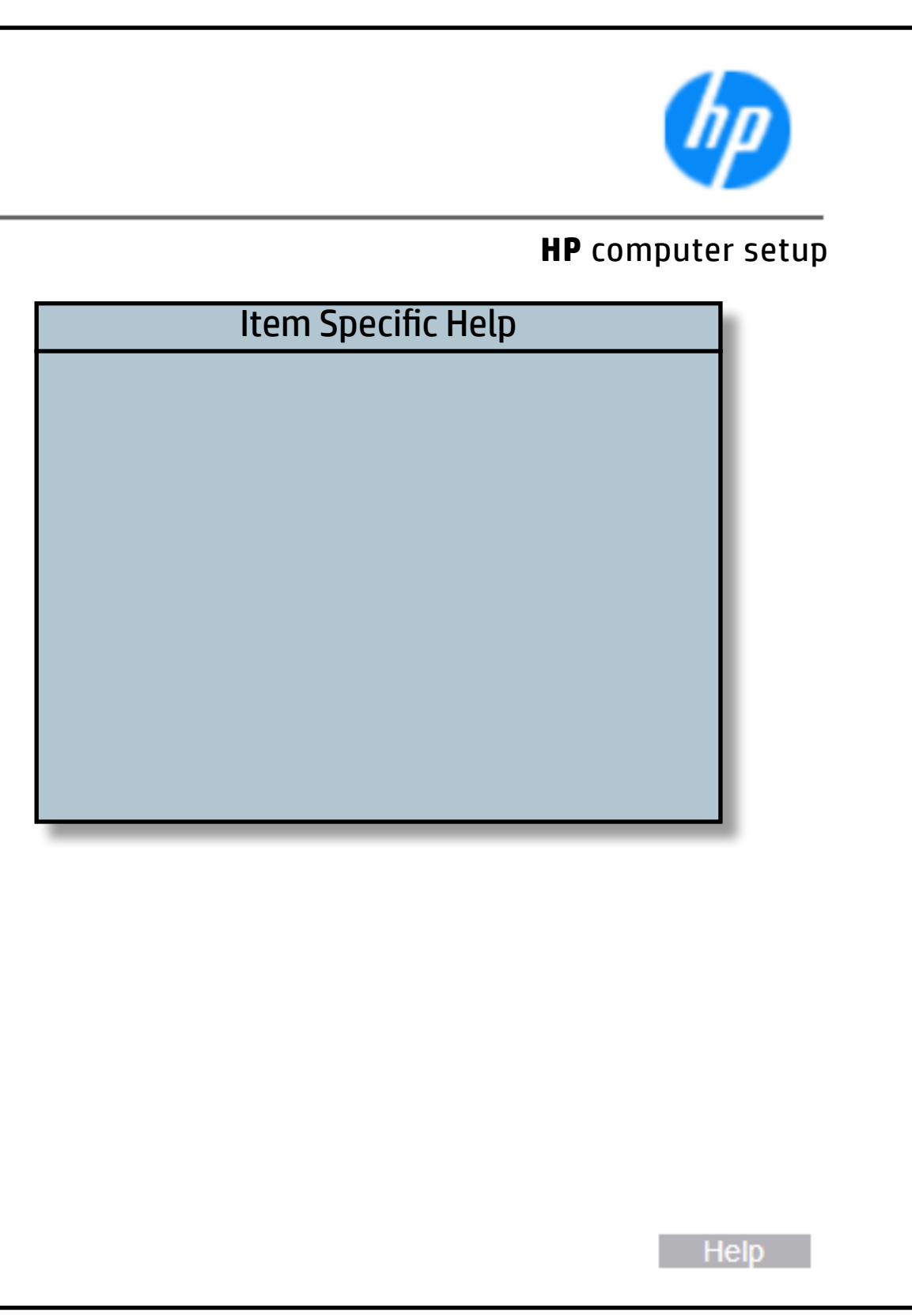

## Display Language

### [Back to BIOS Utility Menus](#page-1-0)

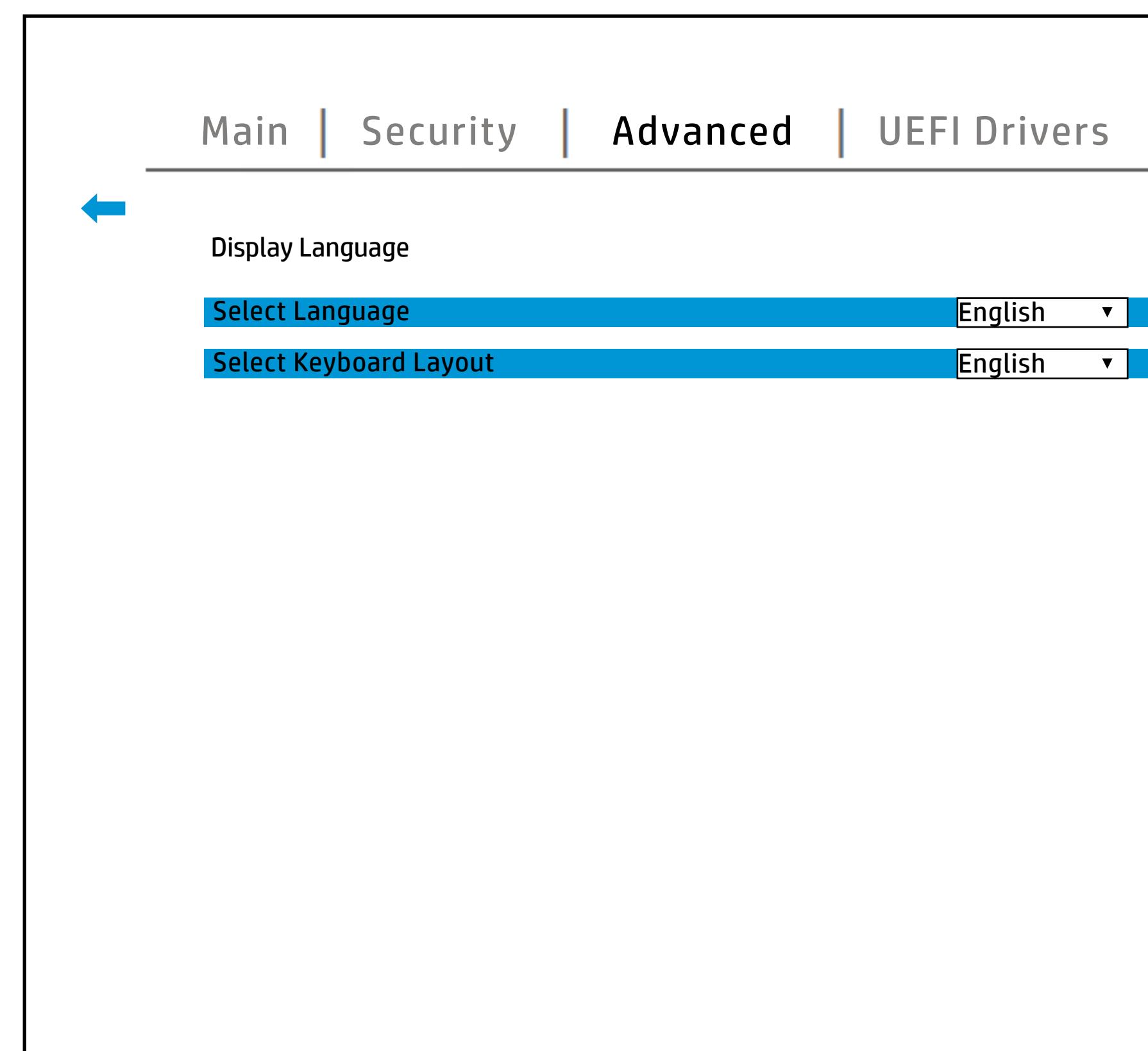

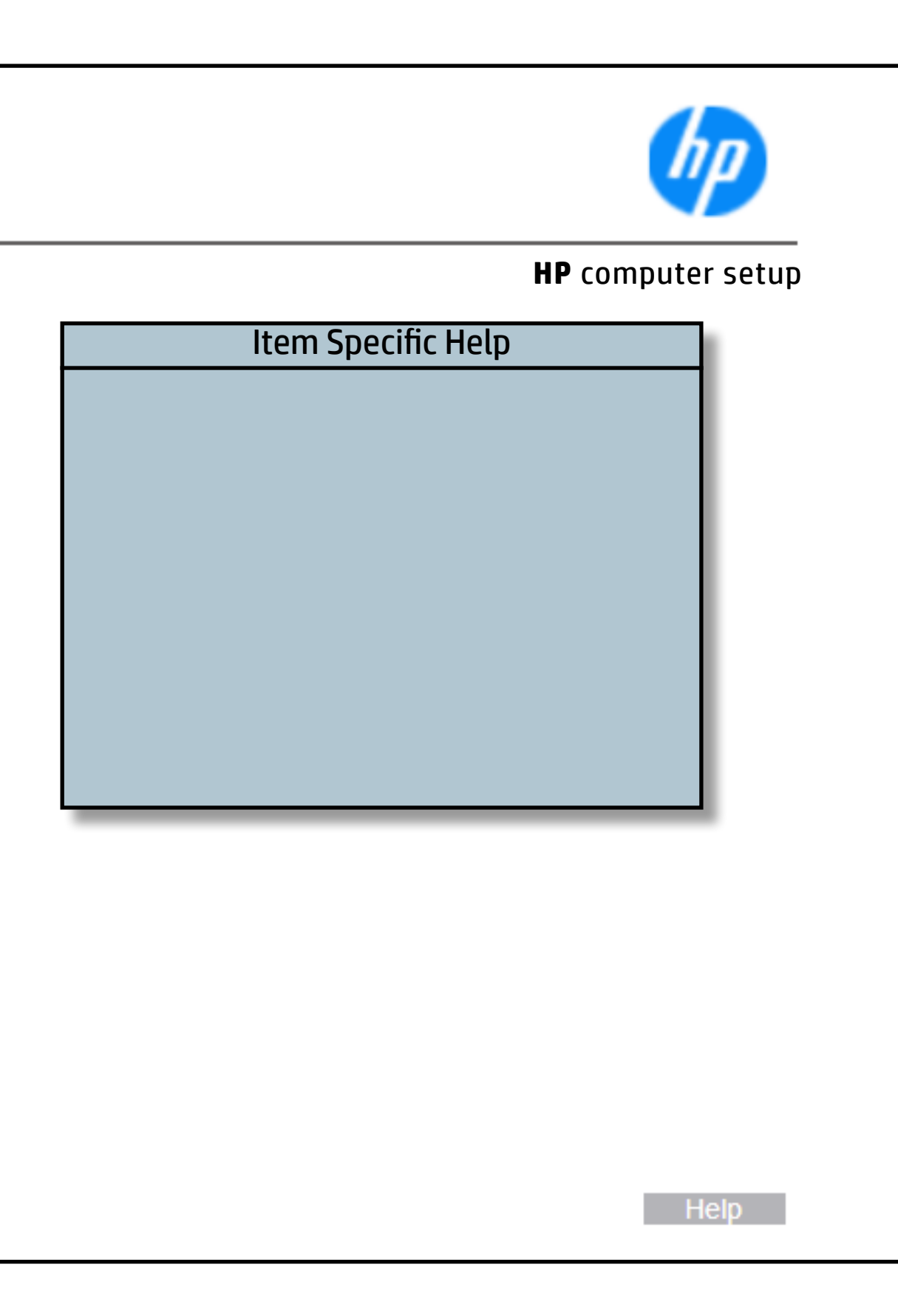

## Scheduled Power-On

### [Back to BIOS Utility Menus](#page-1-0)

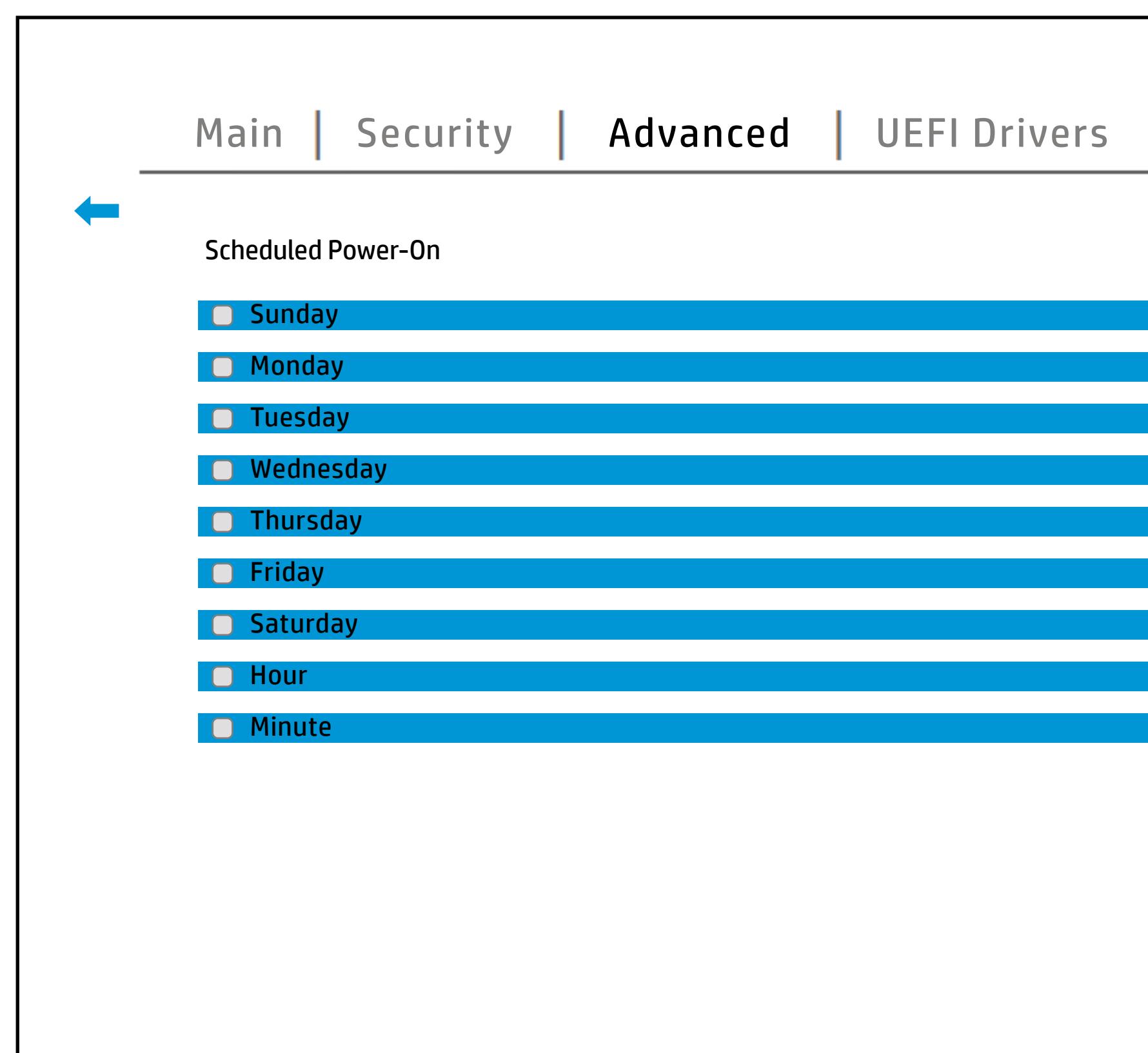

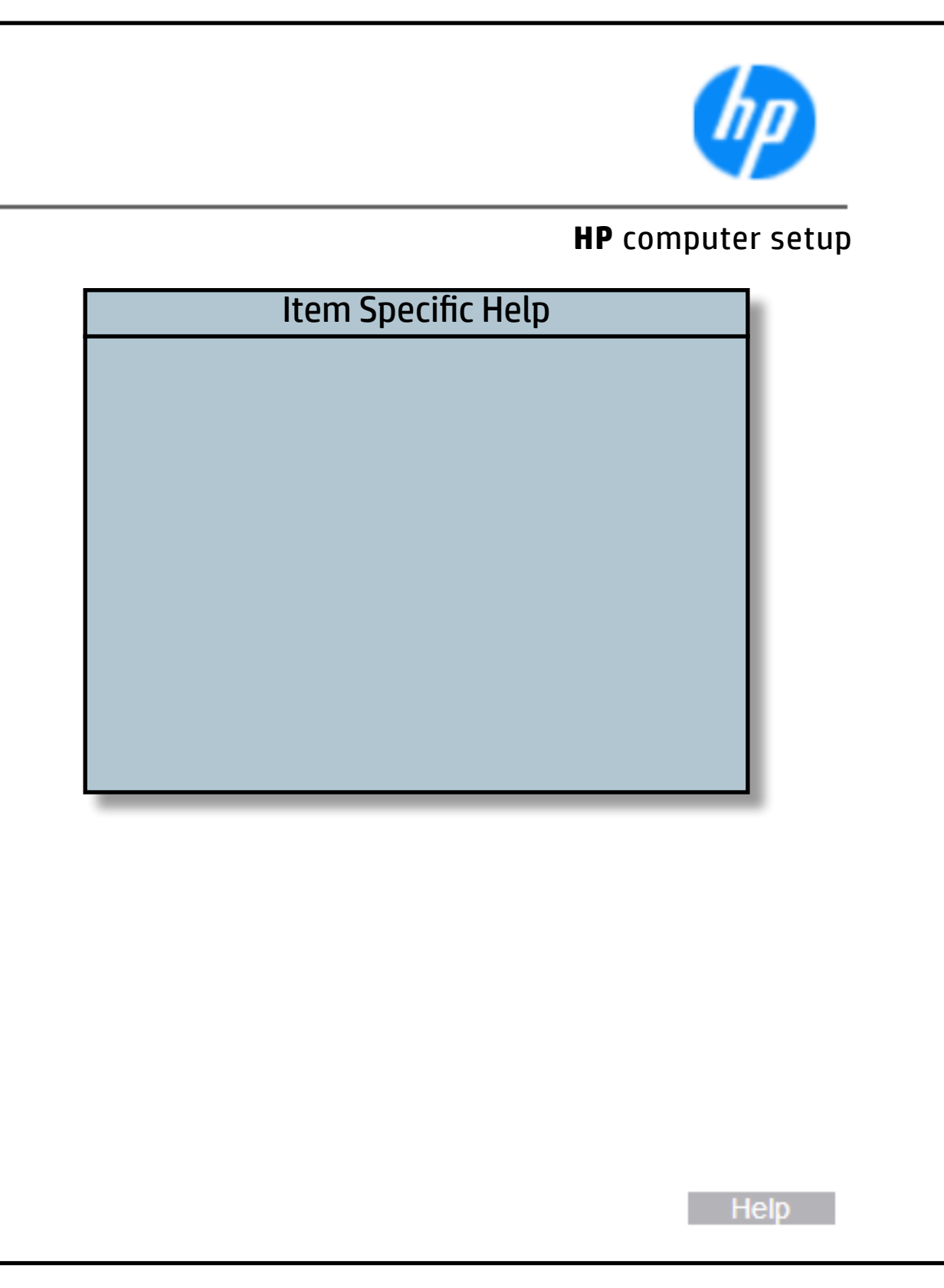

## Boot Options

### [Back to BIOS Utility Menus](#page-1-0)

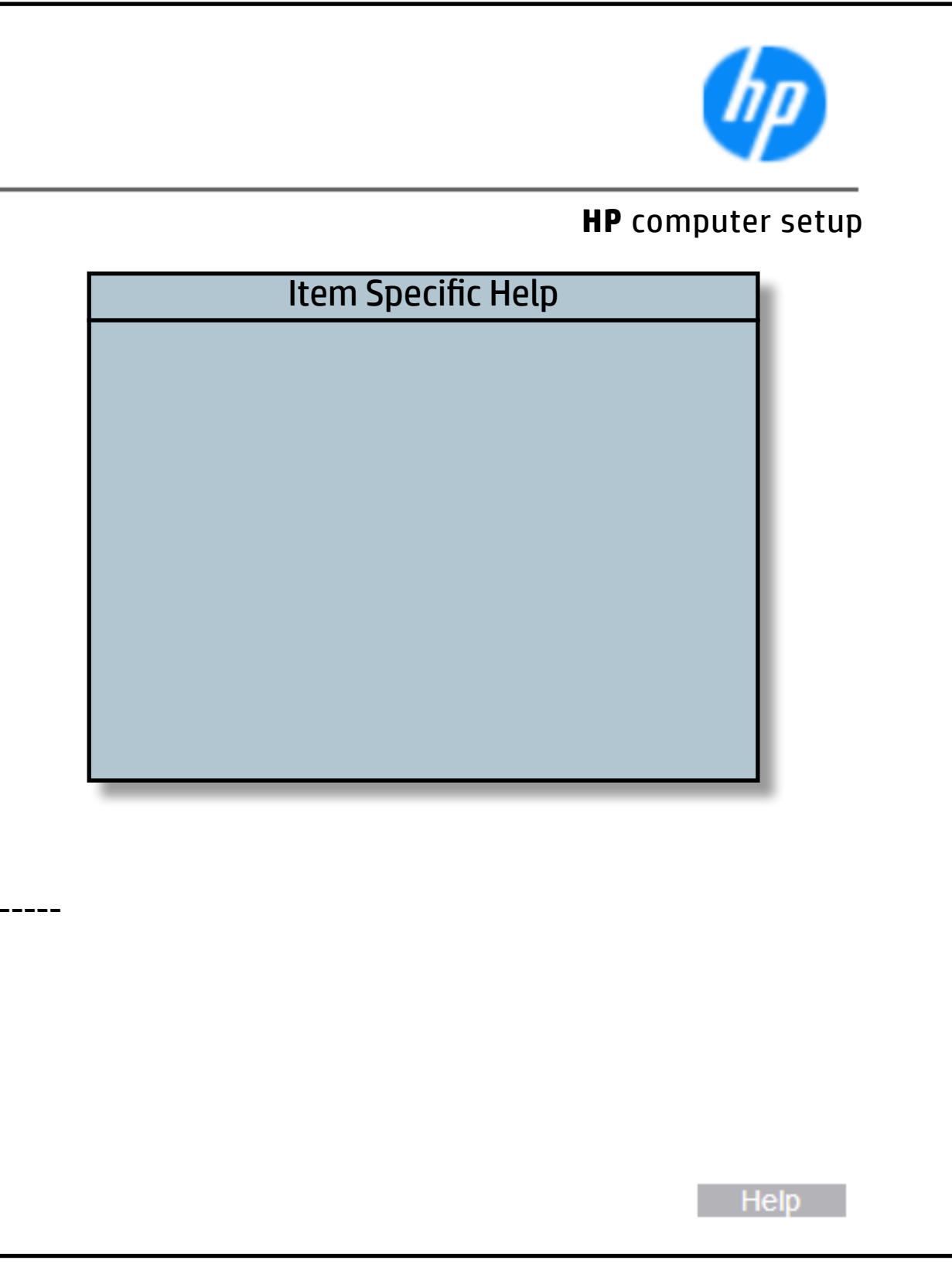

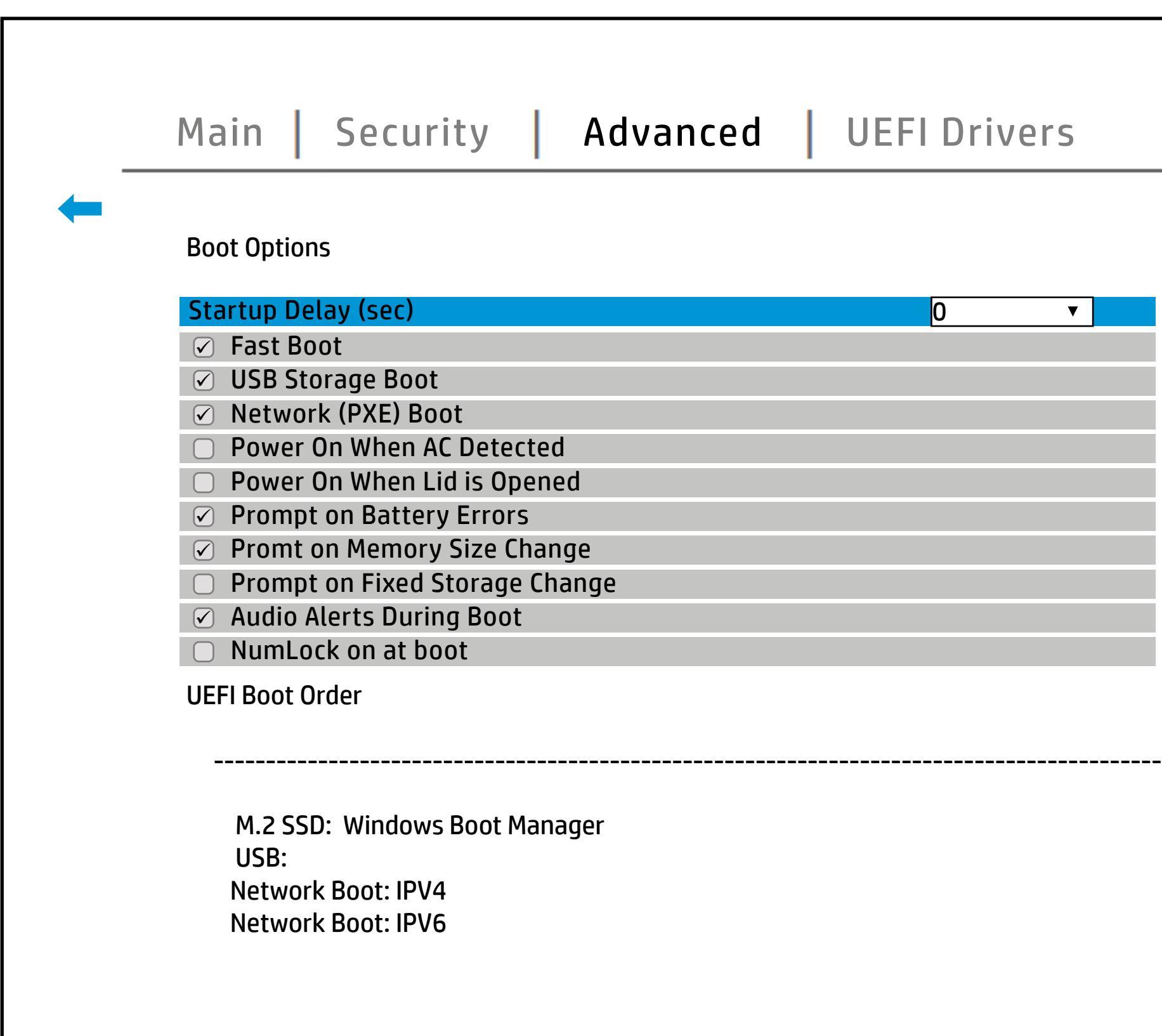

## HP Sure Recover

### [Back to BIOS Utility Menus](#page-1-0)

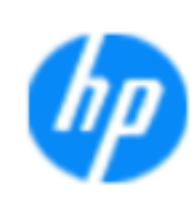

#### Item Specific Help

#### **Recover Retraviletut Saklure**

If this setting is enabled,a**the systrent altra W&Fe Os l**is foburacih, lthrea <del>sy eo bren yw eilgeanu</del> di coarst Bilfeun ei Recordy. e h. lf this setting is enabled, **the systeot fibreW&Fe @sli**s fobtrain, lthre is greater any mold glannet from the frequent v.e Of the swise bleed, sy ble que is to sware will all then Obev ignovedy agent from a local drive. If this setting is enabled, t**he system fibreware Wi**lls<br>**fubrain, local system will hand remote remote request** Of the swisabled, sylste quests ware in all the Obevill be

Help **N** 

#### **HP** computer setup

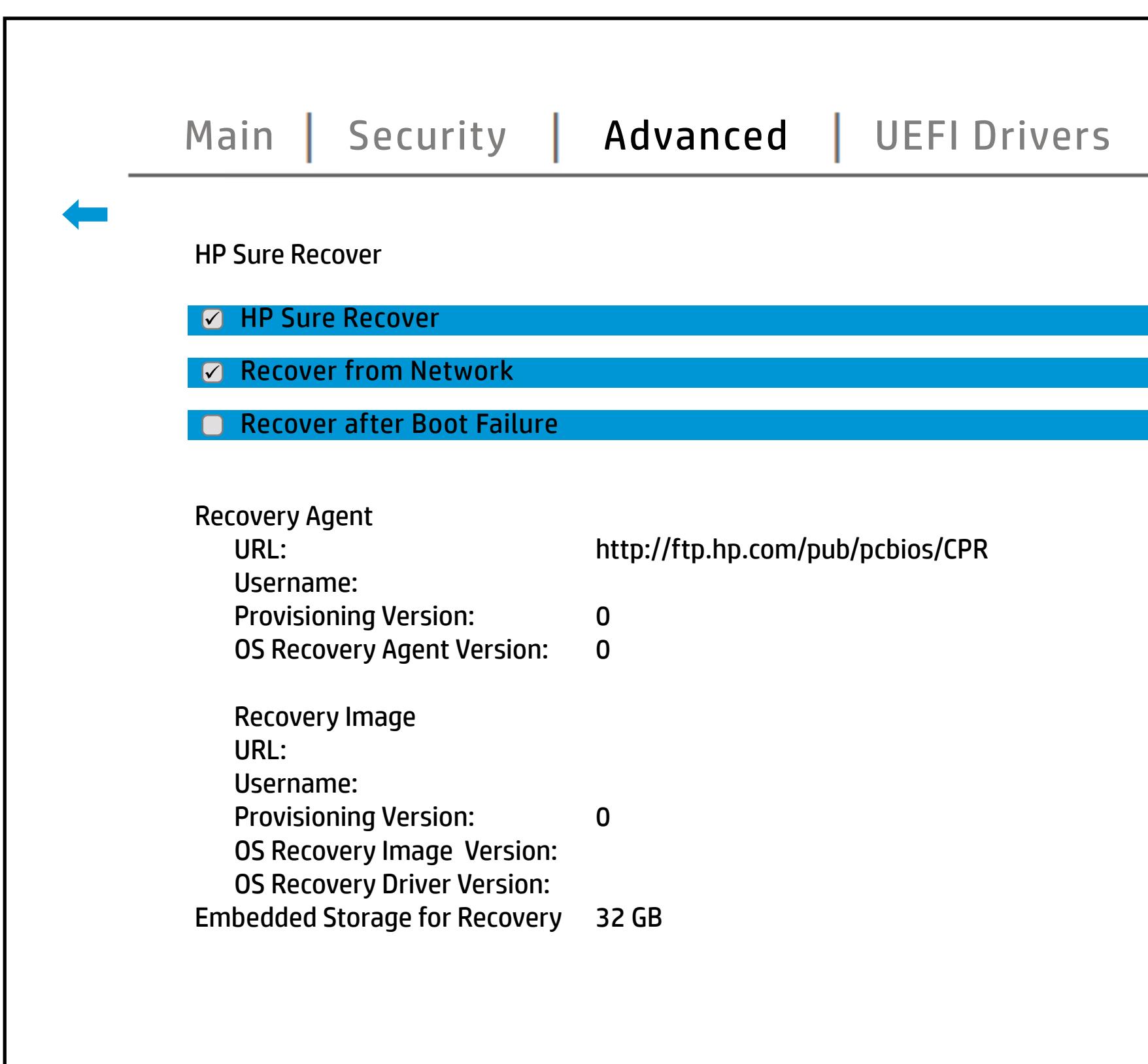

## System Options

### [Back to BIOS Utility Menus](#page-1-0)

[Back to Welcome Page](#page-0-0)

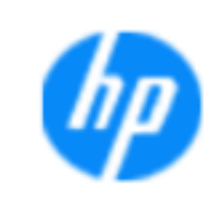

#### **HP** computer setup

#### **Item Specific Help**

#### **HP Application Driver Power Slider Plus Intel Dynamic Tuning** Dyringyrigunogy felydythianigyrianaeth X utakta on **Swap Fn and Ctrl (Keys)** Enable High Resolution and and state of the state of the state of the state of the **(UCSI) Fast Charge** P**respectively and provided DMA Protection Hyperthreading Turbo-boost**

Blain Andiga La La Maria, Previously was a physician and Thermal **The London (DPTF)** Blaunch Fn aljers to Hotsen with Fn Key your Fn and Copy of A will worked as Break, **Bys Kymyn Grind (Bild Tels) by Bulo en uti Sælai o élsí til Y Englain y kel Y o t** when to conty for this copy Enable High Resolution mode **The Low Mathematic Booth and Booth State of a UCS of the UCS of the UCS of the UCS of the UCS of the UCS of the** Minutosyti Ebildryption astefege 1309 to alkald sylstem Rtapidi StossagesTechnology driver and can RAID/ but to avoid a void avoid avoid aux and a **tijal protonoli** E talah Fadjery tahan mempunyai mempunyai memory (DRAM) atau **Elfadiyi profesind for Intellection for Intel versusing The Intel Total Intel Total Intel Total Intel Total Intel Total Intel Total Intel Total Intel Total Intel Total Intel Total Intel Total Intel Total Intel Total Intel** ddianinoely<del>i E</del>ithiBrejeptistona. Belection The Device Scott Community of Press, grant agreement agreement of the Universe **Bjarie protection** DMA Protection Virtualization Technology for Direct **Uja (Dyna)** Erle to the processor capability of the processor capability of the processor capability of the processor capabi<br>The same of the processor capability of the SATA/NV management Device (VMD) and the SATA/NV management of the blinatosaljásbild og potstom storfage 15 09 noval kedd sylstætn Optane feuture.

T,

T,

Help **N** 

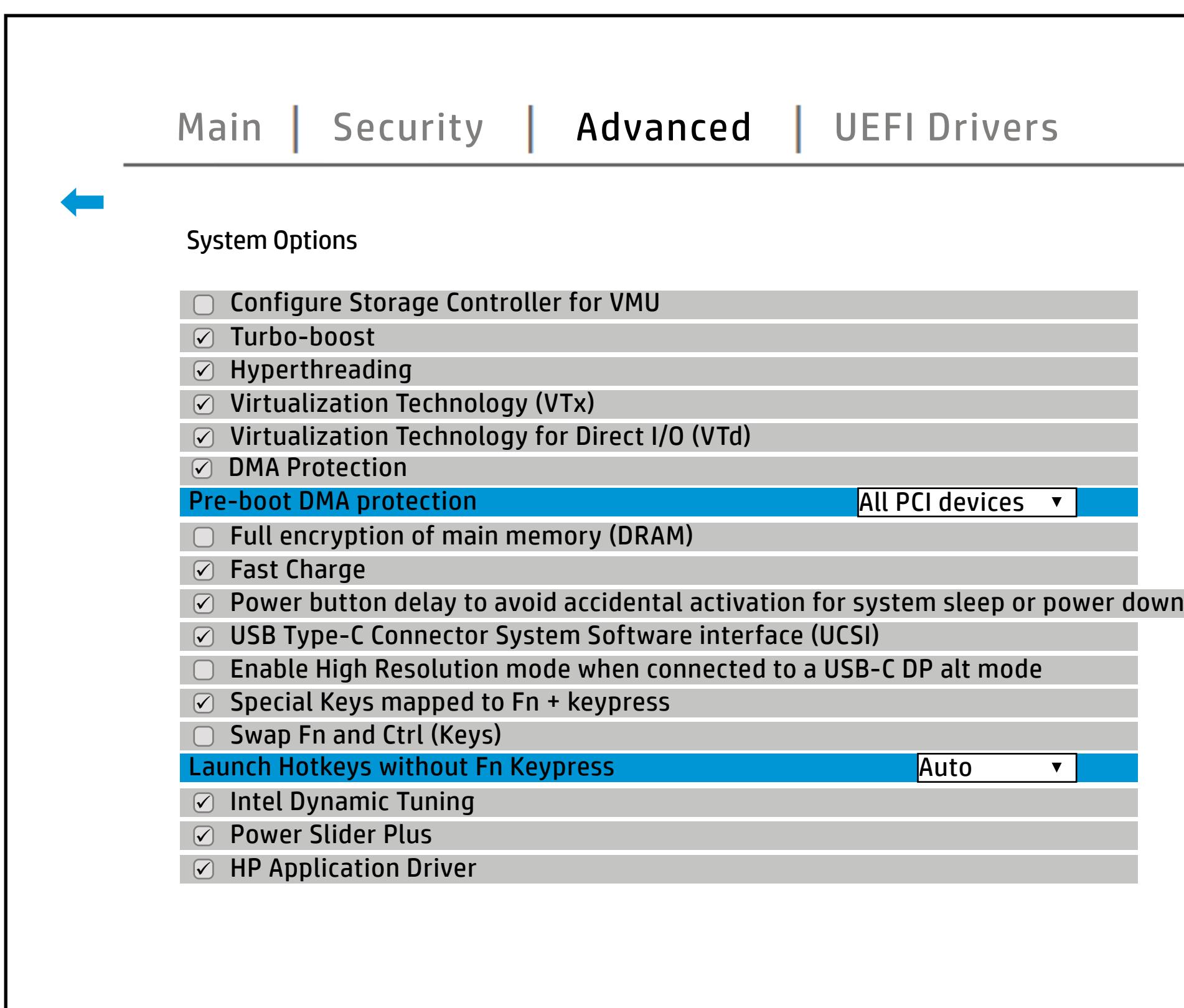

## Built-In Device Options

### [Back to BIOS Utility Menus](#page-1-0)

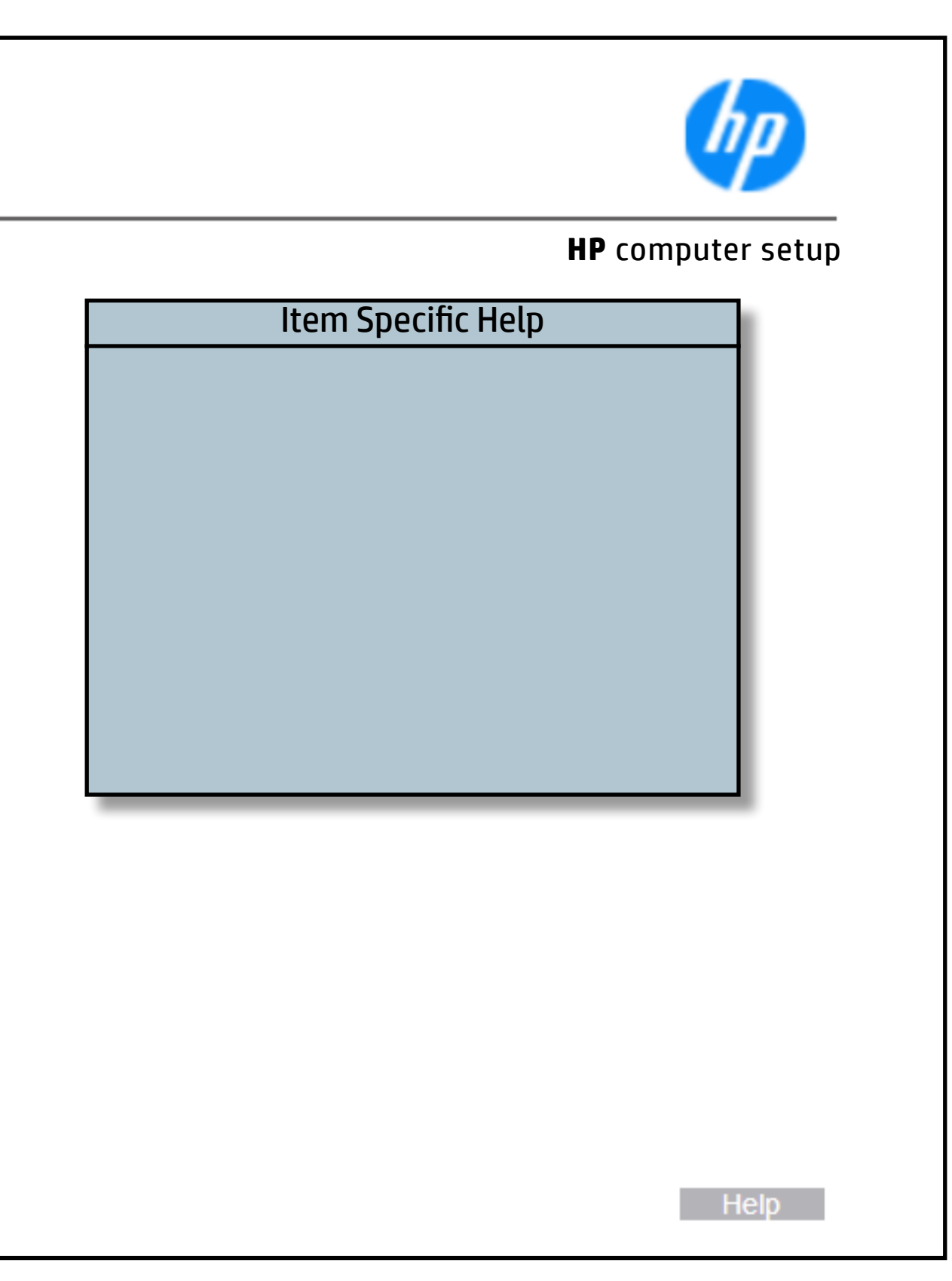

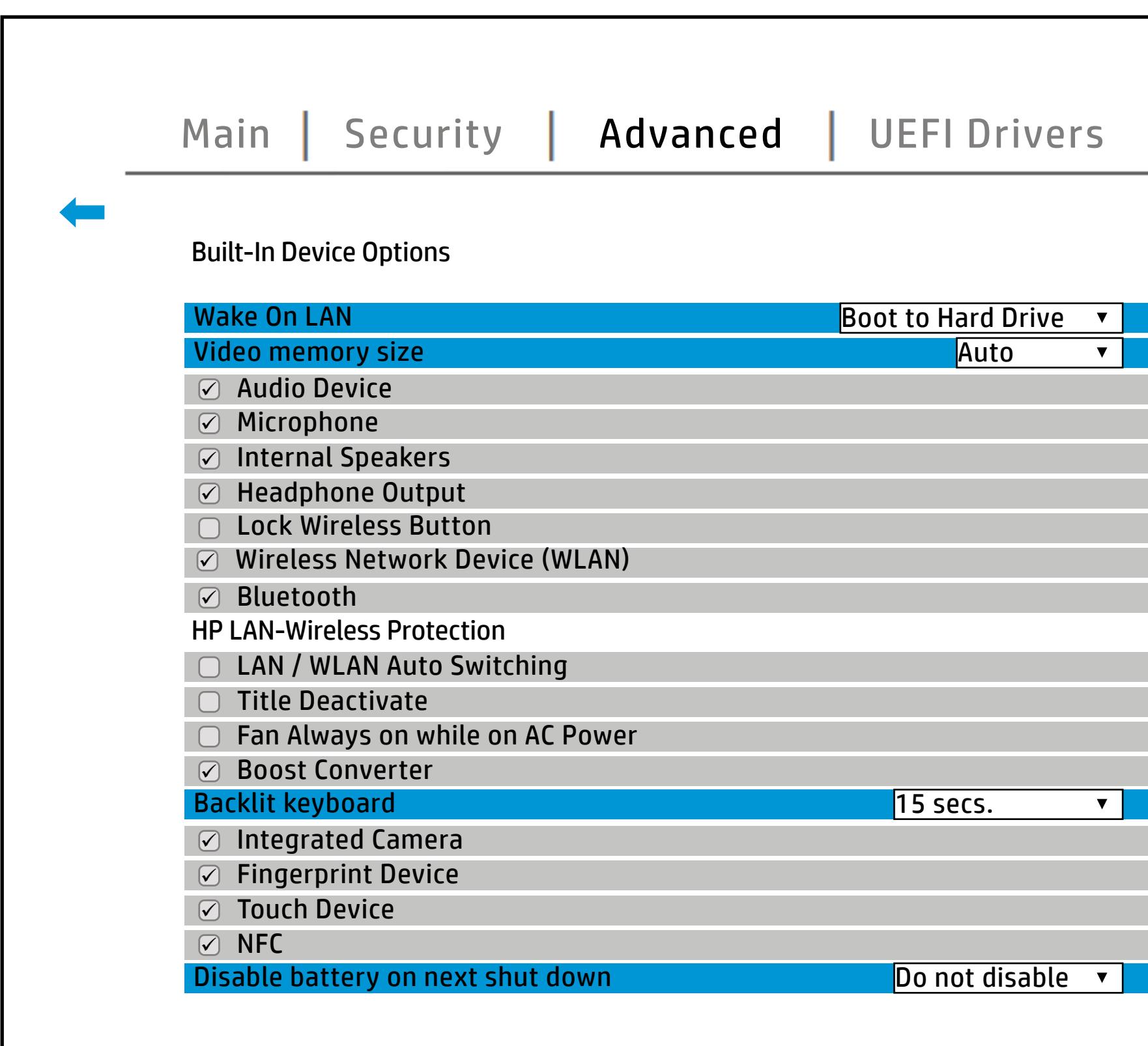

## Port Options

### [Back to BIOS Utility Menus](#page-1-0)

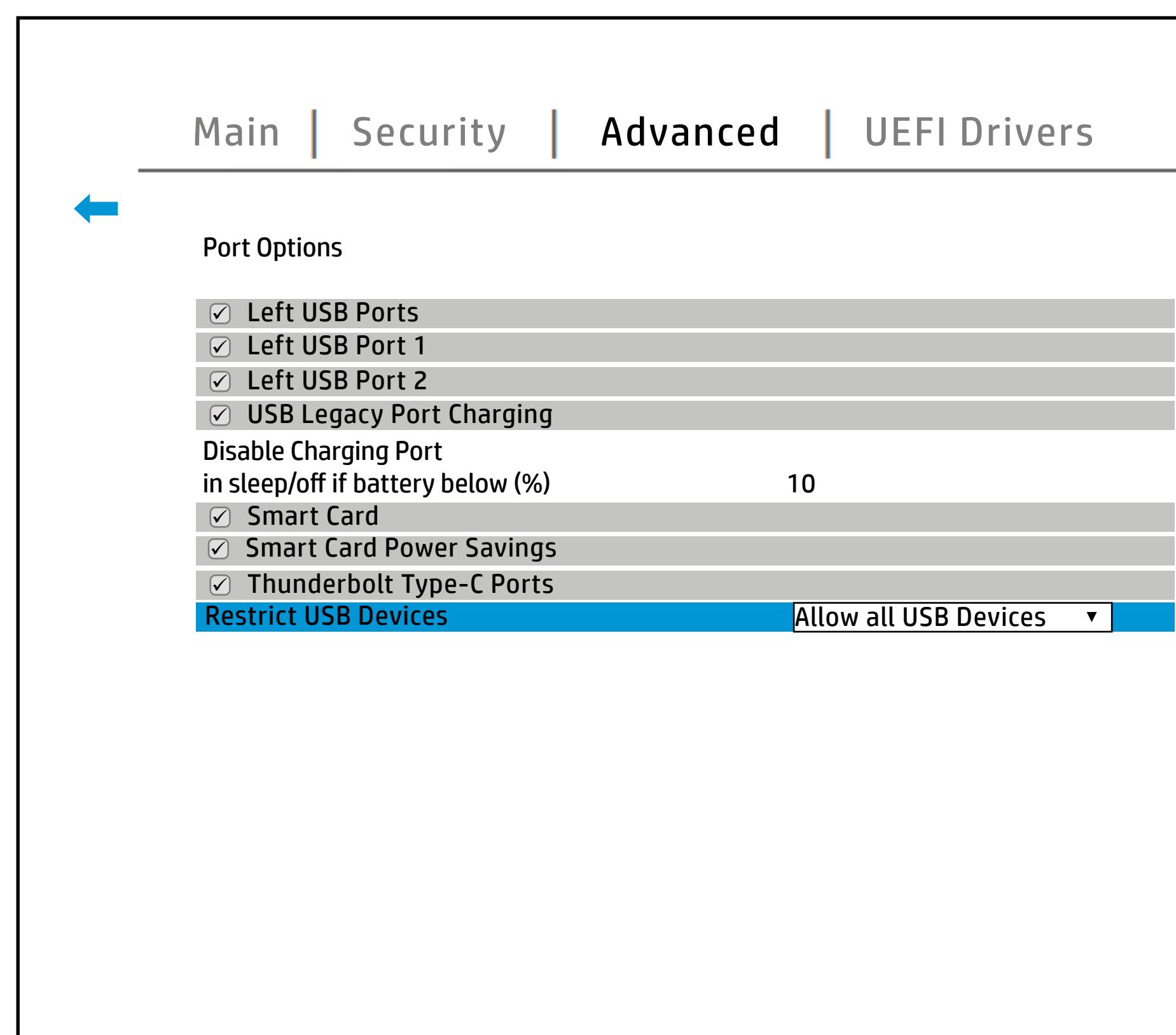

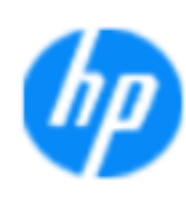

#### Item Specific Help

#### **HP** computer setup

#### **Restrict USB Devices Thunderbolt Type-C Ports Smart Card Power Savings Card USB Legacy Port Charging Left USB Port 2 1Ports**

Enabele bus Faritity of the graduation of the composition of charging capacitions Wesektopsplantfohiber,rpadet/Sauddypica Enabele tuts in individual degracy of the original separation of the control of the set of the control of the s Dresktop platforlibres, poote/Sauddypically numbered bottom to top, then left to right when in horizontal orientation. On Notebook platforms, Ports are Cyp Ntatley book and blatforms, the orterance typically numbered front to rear. Hidabid the left the left ports from the Left USB.

**Help** 

## Power Management Options

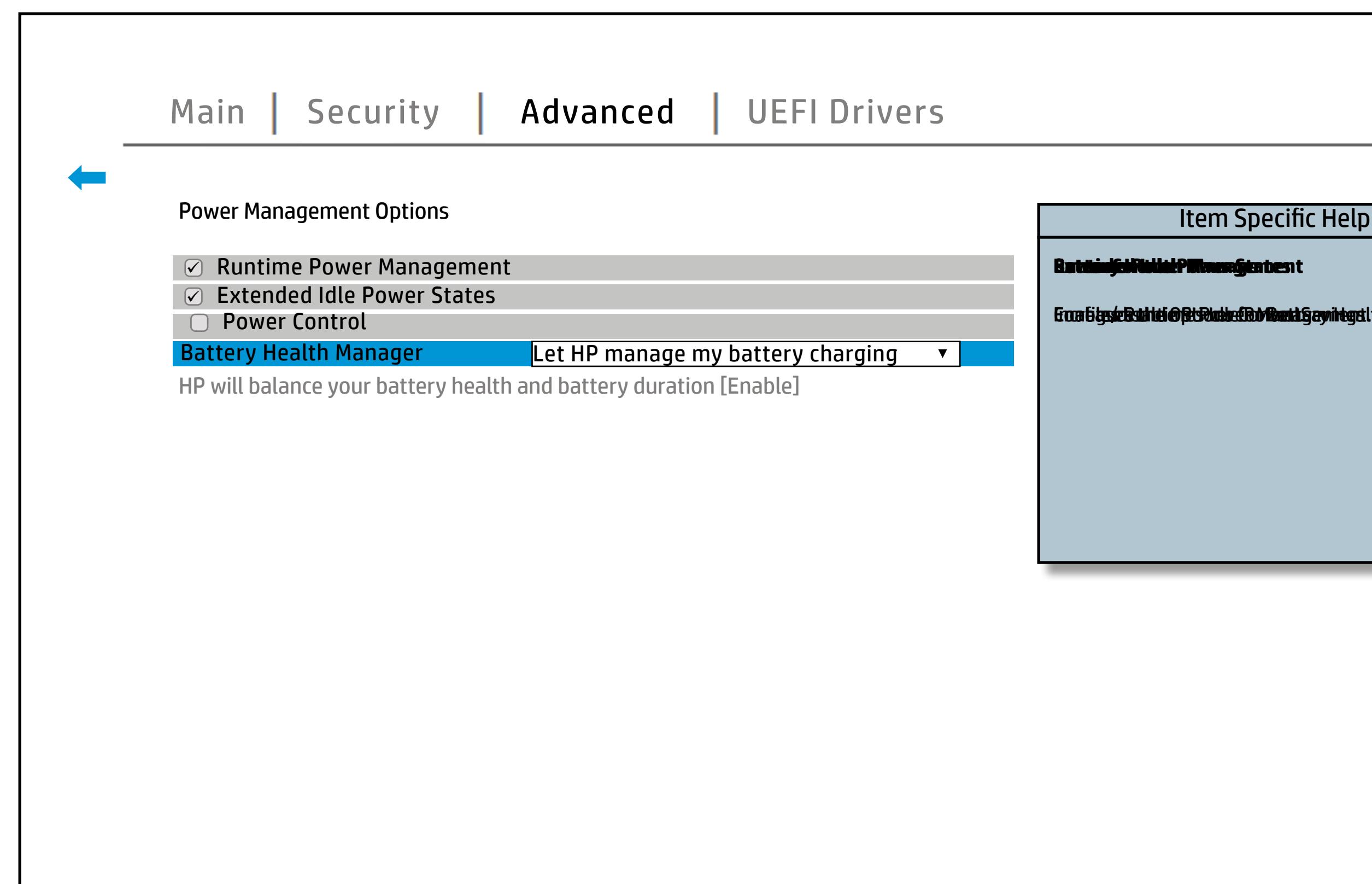

### [Back to BIOS Utility Menus](#page-1-0)

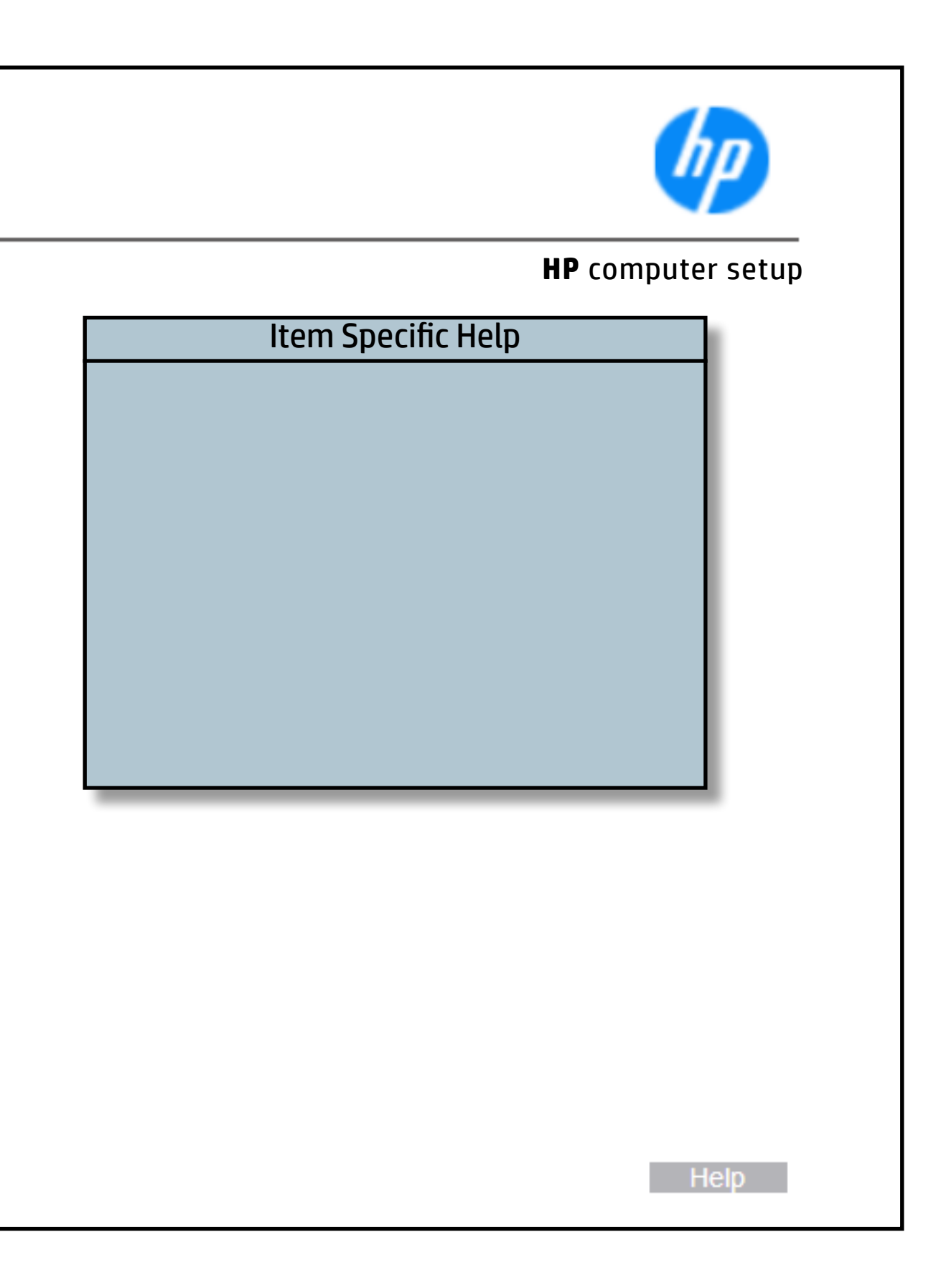

## Remote Management Options

#### [Back to BIOS Utility Menus](#page-1-0)

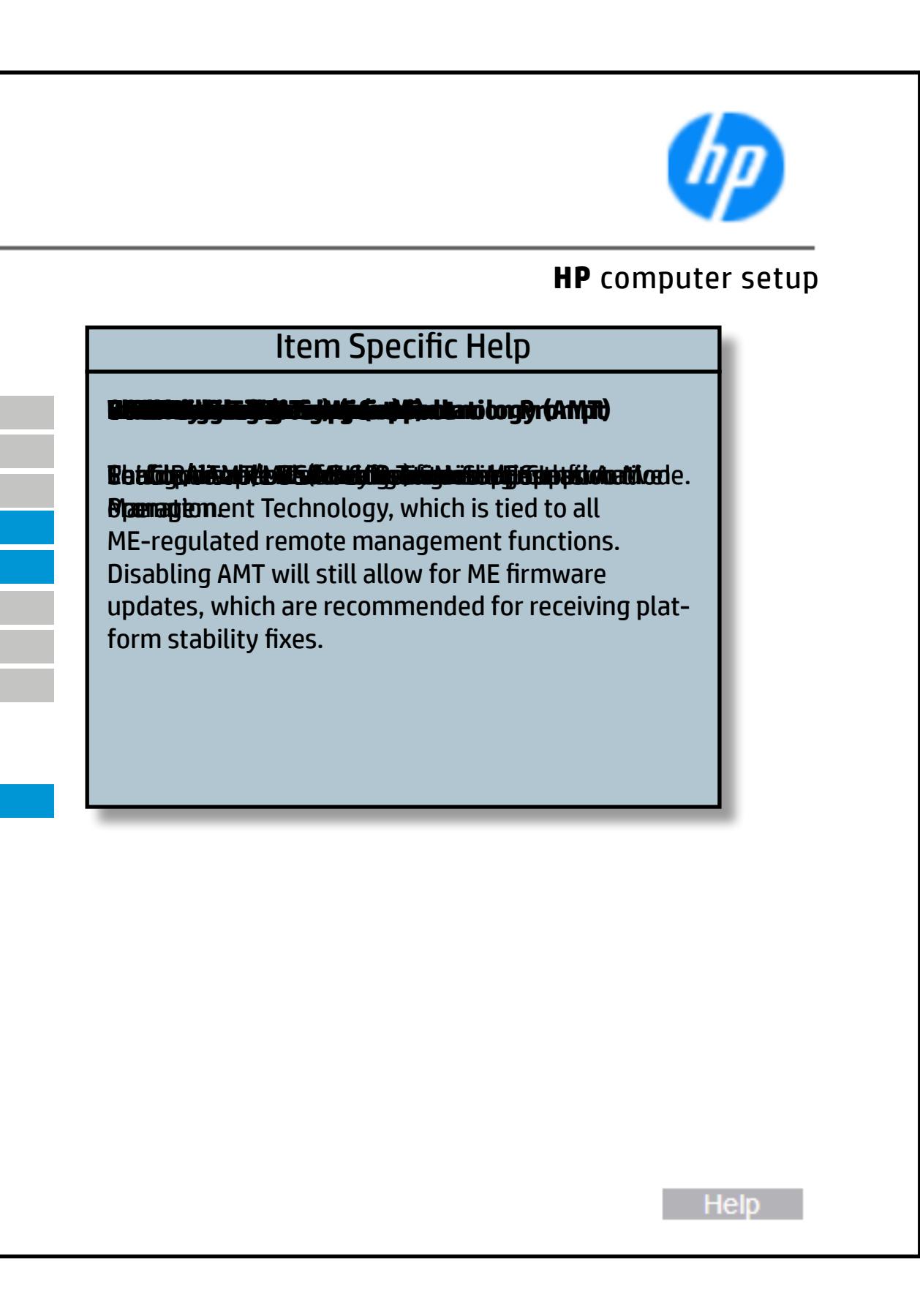

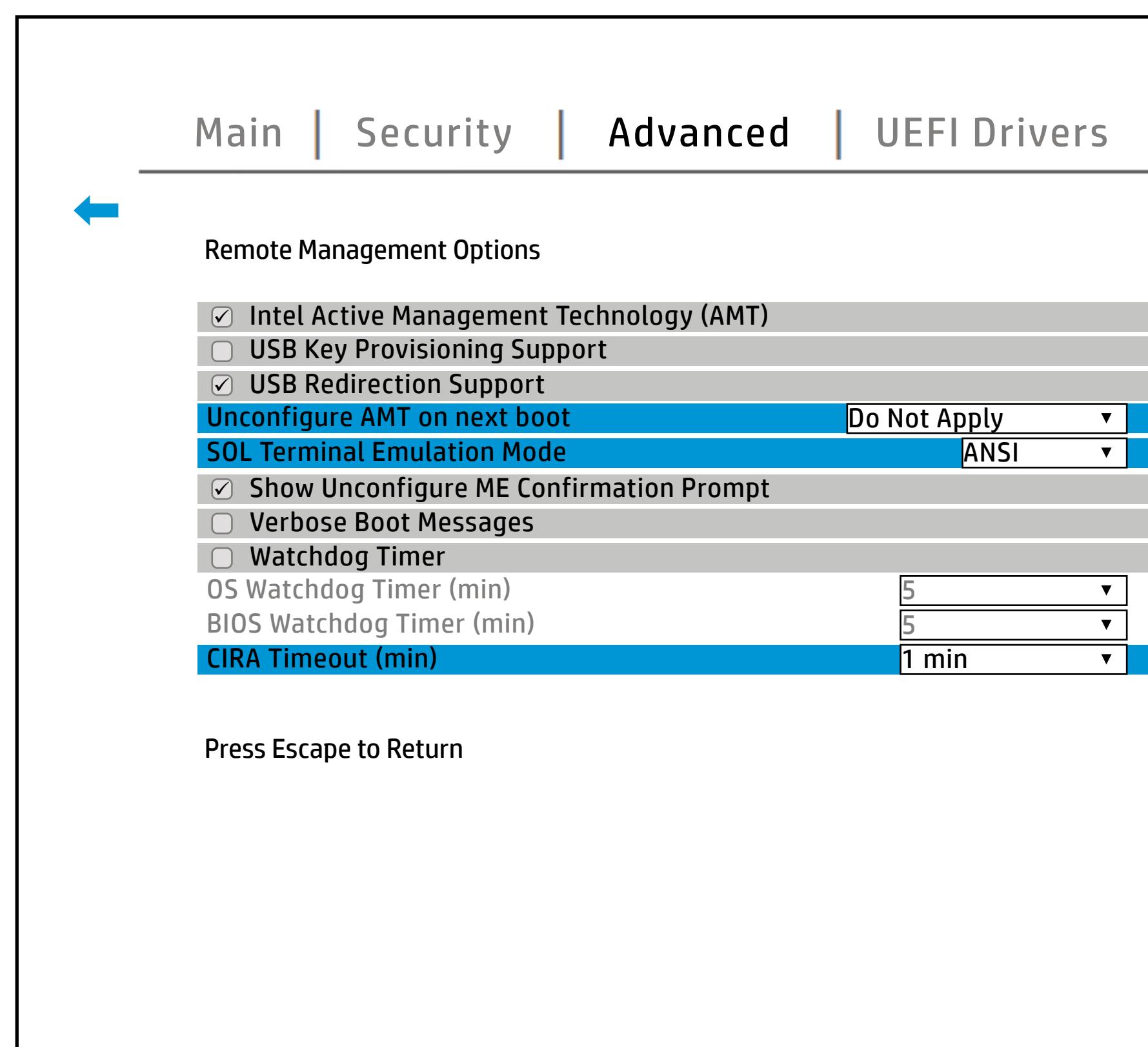

## MAC Address Pass Through

#### [Back to BIOS Utility Menus](#page-1-0)

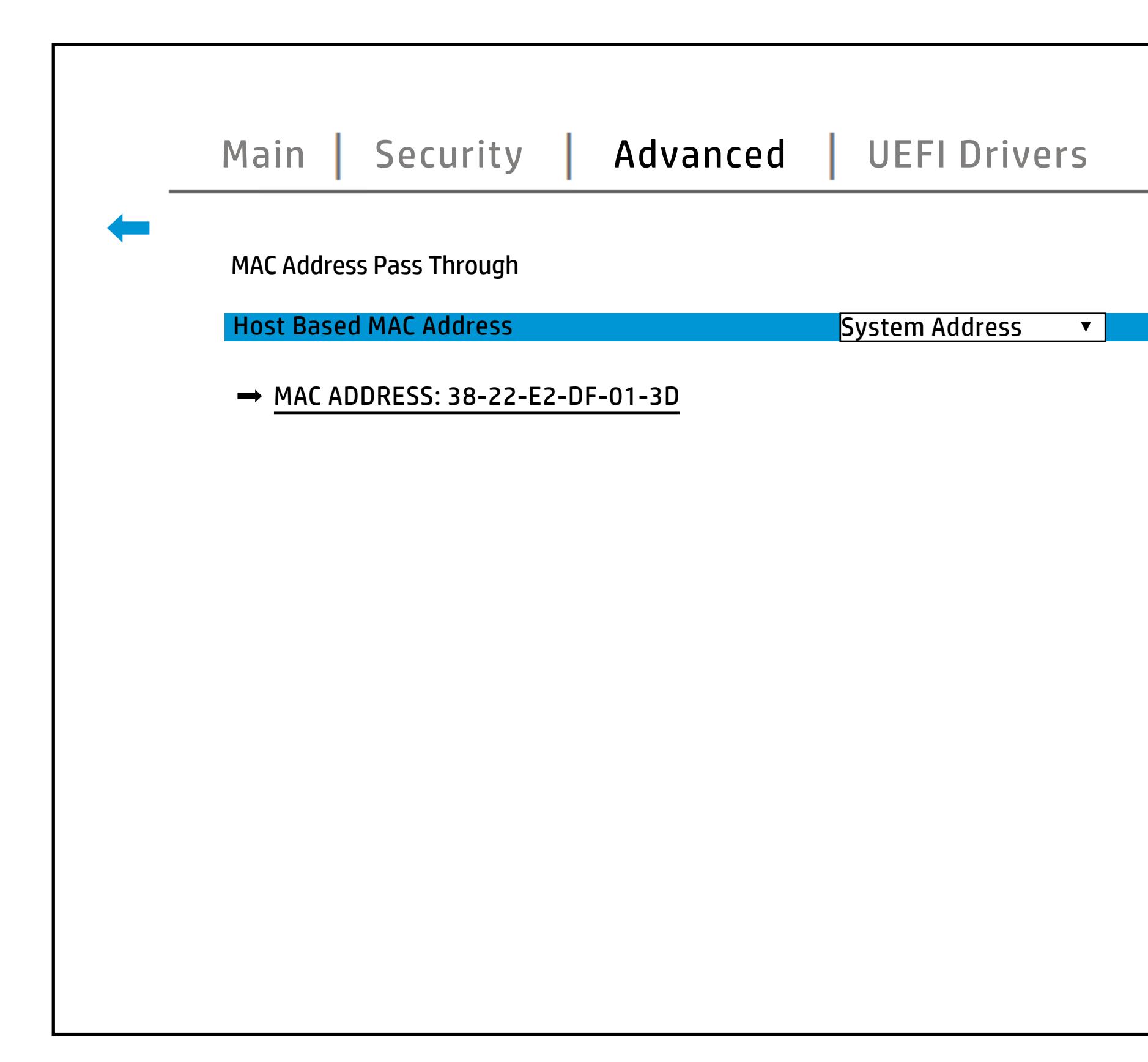

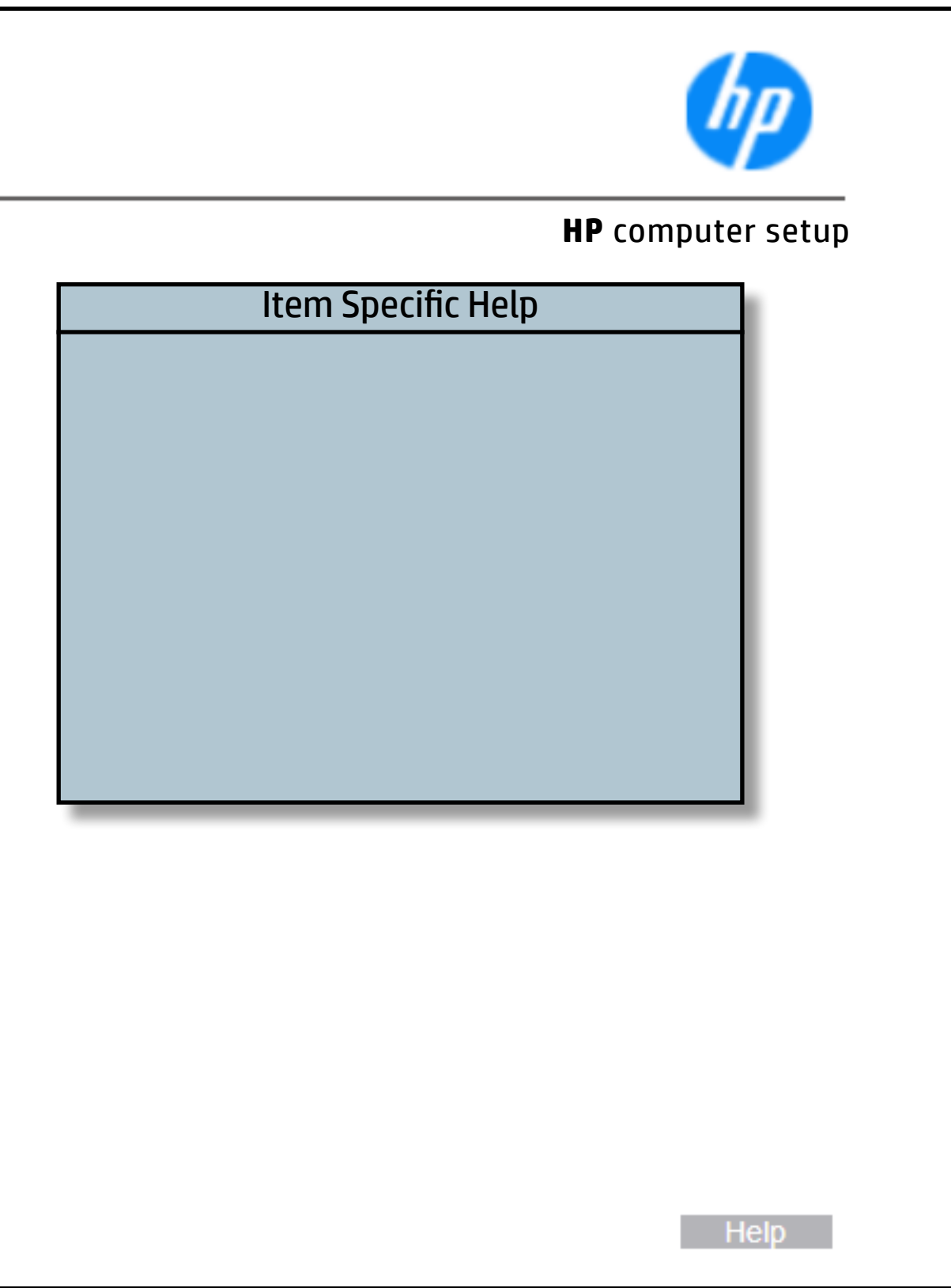

## Thunderbolt Options

### [Back to BIOS Utility Menus](#page-1-0)

[Back to Welcome Page](#page-0-0)

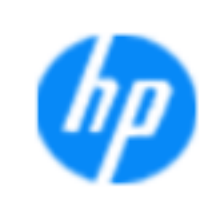

#### **HP** computer setup

## **Item Specific Help**

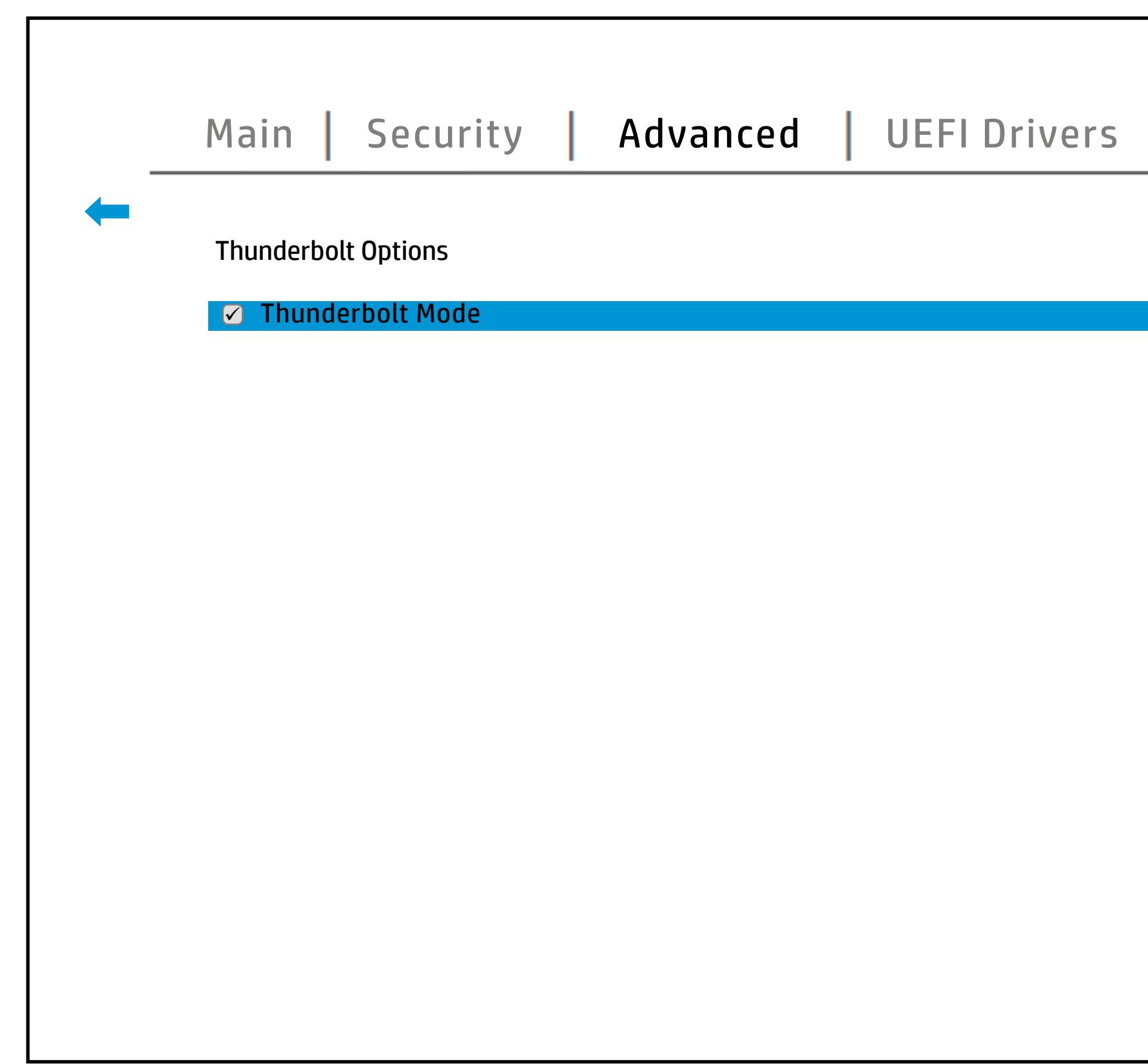

#### **Thunderbolt Mode**

When Thunderbolt Mode is disabled, only DisplayPort and USB Type C devices will function on the Thunderbolt Port.

Help **N** 

## Remote HP PC Hardware Diagnostics

#### [Back to BIOS Utility Menus](#page-1-0)

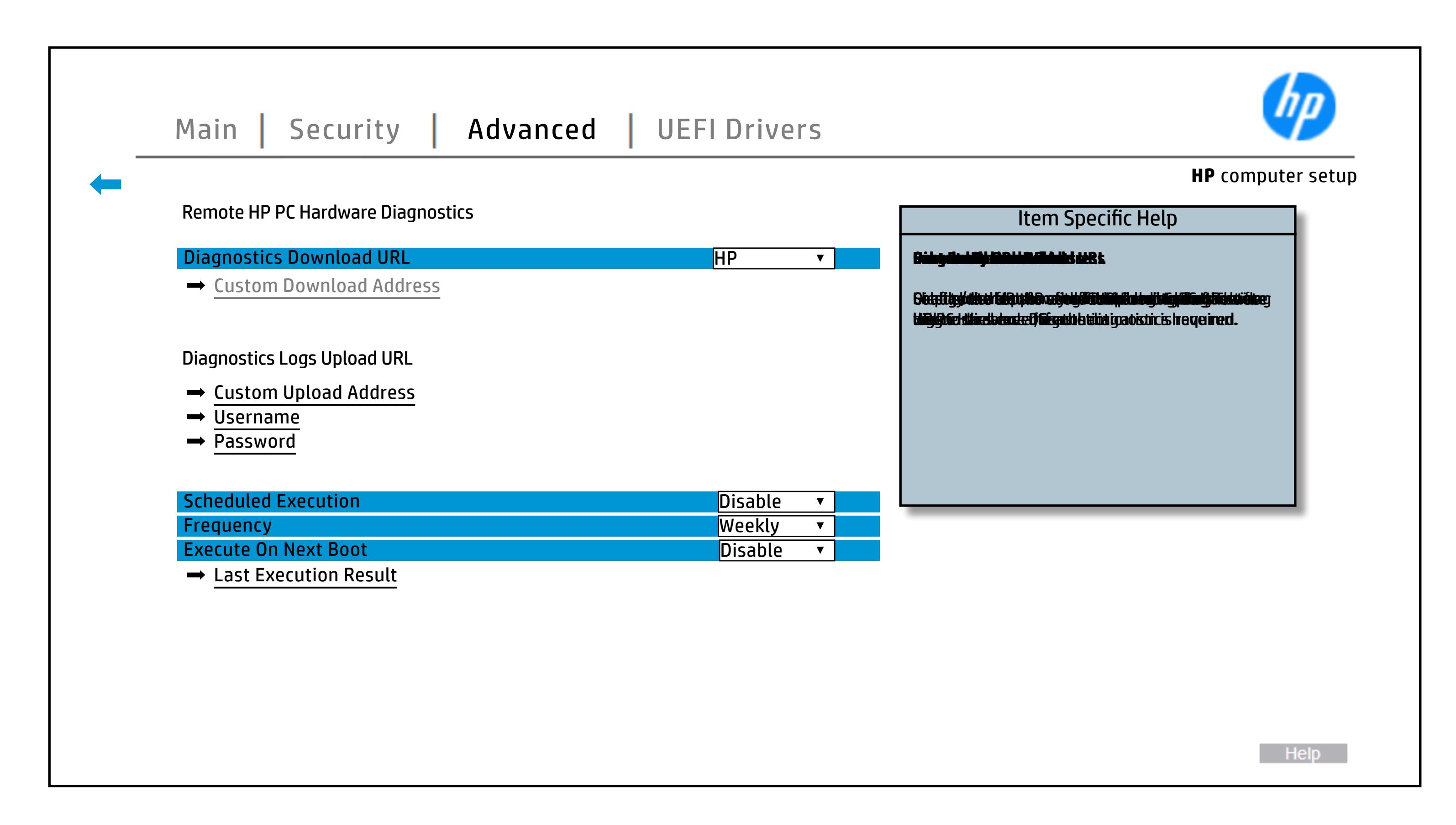

## Remote HP PC Hardware Diagnostics Execution

### [Back to BIOS Utility Menus](#page-1-0)

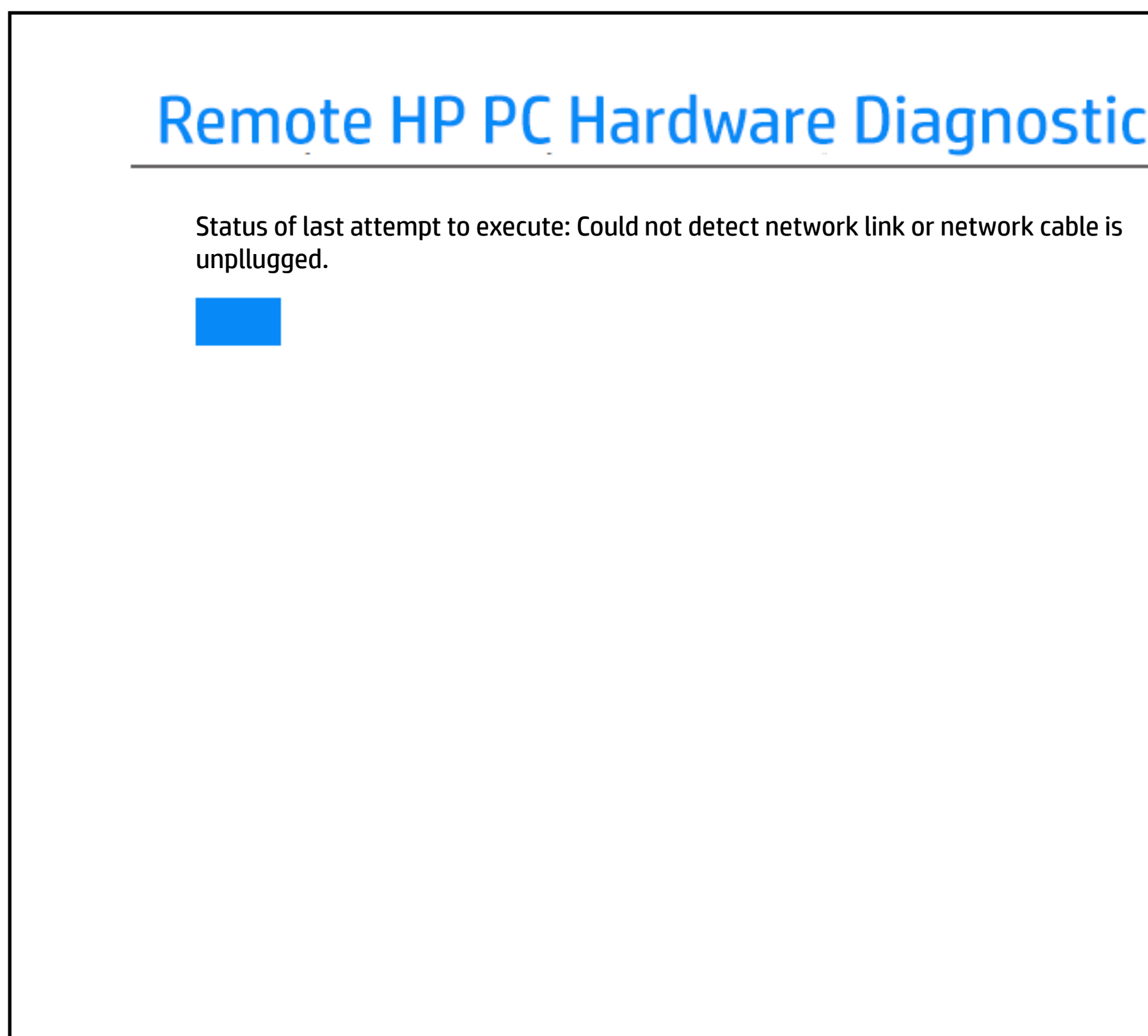

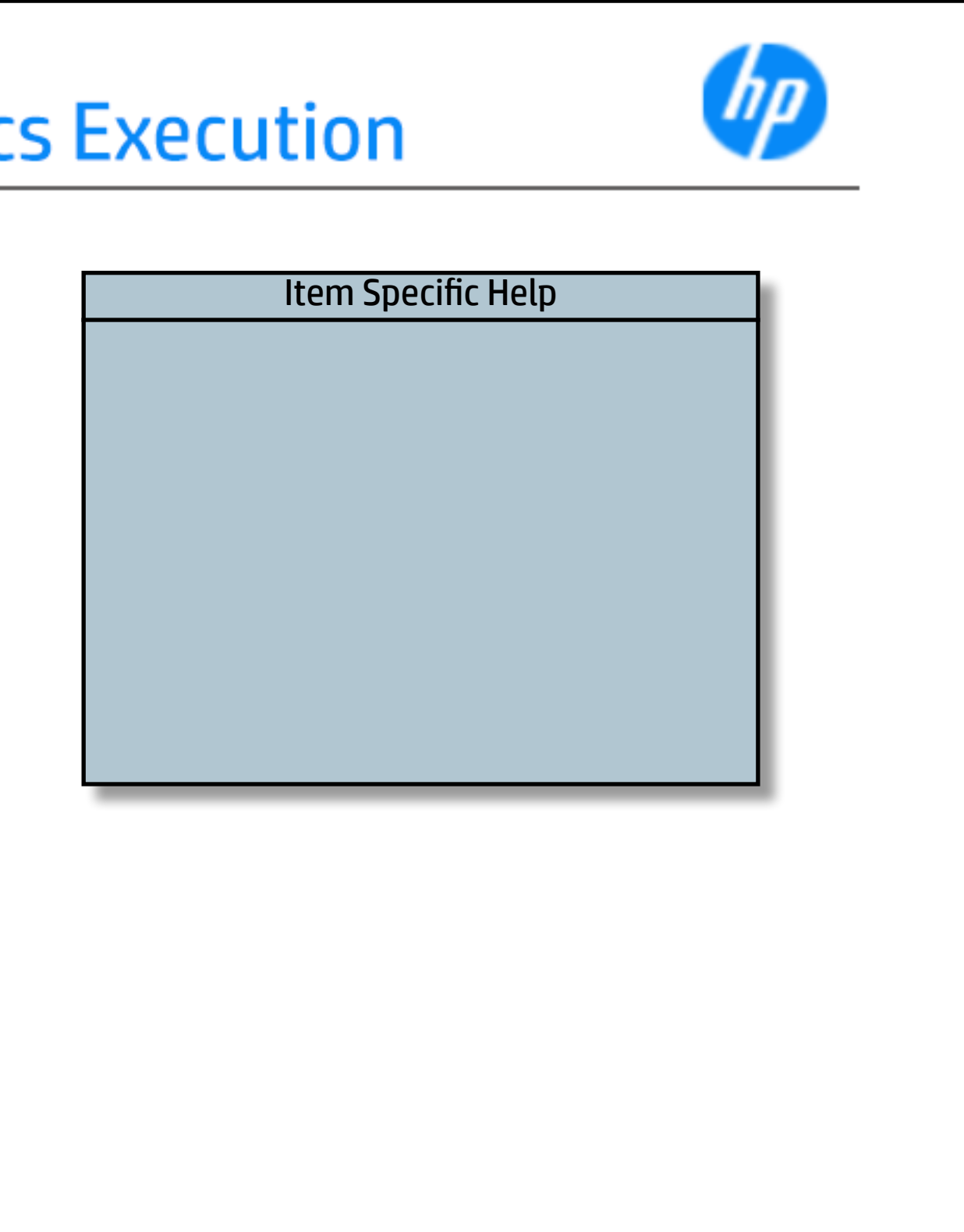

## 3rd Party Option ROM Management

#### [Back to BIOS Utility Menus](#page-1-0)

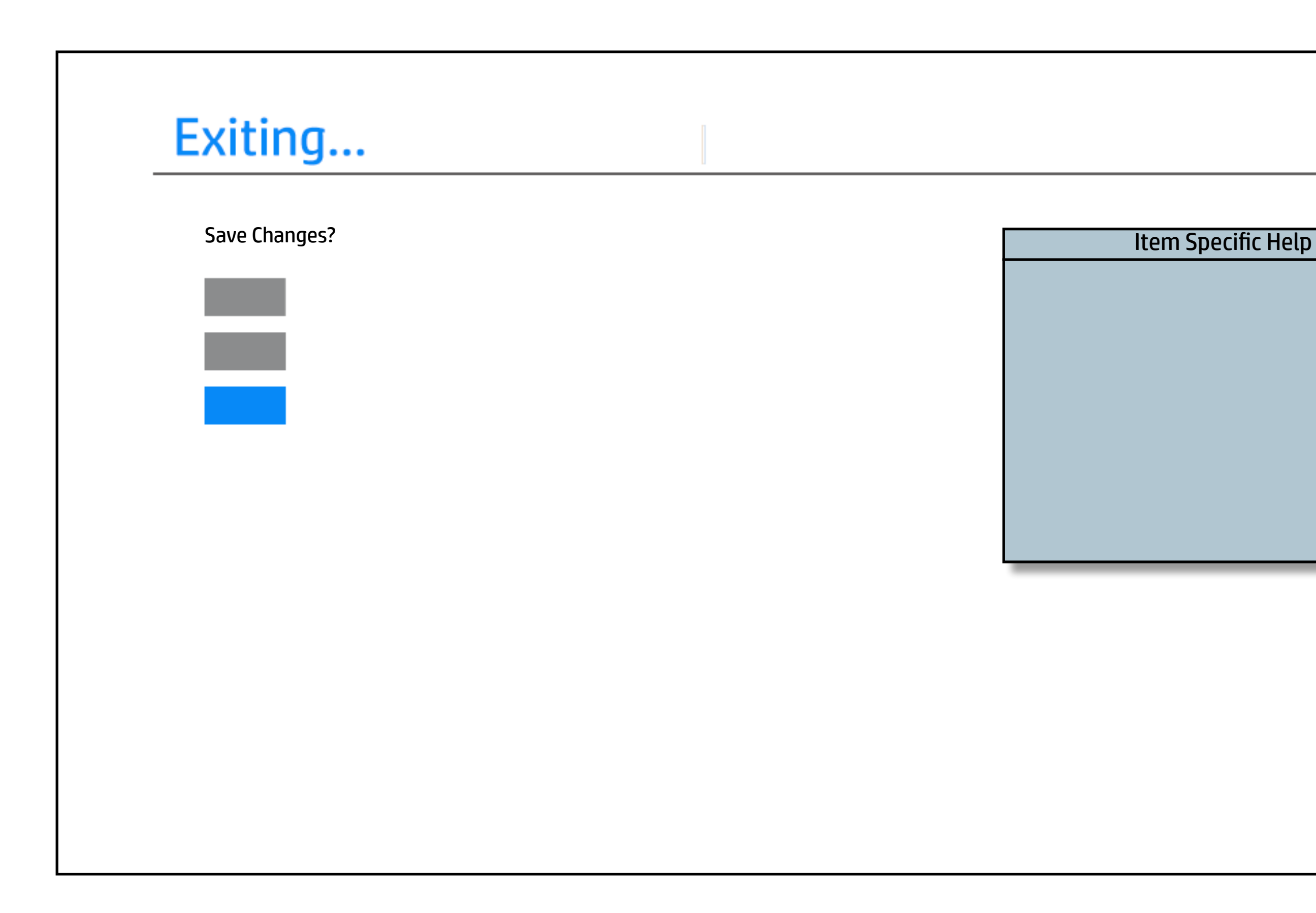

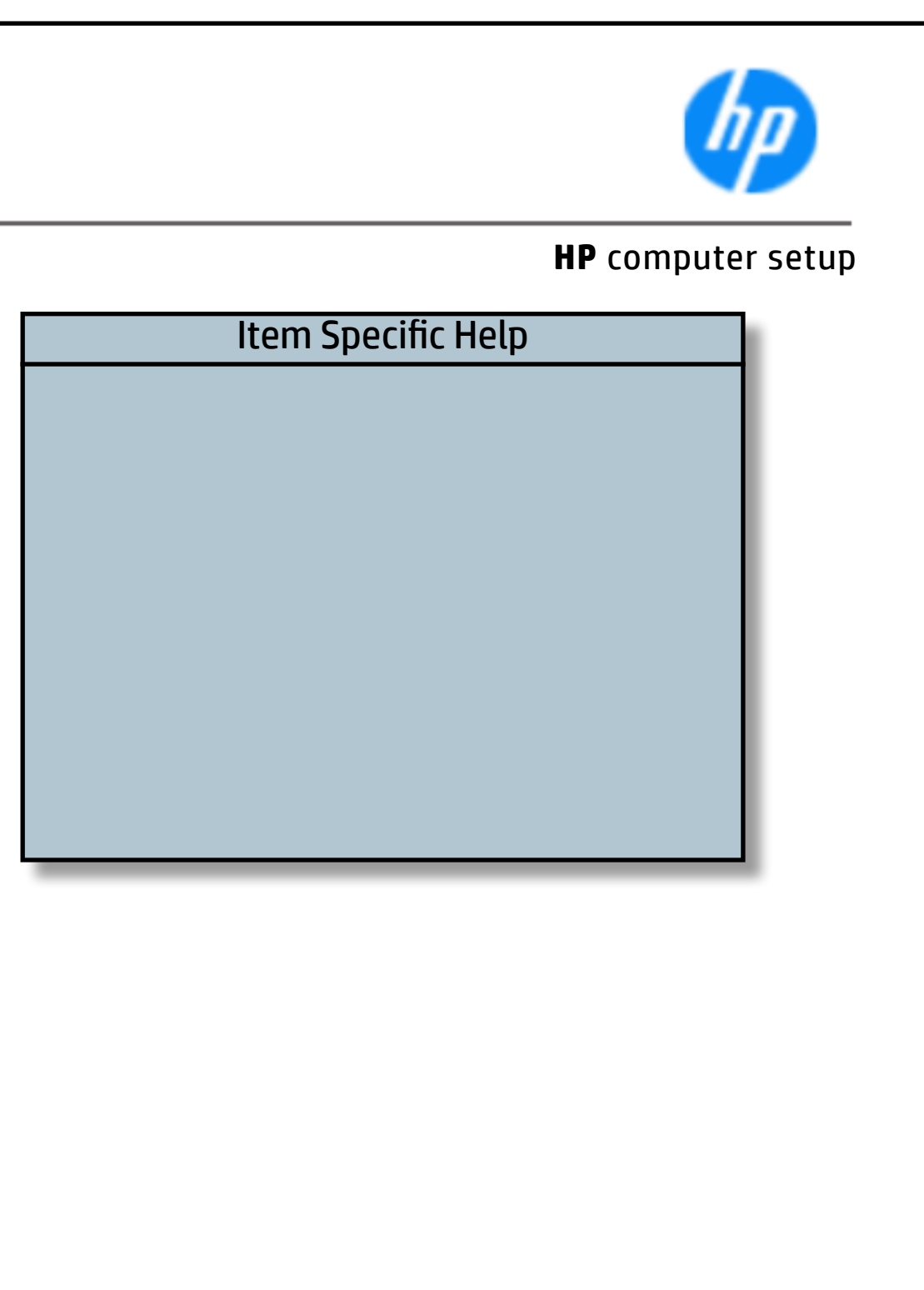